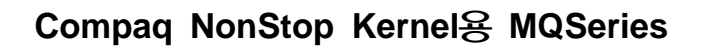

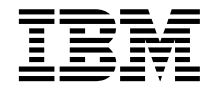

# 빠른 시작

버전 5 릴리스 1

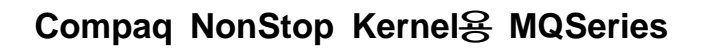

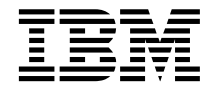

# 빠른 시작

버전 5 릴리스 1

**(2001 6)**

' 주! -

새 버전에서 별도로 표시하지 않는 한 이 내용은 Compaq NSK용 MQSeries 버전 5.1 및 이후의 모든 릴리스 및 개정판에 적용됩니 다.

이 정보 및 이 정보가 지원하는 제품을 사용하기 전에 [119](#page-134-0) 페이지의 『부록E. 주의사항』의 일반 정보를 반드시 읽으십시오.

**© Copyright International Business Machines Corporation 1993, 2001. All rights reserved.**

# 목차

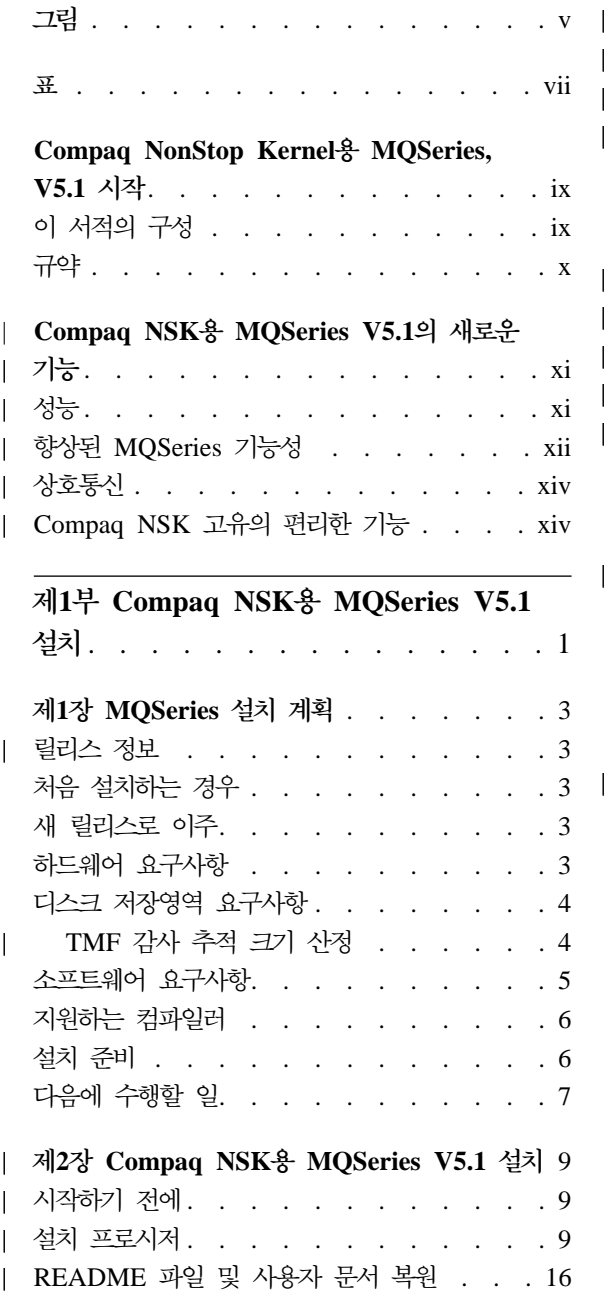

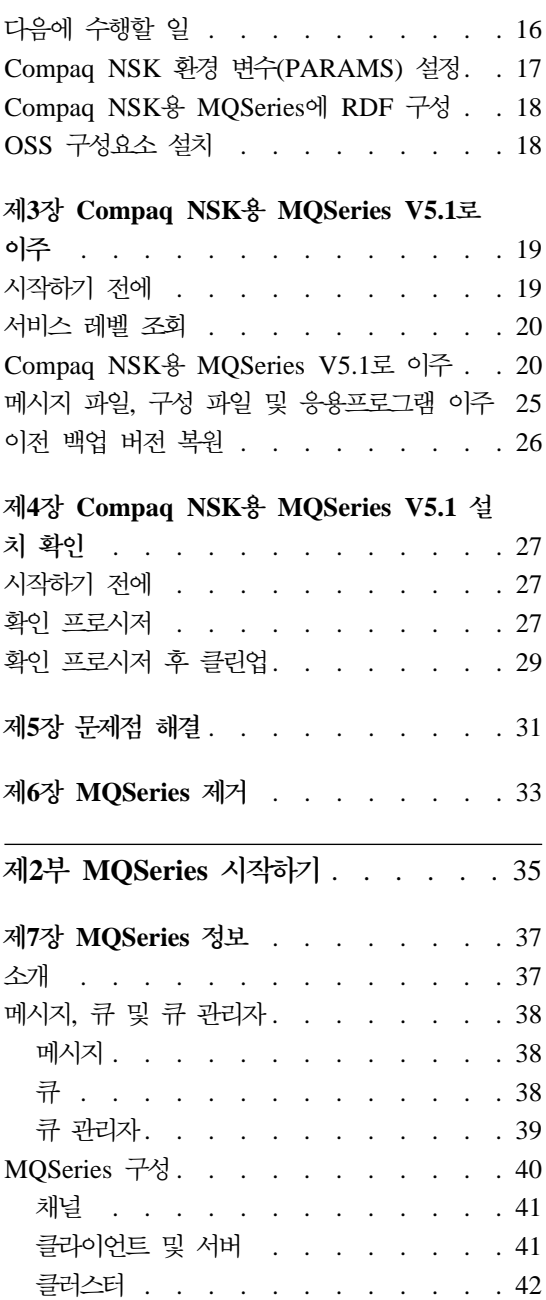

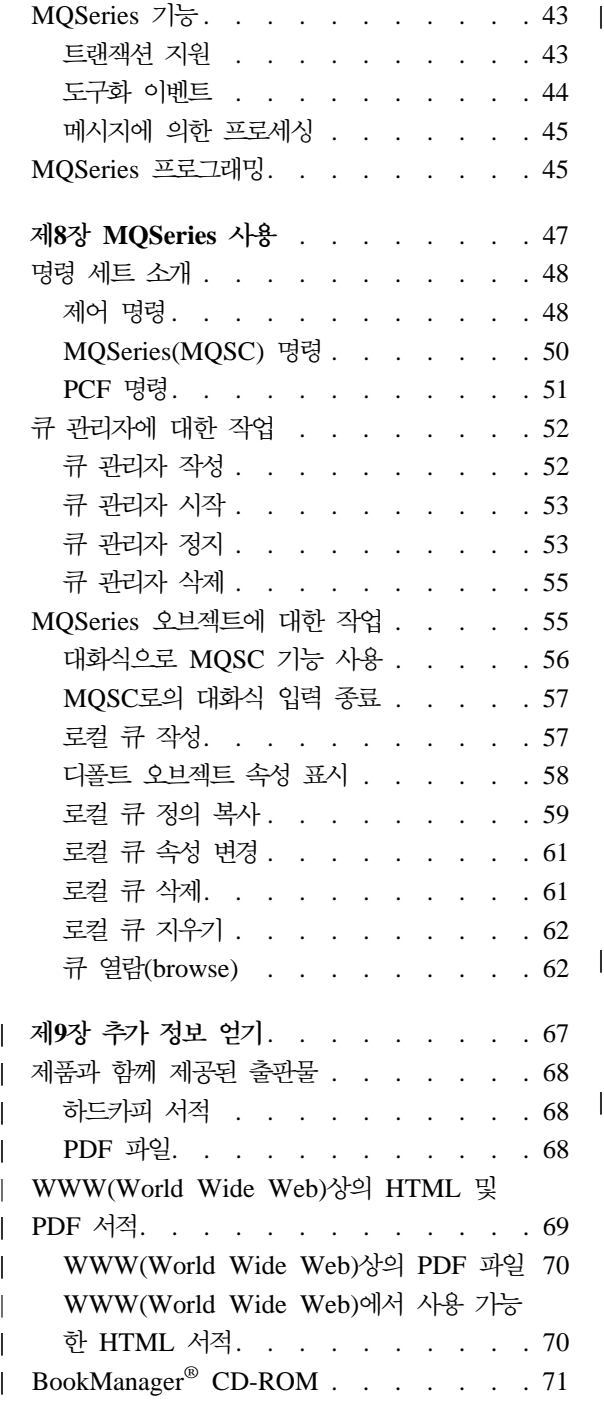

![](_page_5_Picture_994.jpeg)

|<br>|<br>|<br>|

|

||

|

# <span id="page-6-0"></span>**-**

- [1. Compaq NSK](#page-27-0)용 MQSeries 설치에 사 용된 스크립트 [. . . . . . . . . 12](#page-27-0) | |
- $\mathbf{I}$ 2. Compaq NSK용 MQSeries로의 이주에 | 사용된 스크립트[. . . . . . . . . 22](#page-37-0)  $\overline{1}$ |
- 3. PAK 파일 설치 예 [. . . . . . . 108](#page-123-0)
	- 4. PAK 파일 설치 예[\(UPGRADE](#page-129-0) 설치) [114](#page-129-0)

# <span id="page-8-0"></span>표

- 1. 시작하기 로드 맵 [. . . . . . . .](#page-10-0) [ix](#page-10-0) | 4. 업그레이드 후에 삭제할 수 있는 파일
- $\overline{1}$ [2. Compaq NSK](#page-82-0)용 MQSeries 서적 [67](#page-82-0) | 예 . . [. . . . . . . . . . . . . 100](#page-115-0)
- ||  $\overline{1}$ [3. MQSeries](#page-85-0) 출판물 - 파일 이름 . . . . [70](#page-85-0)

# <span id="page-10-0"></span>Compaq NonStop Kernel용 MQSeries, V5.1 시작

Compaq NonStop Kernel용 MQSeries, V5.1--이 서적에서는 MQSeries 또는 Compaq NSK용 MQSeries라고도 함--은 MQSeries 제품군의 일부입니다.

이 서적은 주로 MQSeries에 대한 구성 및 관리 작업을 수행하는 시스템 관리자 를 대상으로 합니다. Compaq NSK용 MQSeries에 대해 설명하고, 제품을 계획 하고 설치하는 방법을 설명합니다. MQSeries를 설치한 후 이를 사용하는 방법에 대한 자세한 정보는 *Compaq NSK용 MQSeries, V5.1 Administration Guide*를 참조하십시오.

## 0 서적의 구성

Compaq NSK용 MQSeries를 시작하는 데 필요한 정보를 보려면 표1을 참조하 십시오.

표 *1. 시작하기 로*드 맵

| 수행할 작업                                                                          | 참조할 문서                                                           |
|---------------------------------------------------------------------------------|------------------------------------------------------------------|
| Compaq NSK용 MQSeries 설치에 필요한 시스 3 페이지의 『제1장 MQSeries 설치 계획』<br>템 요구사항을 알고 싶습니다. |                                                                  |
| Compaq NSK용 MQSeries를 설치하려고 합니다.                                                | 9 페이지의 『제2장 Compaq NSK용 MQSeries                                 |
|                                                                                 | V5.1 설치』                                                         |
|                                                                                 | Compaq NSK용 MQSeries를 이주하려고 합니 19 페이지의 『제3장 Compaq NSK용 MQSeries |
| 다.                                                                              | V5.1로 이주』                                                        |
| Compaq NSK용 MQSeries의 새 기능에 대해 배 xi 페이지의 『Compaq NSK용 MQSeries V5.1<br>우려고 합니다. | 의 새로운 기능』                                                        |
| MQSeries 개념에 대한 소개 항목을 읽으려고 합 37 페이지의 『제7장 MQSeries 정보』                         |                                                                  |
| 니다.                                                                             |                                                                  |
| 명령 세트를 사용하려고 합니다.                                                               | 47 페이지의 『제8장 MQSeries 사용』                                        |
| 온라인 문서를 보거나 인쇄하려고 합니다.                                                          | 67 페이지의 『제9장 추가 정보 얻기』                                           |
| IBM에 연락하려고 합니다.                                                                 | 서적 뒤에 있는 고객 의견서                                                  |

# <span id="page-11-0"></span>규약

이 서적에 사용된 규약을 알면 서적을 보다 효율적으로 활용할 수 있습니다.

- 굵은체는 선택해야 하는 항목 이름이나 명령 이름을 표시합니다.
- 기울임체는 새 용어, 서적 제목 또는 실제 값으로 대체해야 하는 변수 정보를 표시합니다.
- 모노스페이스 유형은 화면에 표시된 텍스트나 예(가상 경로나 파일 이름 등) 를 표시합니다.

# Compaq NSK용 MQSeries V5.1의 새로운 기능

다음 새 기능이 Compaq NSK용 MQSeries V5.1 시스템 관리 안내서에 설명되 어 있습니다.

# 새 큐 서버 프로세스

성능

<span id="page-12-0"></span>|

|

| |

| |

| | | | |

| | | |

| |

| | | | |

| | | | | | 새 큐 서버 프로세스가 큐 관리자에 도입되어 하나 이상의 로컬 큐에 메 시지 저장영역을 제공하고, 해당 큐에 대한 모든 GET 및 PUT 조작을 관 리합니다. 비지속 메시징을 위한 효율적인 구현을 제공하며, 버전 5.1에 새 로운 메시징 기능을 지원합니다.

상태 서버 운영상 변경사항

상태 서버는 채널 상태에 대한 파일 기반 접근을 대신합니다. 로컬 큐가 아닌 해당 오브젝트의 상태 정보를 지원하고 채널 상태 정보에 효율적으 로 액세스할 수 있도록 합니다.

비지속 메시지

이제 비지속 메시지가 제공하는 향상된 성능을 활용할 수 있습니다.

#### 트러스트 응용프로그램에 대한 FASTPATH 바인딩 지원

조건에 맞는 응용프로그램의 경우, FASTPATH 바인딩을 사용하여 큐 관 리자에 연결하면 성능이 현저하게 향상됩니다. FASTPATH 응용프로그램 은 특정 방법으로 제한되는데, 이 바인딩 형식을 사용하면 큐 관리자의 중 요한 내부 데이터에 대한 보호가 저하되므로 조심스럽게 사용해야 합니다.

#### 지속 메시지의 디스크 저장영역 향상

새로운 큐 서버 구조의 일부로 디스크상의 지속 메시지 저장영역이 수정 되어 모든 크기의 메시지에 향상된 성능을 제공합니다. 큐 파일에 대체 키 파일이 필요 없으며, 큰 메시지를 저장할 수 있도록 새 디스크 저장영역 유형이 도입되어 메시지를 최대 100MB까지 저장할 수 있도록 효율성이 극대화되었습니다.

# 향상된 MQSeries 기능성

<span id="page-13-0"></span>| |

| | | | | | | | | |

| |

| | | | | | |

| | | | | | |

| | |

## **MQSeries -**

MQSeries 큐 관리자를 연결하여 큐 관리자의 클러스터를 형식화할 수 있 습니다. 클러스터 내에서 큐 관리자는 자신이 호스트하는 큐를 다른 모든 큐 관리자가 사용할 수 있도록 할 수 있습니다. 모든 큐 관리자는 명확한 채널 정의, 리모트 큐 정의 또는 각 목적지에 대한 트랜스미션 큐 없이도 동일한 클러스터의 다른 모든 큐 관리자로 메시지를 송신할 수 있습니다. MQSeries 클러스터의 주요 장점은 다음과 같습니다.

- 시스템 관리 작업의 최소화
- 가용성 확장
- 워크로드 밸런스 유지

이 기능에 대한 자세한 설명은 MQSeries Queue Manager Clusters를 참 조하십시오.

#### **MQAI(MQSeries Administration Interface)**

Compaq NSK용 MQSeries V5.1에서는 PCF 메시지 사용을 단순화하여 MQSeries를 구성할 수 있도록 하는 프로그래밍 인터페이스인 MQAI(MQSeriesAdministration Interface)를 지원합니다. 전체 명령에 대 한 설명을 포함하여 MQAI에 대한 자세한 정보는 *MQSeries Administration Interface Programming Guide and Reference* 십시오.

### **향상된 MQI** 지원

Compaq NSK용 MQSeries V5.1에서는 다른 플랫폼의 MQSeries 버전 5.0 및 버전 5.1 릴리스에 제공된 고급 메시징 기능을 지원합니다. 여기에 는 분배 목록 처리, 참조 메시지, 세그먼트된 메시지 및 기타 다수의 새 - -. *MQSeries Application Programming Guide* 및 *MQSeries Application Programming Reference*를 참조하십시 오.

#### 증가된 메시지 및 메시지 큐 *크*기

메시지의 크기는 최대 100MB까지 가능합니다. 메시지 큐는 최대 4GB입 니다.

디폴트 오브젝트 자동 작성

crtmqm 명령을 사용하여 큐 관리자를 작성하면 시스템 디폴트 오브젝트 가 자동으로 작성됩니다.

큐 관리자의 제어 및 동기식 종료

endmqm 명령에 새 옵션이 추가되어 큐 관리자를 제어 및 동기식으로 종 료할 수 있습니다.

**Java**

| | |

| | |

| | |

| | |

| | |

| | | | | | |

| | | | Compaq NSK용 MQSeries V5.1에서는 이제 Java 버전 1.5 이상에 NonStop Server를 지원합니다.

**C++**

Compaq NSK용 MQSeries V5.1에서는 이제 C++ 컴파일러를 지원하여 응용프로그램을 C++로 코드화할 수 있습니다.

**OSS 응**용프로그램 지원

Compaq NSK용 MQSeries V5.1에서는 이제 C, C++, Cobol 및 Java 를 사용하여 NSK OSS 응용프로그램에 대한 작업이 가능합니다.

웹 관리

Compaq NSK용 MQSeries V5.1에서는, Microsoft Windows NT 시스 템에서 HTML 브라우저(예: Netscape Navigator나 Microsoft Internet Explorer)를 사용하여 다음 작업을 수행할 수 있습니다.

• MQSeries 관리자로 로그온

• 큐 관리자 선택 및 그에 대응하는 MQSC 명령 발행

• MQSC 스크립트 작성, 편집 및 삭제

향상된 사용자 엑시트(exit) 메커니즘

MQSeries에서 사용하는 사용자 엑시트(exit) 코드를 바인딩하고 구성하는 메커니즘이 상당히 향상되어 모든 엑시트(exit)에 대해 표준에 보다 가까 운 인터페이스 및 공통 메커니즘을 제공할 수 있게 되었습니다.

# 상호통신

<span id="page-15-0"></span>| |

| | | | |

|

| | | | |

| |

| | |

| |

| | |

| | |

| | | |

#### **TCP/IP**

Compaq NSK용 MQSeries V5.1에서는 하나의 큐 관리자가 다중 Guardian TCP/IP 서버 프로세스를 사용할 수 있습니다. 이것은 네트워크 하드웨어간 로드 밸런스 유지와 네트워크 연결시 큐 관리자와 응용프로그 램에 대한 중복 구성이 향상되었<del>음</del>을 의미합니다.

**SNA**

Compaq NSK용 MQSeries V5.1에서는 SNA 전송 프로토콜에 대한 채 널의 리모트 시작을 관리하고 제어하는 메커니즘이 향상되었습니다. 이 새 메커니즘은 PATHWAY에서 실행되는 리스너 프로세스를 사용하며, SNAX와 InSession ICE 제품 모두에 지원됩니다. 비표준 채널 속성 AUTOSTART는 더 이상 지원되지 않습니다.

**채**널 널 - 이제 채널은 하트비트와 작업 단위를 벗어난 비지속 메시지를 전송하는 기 능을 지원하여 보다 나은 성능을 제공합니다.

> Compaq NSK용 MQSeries V5.1에서는 다른 큐 관리자나 클라이언트로 부터 리모트로 시작된 채널에 대해 자동으로 채널을 정의할 수 있는 옵션 을 지원합니다.

# **Compaq NSK**

runmqsc에 포함된 Compaq NSK Fix 명령

이제 runmqsc에는 MQSC 명령을 다시 호출하여 편집할 수 있는 Compaq NSK Fix 명령 기능이 포함되어 있습니다.

 **altmqfls** 

메시지 저장영역 옵션을 정확히 관리할 수 있도록 altmqfls 유틸리티가 실 질적으로 변경되었습니다.

## $MQMC$  패널

이 릴리스에서는 큐 관리자 PATHWAY 환경의 일부로 제공된 MQMC 관리 패널이 향상된 MQSeries 기능을 지원할 수 있도록 업그레이드되었 습니다.

# $M1$ 부 Compaq NSK용 MQSeries V5.1 설치

<span id="page-16-0"></span>|

![](_page_16_Picture_490.jpeg)

![](_page_16_Picture_491.jpeg)

# <span id="page-18-0"></span>**1 MQSeries --**

이 장에서는 MQSeries를 실행하기 위한 시스템 요구사항과 MQSeries를 설치하 기 전에 결정해야 할 사항을 요약합니다.

## 릴리스 정보

|

| | | | |

| | | | | MQSeries를 설치하기 전에 제품 릴리스 정보를 읽도록 하십시오. 서브볼륨 Z51Slang에 제품 테이프에 대한 릴리스 정보가 있는데, 여기서 lang은 4자로 된 자국어 이름입니다(예: ENUS). 이 파일에는 제한사항, 알려진 문제점과 해결책 등 을 비롯한 Compaq NSK용 MQSeries V5.1에 대한 정보가 있으며, 이 서적의 해 당 정보에 우선합니다.

# 처음 설치하는 경우

새 시스템에 Compaq NSK용 MQSeries V5.1을 설치하고 있는 경우, 이 장의 내 용을 모두 읽고 시스템이 소프트웨어 및 하드웨어 요구사항을 충족하는지 판별한 후 9 페이지의 『제2장 Compaq NSK용 [MQSeries V5.1](#page-24-0) 설치』에 설명된 대로 설 치하십시오.

# 새 릴리스로 이주

주: 버전 5.1로 이주하기 전에 반드시 PTF U473441이 설치된 MQSeries for Tandem NSK V2.2.0.1이 설치되어 있어야 합니다.

최신 버전을 설치하려면, 이 장의 내용을 모두 읽고 시스템이 소프트웨어 및 하드 웨어 요구사항을 충족하는지 판별한 후 19 페이지의 『제3장 [Compaq NSK](#page-34-0)용 [MQSeries V5.1](#page-34-0)로 이주』에 설명된 대로 설치하십시오.

# 하드웨어 요구사항

Compaq NSK용 MQSeries V5.1에는 다음이 필요합니다.

<span id="page-19-0"></span>릴리스 정보

| |

> | | | |

> | |

> | | | | | |

- Compaq NSK D45 아상의 D4x, G06 아상의 G06x가 지원하는 범위의 Tandem 또는 Compaq 시스템.
- 사용자의 네트워크 전송 프로토콜에 필요한 하드웨어.

권장 사항(필수는 아님). 하나의 실패 결함 허용점을 원하는 경우, 다음에 사용할 미러링된 디스크를 제공해야 합니다.

- TMF 감사 공간
- MQSeries 메시지의 큐 저장영역

이 항목 각각에 필요한 디스크 공간을 산정하는 방법에 대한 자세한 내용은 『디 스크 저장영역 요구사항』을 참조하십시오.

# 디스크 저장영역 요구사항

Compaq NSK용 MQSeries V5.1에는 다음이 필요합니다.

- 기본 코드 및 런타임을 위한 공간: 120MB.
- TMF 감사 추적에 사용할 충분한 공간. 모든 큐 관리자 및 큐 관리자를 사용 하는 각 MQSeries에 대해, MQSeries가 사용하는 TMF 감사 추적에 사용할 공간을 확보해야 합니다. 감사 추적 볼륨 크기 산정 방법에 대한 자세한 내용 은 『TMF 감사 추적 크기 산정』을 참조하십시오. Compaq NSK의 트랜잭션 관 리자 사용에 대한 자세한 정보는 Compaq NSK용 MQSeries V5.1 시스템 관 리 안내서를 참조하십시오.
- MQSeries 메시지에 사용할 충분한 공간. 디폴트로 큐 관리자는 각각 최대 100MB의 데이터를 지원하는 큐 관리자 파일을 작성합니다.

## **TMF -**

MQSeries에 필요한 TMF 감사 추적 디스크 공간 크기는 사용하는 메시지의 총 크기와 응용프로그램이 MQSeries를 사용하는 방법에 따라 다릅니다. 다음 정보 는 최소 공간량 계획을 결정하는 데 도움이 됩니다. 지속 메시지만 고려하십시오. 비지속 메시지는 메모리에 저장되며, 작동시 동기점 옵션을 사용하더라도 무시할 수 있는 정도의 TMF 감사 추적 공간을 사용합니다.

#### 릴리스 정보

데이터 크기가 3626 바이트 미만인(트랜스미션 큐 머리글 포함) 작은 지속 메시지 의 경우, 메시지는 그 메시지의 큐 파일 레코드에만 저장됩니다. 이 경우, 감사 추 적 공간 사용량은 데이터 공간 사용량(예를 들면, 데이터의 이전 또는 이후 이미 지 저장에 사용되는)과 동일합니다.

큐 오버플로우 파일에 저장되는 지속 메시지의 경우, 메시지 데이터 중 처음 3626 바이트는 큐 파일에 저장되고 나머지는 큐 오버플로우 파일에 저장됩니다. 이 경 우에도 감사 추적 사용량은 데이터 공간 사용량과 동일합니다.

메시지 오버플로우 파일에 저장되는 지속 메시지의 경우, 메시지 데이터 중 처음 3626 바이트는 큐 파일에 저장되고 나머지는 감사되지 않은 메시지 오버플로우 파 일에 저장됩니다. 따라서, 이 메시지에 대한 감사 추적 사용량은 메시지당 3626 바이트뿐입니다.

MQSeries가 임의의 시점에 사용하는 감사 추적 공간 크기는 해당 시점에서 제 시 간에 확약되지 않은 채 남아 있는 각 지속 메시지의 수와 크기에 따라 다릅니다. 이 매개변수 연산은 대략적이며, 전적으로 응용프로그램 설계에 의존합니다. 이 절 에 있는 데이터와 사용자의 응용프로그램에 대한 지식을 동원하여 MQSeries에 필 요한 일반 및 최대 감사 추적 사용량을 연산하십시오.

# 소프트웨어 요구사항

<span id="page-20-0"></span>| | | |

| | |

| | | |

| | | | |

| |

| | | Compaq NSK용 MQSeries V5.1에는 다음이 필요합니다.

- Tandem 또는 Compaq NSK D45 이상의 D4x, G06 이상의 G06x 운영 체 제(TM/MP(TMF), ENSCRIBE 및 EMS 포함)
- 유영 체제에 맞는 TS/MP(PATHWAY)
- TCP 및 SNA 네트워크 전송을 구성, 명령, 제어하기 위한 SCF
- $\cdot$  다음 두 가지 중 하나:
	- 올바로 설치되고 구성된 TCP/IP 또는
	- 올바로 설치되고 구성된 SNAX/APC(SNAX/XF 또는 SNAX/APN을 통한) 또는 Insession ICE V3.2 이상
- 계측을 위한, MEASURE

<span id="page-21-0"></span>| |

- OSS 응용프로그램의 경우, OSS
- Java 응용프로그램의 경우, NonStop Server for Java 버전 1.5 이상 및 OSS
- 최소 C, COBOL-85, TAL 중 하나의 언어 컴파일러가 올바로 설치 및 구성되 어 있어야 함.

# 지원하는 컴파일러

Compaq NSK용 MQSeries V5.1은 다음 컴파일러를 지원합니다.

- C(원시 및 비원시)
- C++(원시만)
- COBOL-85(원시 및 비원시)
- TAL(비원시)
- NonStop Java 버전 1.5 이상

C, C++, COBOL-85 및 TAL은 기본 운영 체제 버전과 호환 가능해야 합니다.

# 설치 준비

| | | | Compaq NSK용 MQSeries를 설치하기 전에 다음을 수행해야 합니다.

- 설치시 사용할 사용자 ID를 MQM 사용자 그룹에서 작성하십시오. 이것이 사 용자 ID입니다.
	- 이 사용자 ID로 모든 큐 관리자가 작성되고 실행됩니다.
	- 이 사용자 ID로 응용프로그램 이외의 모든 제품 실행 파일이 실행됩니다.
	- 이 사용자 ID는 모든 제품 데이터 파일과 데이터베이스를 소유합니다.
	- 주: 제품 설치시, MQM 그룹의 구성원으로 로그온하는 것이 좋습니다. 그렇지 않으면, 경고가 수신되며 예측할 수 없는 결과가 발생할 수 있습니다.
- 지원되는 언어에서 설치에 사용할 언어를 찾으십시오. 설치시 시스템 전체에 걸 쳐 언어가 설정되며, 모든 큐 관리자는 설치 중 동일한 언어를 사용해야 합니다 (그러나 설치할 때마다 서로 다른 언어를 사용하여 여러 번 설치할 수는 있습 니다).

<span id="page-22-0"></span>• 테이프에서 소프트웨어를 처음 로드한 ISV(Installation Subvolume) 위치가 디 폴트 위치(\$SYSTEM)와 다른 경우, 위치를 결정하십시오.

주: \$SYSTEM이 설치용 디폴트 볼륨이긴 하지만, 사용이 많은 디스크 볼륨이 기 때문에 일반적으로 권장하지는 않습니다.

디폴트 설치 서브볼륨은 다음과 같습니다.

ZMQSCONV 데이터 변환 테이블

 $\boldsymbol{\mathsf{ZMQ}SEXE}}$  제품 실행 파일

 $ZMQSLIB$  라이브러리 및 헤더 파일

**ZMQSPAX** OSS Pax 파일(선택적)

**ZMQSSMPL**

- $\boldsymbol{\mathsf{ZMQSSYS}}\ \ \ \ \text{dB}\in\mathbb{H}^1$  과일 및 문서
- ZMQSLIC U연된 사용권에 관한 정보 및 사용권 계약 파일
- TM/MP(TMF) 제품 구성은 MQSeries 큐 관리자가 올바로 작동되도록 하는 데 중요합니다. 큐 관리자 데이터 파일을 보유하는 모든 볼륨을 TMF 감사해야 합 니다. TMF 서브시스템은 그 감사 추적이 다루는 모든 큐 관리자를 조작하기에 충분한 감사 추적 공간으로 구성해야 합니다. 자세한 정보는 4 페이지의 『[TMF](#page-19-0) 감사 추적 크기 산정』을 참조하십시오
- SNAX, ICE 또는 TCP/IP를 올바로 설치하고 구성하여 MQSeries 큐 관리자 가 시스템간 통신(분산 큐잉이라고 함)을 할 수 있어야 합니다.

# **디음에 수행할 일**

시스템이 하드웨어, 소프트웨어 및 디스크 저장영역 요구사항을 충족하는지 검검 을 완료했고, 6 페이지의 『설치 준비』에 나열된 작업을 완료했으면 다<del>음</del>을 수행하 십시오.

- 새 시스템에 Compaq NSK용 MQSeries V5.1을 설치하는 경우, 9 페이지의 『제2장 Compaq NSK용 [MQSeries V5.1](#page-24-0) 설치』를 참조하여 다음 단계를 수행 하십시오.
- 시스템에 이미 MQSeries for Tandem V2.2.0.1이 설치되어 있는 상태에서 최 신 버전을 설치하여 이를 이주할 경우, 19 페이지의 『제3장 [Compaq NSK](#page-34-0)용 [MQSeries V5.1](#page-34-0)로 이주』를 참조하여 다음 단계를 수행하십시오.

릴리스 정보

# $\overline{M}$  2장 Compag NSK용 MQSeries V5.1 설치

이 장에서는 Compaq NSK용 MQSeries V5.1의 처음 설치 방법을 설명합니다.

주: 시스템에 이미 MQSeries for Tandem NSK 버전 2.2.0.1이 설치되어 있으 면, 하나의 시스템에 MQSeries를 여러 번 독립적으로 설치할 수 있기 때문에 Compaq NSK용 MQSeries V5.1의 새 병렬 설치를 제외하고 이 장을 참고 하지 않아도 됩니다. 대신, 19 페이지의 『제3장 [Compaq NSK](#page-34-0)용 MQSeries [V5.1](#page-34-0)로 이주』의 지시사항을 따르십시오.

# 시작하기 전에

<span id="page-24-0"></span>|

|

|

| | | | |

| |

| | | |

| |

| | |

| | | | | | | Compaq NSK용 MQSeries V5.1을 설치하기 전에, 시스템이 모든 하드웨어, 소 프트웨어 및 디스크 저장영역 요구사항을 만족하는 지와 MQM 그룹에서 사용자 ID를 작성했는 지를 확인하십시오. 사용자 ID MQM.MANAGER를 권장합니다. 3 페이지의 『제1장 [MQSeries](#page-18-0) 설치 계획』 부분을 참조하십시오.

# 설치 프로시저

Compaq NSK용 MQSeries를 설치하려면, 다음을 수행하십시오.

- 1. MQM 그룹에서 사용자로 로그온하십시오. 이 그룹이 없으면, 그룹과 적절한 사용자를 작성하십시오.
	- 주: MQSeries를 설치할 때 MQM 그룹의 구성원으로 로그온하는 것이 좋습 니다. MQM 그룹의 구성원으로 로그온하지 않고 MQSeries를 설치하려고 시도하면 다음 경고 메시지가 표시됩니다. MQM 그룹의 구성원으로 로그 온하지 않았습니다. 계속하면 예상치 못한 작동이 발생할 수 있습니다. 계 속하시겠습니까? NO나 QUIT를 입력하면, 이 설치가 중단됩니다. 계속하 면, 설치는 완료될 수 있지만 작성하는 큐 관리자가 올바로 작동하지 않을 수 있습니다.

## 설치 프로시저

| | | |

| | | | | | | | | | | | |

|<br>|<br>|<br>|<br>|<br>|<br>|

| |

| | | 2. 테이프에서 설치 서브볼륨으로 설치 유틸리티(**instmqm**)를 복원하려면 RESTORE 명령을 실행하십시오. 예를 들면, 다음과 같습니다.

RESTORE <*tape device*>, \$\*.install.\*, MAP NAMES \$\*.\*.\* to \$*vol.subvol*.\*, NOUNLOAD, LISTALL, MYID

여기서, \$vol.subvol은 **instmqm** 유틸리티를 복원하여 사용할 볼륨과 서브볼 륨입니다.

- 3. 설치 프로그램을 실행하기 전에 테이프에서 릴리스 정보나 문서를 추출하려면, 16 페이지의 『[README](#page-31-0) 파일 및 사용자 문서 복원』의 정보를 사용하여 테이 프의 파일 이름을 판별하십시오. 이 파일들을 디스크에 추출하려면 적절한 RESTORE 또는 UNPAK 명령을 사용하십시오.
- 4. RESTORE 명령이 완료되면, 오류가 없는지 그리고 instmqm이 올바로 복원 되었는지 확인하십시오.
- 5. TACL 프롬프트에서 **instmqm**을 입력하여 설치 유틸리티를 실행하십시오 (instmqm 명령에 대한 설명은 93 페이지의 『[instmqm\(Compaq NSK](#page-108-0)용 [MQSeries](#page-108-0) 설치)』을 참조하십시오). 이 설치 유틸리티는 테이프에서 나머지 소 프트웨어를 로드합니다.

테이프에서, 파일은 다음과 같이 구성되어 있습니다.

![](_page_25_Picture_481.jpeg)

[12](#page-27-0) 페이지의 그림1은 설치 프로세스 동안 나타나는 프롬프트 순서를 응답 예와 함 께 보여줍니다. 이 예에서, 다음 명령을 사용하여 테이프의 \$\*.install 서브볼륨에 서 설치 파일을 복원하십시오.

\$AUDIT1 ZMSSYS 70>restore <*tape device*>,\$\*.install.\*,map names \$\*.\*.\* to \$audit1.zmqssys.\*, nounload, listall, myid

여기서, \$audit1.zmqssys는 INSTMQM 프로그램을 실행할 서브볼륨입니다.

그런 다음, instmqm 프로그램을 실행하십시오.

| | | |

|

|

| |

 $\overline{\phantom{a}}$ 

|

| | | |

> PAK/아카이브 파일 설치 예는 107 페이지의 『부록[D. PAK](#page-122-0) 파일 설치 예』를 참 조하십시오.

```
$AUDIT1 ZMQSSYS 71> instmqm
IBM MQSeries for Compaq NSK, Version 5.1
Installation and License update program.
\Theta(#) Licensed Materials -
Property of IBM 5724-A39
(C) Copyright IBM Corp. 1993, 2001 All Rights Reserved
US Government Users Restricted Rights - Use,
duplication or disclosure restricted by GSA
ADP Schedule Contract with IBM Corp.
Product installation selected...
You may stop the installation by entering
"quit" at any prompt.
Where there is a default for a parameter, you may
select it by pressing the Enter key on its own.
Phase 1: Collection of license information
License information
Enter the system type that you are licensed for.
The following system types are recognized:
CLX/R
CLX800
K100
K120
K200
CYCLONE
CLX2000
K1000
K2000
S74
S740
S7000
S7400
K10000
K20000
S70000
S72000
S74000
OTHER
There is no default value for this parameter.
설치 프로시저
```
| | | | | | | | | | | | | | | | | | | | | | | | | | | | | | | | | | | | | | | | | | | | | |

그림 1. *Compaq NSK용 MQSeries 설치에 사용된 스크립트 (1/4)* 

| | |

Please enter your selection: s7000 Will you be installing from tape or from an archive file? Enter TAPE or ARCHIVE. The default value for this parameter is "TAPE" Please enter the selection: tape Enter either a local or remote tape device name. The device name entered will be validated by opening it. If the device cannot be opened you will be given the opportunity to correct the name. There is no default value for this parameter. Please enter the tape device: \$MARA1 Enter the name of your spooler process.(eg: \$S ) Do not enter the spooler location. The name entered will be validated by opening it. If the spooler cannot be opened you will be given the opportunity to correct the name. The default value for this parameter is "\$S" Please enter the spooler name: \$s Select the type of installation to be performed. The following options are available: SCRATCH - a from scratch installation UPGRADE - an upgrade from the latest service level of MQSeries V2.2.0.1 The default value for this parameter is "SCRATCH" Please enter the type of installation: scratch Enter the volume that you will use for installation. Enter the volume name in the format "\$VVVVVVV". The default value for this parameter is "\$SYSTEM"

| | | | | | | | | | | | | | | | | | | | | | | | | | | | | | | | | | | | | | |

|

| | |

|

그림 1. Compaq NSK용 MQSeries 설치에 사용된 스크립트 (2/4)

```
Please enter the volume: $audit1
Enter the default volume that you want Queue Managers to
be created on.
Note that the default Queue Manager volume may be changed
at any time after installation by editing the MQSINI file.
Enter the volume name in the format "$VVVVVVV".
The default value for this parameter is "$AUDIT1"
Please enter the volume:
Enter the subvolume on AUDIT1 that you will use for executables.
Enter the subvolume name in the format "VVVVVVVV".
The default value for this parameter is "ZMQSEXE"
Please enter the subvolume:
Do you wish to install the OSS pax files?
Enter YES or NO.
The default value for this parameter is "NO"
Please enter your choice: yes
Enter the subvolume on $AUDIT1 where you want the PAX Files put.
Enter the subvolume name in the format "VVVVVVVV".
설치 프로시저
```
The default value for this parameter is "ZMQSPAX"

| | | | | | | | | | | | | | | | | | | | | | | | | | |

| | | |

그림 1. Compaq NSK용 MQSeries 설치에 사용된 스크립트 (3/4)

Please enter the subvolume: Select the language to be used for administration messages. The following languages are available: ENUS US English ESES Spanish FRFR French DEDE German ITIT Italian JAJP Japanese KOKR Korean PTBR Brazilian Portuguese ZHCN Simplified Chinese ZHTW Traditional Chinese The default value for this parameter is "ENUS" Please enter the language: enus License verified. You have selected the following parameters for installation: Name of tape device: \$MARA1 Spooler name: \$\$ Volume for installation: \$AUDIT1 Default Queue Manager volume: \$AUDIT1 Subvolume for executables: ZMOSEXE Language for messages: ENUS Install OSS PAX files to: ZMQSPAX This is not an upgrade to a prior V2.2.0.1 installation. Beginning to restore files to \$AUDIT1. Verify that the installation media is present and online in device \$MARA1. Enter "YES" when ready. Ready to restore? (yes or quit): yes Restoring product to \$AUDIT1... Finished restoring files. If the summary information indicates a potential error, review the 2 spooler jobs named #instmqm, and if necessary, repeat the installation. Relinking native executables... Securing files... Creating MQSINI file... Finished creating MQSINI file. Creating message file... Finished creating message file. Installation complete.|

| |  $\blacksquare$ | | | | | | | | | | | | | | | | | | | | | | | | | | | | | | | | | | | | | | | | | |

> | | |

그림 1. Compaq NSK용 MQSeries 설치에 사용된 스크립트 (4/4)

<span id="page-31-0"></span>|

| |

| | | | | |

| | | | | | |

# **README -**

다음 문서가 테이프의 각 Z51Slang 서브볼륨에 있습니다. lang은 해당 언어의 4 자 약어입니다(예를 들면, 서브볼륨 Z51SENUS에는 영어(미국)로 된 문서가 포함 되어 있습니다.

- $\cdot$  README
- MOSOBPDF
- MOSSAPDF

README 파일은 TACL에서 볼 수 있는 텍스트 파일입니다. MQSQBPDF (Compaq NSK용 MQSeries 빠른 시작) 및 MQSSAPDF(Compaq NSK용  $MQSeries$  시스템 관리 안내서)는 Adobe Acrobat 파일(.pdf)입니다. Adobe Acrobat Reader가 설치된 PC에 2진 형식으로 이 파일들을 FTP 전송해야 합니 다. 설치한 후에 이 파일들을 다른 언어로 보려면, RESTORE 또는 UNPAK을 사용하여 다음과 같이 파일을 검색할 수 있습니다.

RESTORE *<tapedrive>*,\$\*.Z51S*lang*.\*,MAP NAMES \$\*.\*.\* to \$vol.subvol.\*, NOUNLOAD,LISTALL,MYID

여기서, lang은 검색할 문서의 자국어 약어입니다.

설치하는 동안 이 파일들이 디폴트로 ZMQSSYS 서브볼륨에 설치됩니다.

# **다음에 수행할 일**

| | | |

|

|

| |

| | | | | Compaq NSK용 MQSeries V5.1 설치를 완료한 후에 다음을 수행하십시오.

- 환경 변수를 17 페이지의 『[Compaq NSK](#page-32-0) 환경 변수(PARAMS) 설정』에 설명 된 대로 설정하십시오.
- MQSeries 큐 관리자의 시스템간 통신(분산 큐잉이라고 함)이 가능하도록 SNAX, ICE 또는 TCP/IP가 적절히 설치 및 구성되어 있는지 확인하십시오.
- RDF 환경에서 큐 관리자를 사용할 경우, RDF 환경을 구성하십시오. 자세한 정 보는 18 페이지의 『[Compaq NSK](#page-33-0)용 MQSeries에 RDF 구성』을 참조하십시오.
- MOSeries를 설치할 때 OSS PAX 파일 설치 옵션을 선택한 경우, 필수 파일 을 [OSS](#page-33-0) 파일 시스템으로 이동하십시오. 자세한 정보는 18 페이지의 『OSS 구 성요소설치]를 참조하십시오

설치 작업이 완료되면, 27 페이지의 『제4장 Compaq NSK용 [MQSeries V5.1](#page-42-0) 설 치 확인』에 설명된 프로시저를 통해 설치가 제대로 되었는지 확인할 수 있습니다.

## Compaq NSK 환경 변수(PARAMS) 설정

| | |

|

| | | | | |

| | |

<span id="page-32-0"></span>| | | | |

| |

| |

| | | | |

Compaq NSK용 MQSeries는 몇 가지 Compaq NSK 환경 변수(PARAMS)를 작성하여 사용합니다. 이 PARAMS는 103 페이지의 『부록[C. Compaq NSK](#page-118-0)용 [MQSeries](#page-118-0)에 대한 TACL 환경 변수 설정』에 나열되어 있습니다. 설치를 확인하 기 전에, MQDEFAULTPREFIX PARAM을 설정하여 MQSeries가 설치된 파일 을 찾을 수 있도록 해야 합니다. 나중에 다른 PARAMS를 설정할 수도 있습니다.

MQDEFAULTPREFIX PARAM을 설정하려면, 다음을 수행하십시오.

1. TACL 프롬프트에서 다음을 입력하십시오.

#### PARAM MQDEFAULTPREFIX \$data00

여기서, \$data00은 MQSeries가 설치된 볼륨입니다.

반드시 설치 확인을 해야 되는 것은 아니지만, 다음을 권장합니다.

- TACLCSTM 파일에 PARAM 명령문을 포함시켜, 로그온시 PARAM이 자동 으로 올바로 설정되고 TACL에서 실행되는 모든 프로그램이 올바른 값을 상속 하도록 하십시오.
- PMSEARCH 환경 변수를 설정하여 시스템이 MQSeries 실행 파일을 찾을 수 있도록 하십시오.

<span id="page-33-0"></span>설치 프로시저

| | |

| |

| | | |

| |

| | | | | | | | | | 지금 수행하거나 또는 설치시 이 작업을 수행할 수 있습니다. PMSEARCH 및 MQSeries PARAM 설정에 대한 자세한 정보는 103 페이지의 『부록[C. Compaq](#page-118-0) NSK용 [MQSeries](#page-118-0)에 대한 TACL 환경 변수 설정』을 참조하십시오.

# $\blacksquare$  Compaq NSK용 MQSeries에 RDF 구성

RDF 환경에서 큐 관리자를 사용할 경우, 큐 관리자에 사용되는 모든 볼륨에서 작 동하도록 RDF를 구성해야 합니다. 대체 볼륨으로 큐를 이동한 경우 특히 유의하 십시오. RDF는 기본 사이트와 백업 사이트 양쪽에 같은 이름이 지정된 볼륨을 사 용하여 구성해야 합니다.

# OSS 구성요소 설치

| | |

| |

|

MQSeries 설치시 OSS PAX 파일 설치를 선택한 경우, 필요한 파일을 OSS 파 일 시스템으로 이동해야 합니다. 다음을 수행하여 파일을 이동하십시오.

- 1. OSS 파일을 둘 서브볼륨으로 변경하십시오. 이 서브볼륨에는 두 개의 파일이 있습니다.
	- README 파일은 Java와 OSS 환경에서의 MQSeries 구성에 대한 자세한 지 시사항을 제공합니다.
	- MQMPAX는 모든 OSS 파일이 들어 있는 OSS 팩 파일입니다.
- 2. TACL 프롬프트에서 다음 명령을 실행하여 필요한 파일을 OSS 파일 시스템 에 설치하십시오.

PINSTALL -rvf/G/vol/subvol/mqmpax

여기서, vol과 subvol은 OSS 파일을 설치하도록 선택한 볼륨과 서브볼륨입 니다.

OSS 파일은 OSS 파일 시스템의 /opt/mqm 디렉토리에 추출됩니다.

# <span id="page-34-0"></span> $\overline{\mathsf{M}}$ 3장 Compaq NSK용 MQSeries V5.1로 이주

이 장에서는 MQSeries for Tandem NSK 버전 2.2.0.1에서 Compaq NSK용 MQSeries V5.1로 이주(업그레이드)하는 방법을 설명합니다.

주: 이전 버전의 MQSeries를 설치한 적이 없는 시스템에 Compaq NSK용 MQSeries V5.1을 설치하는 경우에는, 9 페이지의 『제2장 [Compaq NSK](#page-24-0)용 [MQSeries V5.1](#page-24-0) 설치』에 설명된 프로시저를 사용하십시오.

최신 버전으로 이주하려면, 다음을 수행하십시오.

- 『시작하기 전에』에 설명된 작업을 수행하십시오. 여기에는 모든 큐 관리자를 정 지하고, 최신 유지보수 수정사항이 시스템에 설치되었는지 확인하고, 시스템을 백 업하는 작업이 포함됩니다.
- 최신 버전을 설치한 후 응용프로그램을 다시 링크하십시오. 이에 대해서는 [20](#page-35-0) 페이지의 『Compaq NSK용 [MQSeries V5.1](#page-35-0)로 이주』에 설명되어 있습니다.
- 이주해야 하는 각 큐 관리자에 대해 upgmqm 유틸리티를 실행하십시오.
- 27 페이지의 『제4장 Compaq NSK용 [MQSeries V5.1](#page-42-0) 설치 확인』에 설명된 확인 프로시저를 실행하여 이주가 올바로 되었는지 점검하십시오.

# 시작하기 전에

| |

| | |

| | | | | | | | |

| |

| | | | | | | Compaq NSK용 MQSeries V5.1로 업그레이드를 시작하기 전에 다음을 수행하 십시오.

- 모든 큐 관리자를 정지하십시오. endmqm 명령을 사용하십시오. 자세한 정보 는 89 페이지의 『[endmqm\(](#page-104-0)큐 관리자 종료)』을 참조하십시오.
- 현재 MQSeries 소프트웨어, 데이터베이스, 큐 관리자 및 MQSeries와 링크된 응용프로그램을 모두 백업하십시오. 백업에 디폴트 위치에서 이동된 큐 파일이 포함되어 있는지 확인하십시오.
- 시스템이 3 페이지의 『제1장 [MQSeries](#page-18-0) 설치 계획』에 설명된 모든 요구사항을 충족하는지 점검하고, 6 페이지의 『설치 준비』에 설명된 모든 사항을 고려했는 지 점검하십시오.
- MQSeries for Tandem V2.2.0.1이 현재 실행되고 있는지 확인하고, 응용프로 그램이 이 레벨에서 작동하고 있으며 최신 유지보수 수정사항(PTF U473441) 을 설치했는지 확인하십시오. 시스템에서 실행 중인 버전을 모를 경우, 『서비스 레벨 조회』에서 이를 확인하는 방법에 대한 자세한 내용을 참조하십시오.

# 서비스 레벨 조회

<span id="page-35-0"></span>| | | | | | |

| |

| | | |

| | |

| |

| | | | | | | | Compaq NSK 시스템에 설치된 MQSeries의 현재 레벨을 알려면, ZMQSSYS.MEMOPTF 파일을 읽고 CSD 실행 기록의 첫번째 항목을 찾으십시 오. 행에는 PTF U473441 텍스트가 포함되어야 합니다. PTF 번호가 다를 경우, 최신 PTF를 설치하지 않은 것입니다.

MEMOPTF 파일의 점검과 더불어 ZMOSSYS 서브볼륨의 MOSRLLIB 오브젝 트 코드에서 VPROC를 실행하십시오. 120CT2000 03:10:30 또는 그 이후의 바 인더 시간 소인은 PTF U473441이 설치되었음을 표시합니다.

## Compaq NSK용 MQSeries V5.1로 이주

MQSeries for Tandem NSK 버전 2.2.0.1에서 Compaq NSK용 MQSeries V5.1 로 이주하려면, 다음을 수행하십시오.

- 1. 버전 2.2.0.1 설치를 수행한 MQM 그룹의 사용자로 로그온하십시오(이 사용 자는 버전 2.2.0.1에서 디폴트로 MQM.MANAGER였습니다). MQM 그룹에 사용자 ID가 없으면, 사용자 ID를 작성하십시오.
- 2. 테이프에서 설치 서브볼륨으로 설치 유틸리티(**instmqm**)를 복원하려면 RESTORE 명령을 실행하십시오. 예를 들면, 다음과 같습니다.

RESTORE *<tape device>*, \$\*.install.\*, MAP NAMES \$\*.\*.\* to \$*vol.subvol*.\*, NOUNLOAD, LISTALL, MYID

| | | |
여기서, \$vol.subvol은 **instmqm** 유틸리티를 복원하여 사용할 볼륨과 서브 볼륨입니다.

3. RESTORE 명령이 완료되면, 오류는 없는지 그리고 instmqm이 올바로 복원 되었는지 확인하십시오.

| | | | | | | | | | | |

- 4. TACL 프롬프트에서 **instmqm**을 입력하여 설치 유틸리티를 실행하십시오 (instmqm 명령에 대한 설명은 93 페이지의 『[instmqm\(Compaq NSK](#page-108-0)용 [MQSeries](#page-108-0) 설치)』을 참조하십시오). 이 설치 유틸리티는 테이프에서 나머지 소 프트웨어를 로드합니다.
- 5. 설치 프로세스 동안 일련의 프롬프트가 나타납니다. 설치 유형을 선택하라는 메 시지가 표시되면 UPGRADE 옵션을 선택하십시오. 다음은 업그레이드 설치의 예입니다.

\$AUDIT1 INSTALL 79> instmqm \$AUDIT1 INSTALL 79..

| | | | | | | | | | | | | | | | | | | | | | | | | | | | | | | | | | | | | | | | | | | | | |

IBM MQSeries for Compaq NSK, Version 5.1 Installation and License update program.

```
\Theta(#) Licensed Materials - Property of IBM 5724-A39
(C) Copyright IBM Corp. 1993, 2001 All Rights Reserved
US Government Users Restricted Rights - Use, duplication
or disclosure restricted by GSA ADP Schedule Contract with IBM Corp.
```

```
Product installation selected...
You may stop the installation by entering
"quit" at any prompt.
Where there is a default for a parameter, you may
select it by pressing the Enter key on its own.
```
Phase 1: Collection of license information

License information Enter the system type that you are licensed for. The following system types are recognized: CLX/R CLX800 K100 K120 K200 CYCLONE CLX2000 K1000 K2000 S74 S740 S7000 S7400 K10000 K20000 S70000 S72000 S74000 OTHER There is no default value for this parameter.

그림2. *Compaq NSK용 MQSeries로의 이주에 사용된 스크립트 (1/4)* 

| | | Please enter your selection: s7000

| | | | | | | | | | | | | | | | | | | | | | | | | | | | | | | | | |

|

| | |

|

Will you be installing from tape or from an archive file? Enter TAPE or ARCHIVE. The default value for this parameter is "TAPE"

Please enter the selection: tape Enter either a local or remote tape device name. The device name entered will be validated by opening it. If the device cannot be opened you will be given the opportunity to correct the name. There is no default value for this parameter. Please enter the tape device: \$MARA1 Enter the name of your spooler process.(eg: \$S ) Do not enter the spooler location. The name entered will be validated by opening it. If the spooler cannot be opened you will be given the opportunity to correct the name. The default value for this parameter is "\$S" Please enter the spooler name: \$s

Select the type of installation to be performed. The following options are available: SCRATCH - a from scratch installation UPGRADE - an upgrade from the latest service level of MQSeries V2.2.0.1 The default value for this parameter is "SCRATCH"

Please enter the type of installation: upgrade

Enter the volume that you installed MOSeries on. Enter the volume name in the format "\$VVVVVVV". The default value for this parameter is "\$SYSTEM"

그림2. *Compaq NSK용 MQSeries로의 이주에 사용된 스크립트 (2/4)* 

Please enter the volume: \$audit1

| | | | | | | | | | | | | | | | | | | | | | | | | | | | | | | | | | | | | | | | | | | | | |

Indicate the name of the MQSeries Initialization file. This file is usually called MQSINI Enter this in the format "\$Vol.Subvol.Filename". The default value for this parameter is "\$AUDIT1.ZMQSSYS.MQSINI". Please enter the fully qualified name of the MOSeries Initialization file. \$audit1.zmqssys.mqsini

Enter the subvolume on \$AUDIT1 containing the MQSeries executables. Enter the subvolume name in the format "VVVVVVVV". The default value for this parameter is "ZMQSEXE"

Please enter the subvolume: \$audit1

Verifying latest service level of V2.2.0.1 is present...

Presence of PTF U473441 has been verified. Installation proceeding. Do you wish to install the OSS pax files? Enter YES or NO. The default value for this parameter is "NO"

Please enter your choice: yes

Enter the subvolume on \$AUDIT1 where you want the PAX Files put. Enter the subvolume name in the format "VVVVVVVV". The default value for this parameter is "ZMQSPAX"

Please enter the subvolume:

Select the language to be used for administration messages. The following languages are available: ENUS US English ESES Spanish FRFR French DEDE German ITIT Italian JAJP Japanese KOKR Korean PTBR Brazilian Portuguese ZHCN Simplified Chinese ZHTW Traditional Chinese The default value for this parameter is "ENUS"

그림 2. *Compaq NSK용 MQSeries로의 이주에 사용된 스크립트 (3/4)* 

| | | Please enter the language: enus License information updated successfully License verified. Tape device for installation: \$MARA1 Spooler name: \$\$ Volume for installation: \$AUDIT1 Subvolume for executables: \$AUDIT1 Language for messages: ENUS Install OSS PAX files to: ZMQSPAX This is an upgrade to a prior V2.2.0.1 installation. The existing MQSeries Initialization file is \$AUDIT1.ZMQSSYS.MQSINI Beginning to restore files to \$AUDIT1. Verify that the installation media is present and online in device \$MARA1. Enter "YES" when ready. Ready to restore? (yes or quit): yes Restoring product to \$AUDIT1... Finished restoring files. If the summary information indicates a potential error, review the 2 spooler jobs named  $#instmym$ , and if necessary, repeat the installation. Relinking native executables... Securing files... Finished securing files. Updating MQSINI file =\$AUDIT1.ZMQSSYS.MQSINI... Finishedupdating MQSINI file \$AUDIT1.ZMQSSYS.MQSINI Creating message file... Finished creating message file. Installation complete.

그림2. *Compaq NSK용 MQSeries로의 이주에 사용된 스크립트 (4/4)* 

6. 이주가 완료되었습니다. 응용프로그램과 메시지 이주 방법에 대한 설명은 『메 시지 파일, 구성 파일 및 응용프로그램 이주』를 참조하십시오.

# 메시지 파일, 구성 파일 및 응용프로그램 이주

| | | | | | | | | | | | | | | | | | | | | | | | | | | | | |

|

| | |

| |

| |

| | | | V2.2.0.1에서 Compaq NSK용 MQSeries V5.1로 이주를 계속하려면, 다음을 수 행해야 합니다.

• upgmqm 명령을 사용하여 개별 큐 관리자를 업그레이드하십시오. upgmqm으 로 실행된 유틸리티는 유틸리티가 시작된 터미널로 진행 메시지를 송신합니다. 완료되면, 큐 관리자를 이 버전에서 사용할 수 있습니다. 새 버전 5.1 속성은 디폴트 값으로 설정됩니다. 일반적인 방법으로 이 속성을 변경할 수 있습니다. **upgmqm**에 대한 자세한 정보는 100 페이지의 『[upgmqm\(V2.2.0.1](#page-115-0) 큐 관리자 업그레이드)』을 참조하십시오.

• 모든 버전 2.2.0.1 응용프로그램을 버전 5.1 헤더 파일과 라이브러리를 사용하 여 다시 컴파일하고 리바인드하십시오.

# 이전 백업 버전 복원

| | | |

|

| | | |

| | | | | |

| |

| |

| | | | | | 새 MQSeries 버전 5.1 환경과 기존 응용프로그램간에 문제가 있는 경우, 이전 백 업을 복원하여 MQSeries 이전 버전으로 돌아가는 것이 좋습니다.

Compaq NSK용 MQSeries 버전 2.2.0.1 백업 버전을 재설치하려면, 다음을 수 행하십시오.

- 1. 이주된 구성 파일, 메시지 파일, 응용프로그램을 모두 삭제하십시오.
- 2. RESTORE 명령을 실행하여 백업 버전을 복원하십시오. 예를 들면, 다음과 같 습니다.

```
RESTORE <tape device>, $*.zmqs*.*, MAP NAMES $*.*.*
to $vol.*.*, NOUNLOAD, LISTALL, MYID
```
여기서, \$vol은 MQSeries 시스템을 복원할 볼륨입니다.

주: 이 예에서, RESTORE 명령은 MQSeries 제품 파일(프로그램과 구성 파 일)만 복원합니다. 백업된 큐 관리자를 복원하려면, 백업된 모든 서브볼륨 과 파일을 포함하여 RESTORE 명령을 사용하고 복원된 위치가 이주를 시 도하기 전의 위치와 동일하도록 해야 합니다.

# $\overline{M}$ 4장 Compag NSK용 MQSeries V5.1 설치 확인

Compaq NSK용 MQSeries V5.1과 샘플 구성요소를 설치한 후에 다음 프로시저 를 사용하여 올바로 설치되었는지 확인할 수 있습니다.

확인 테스트를 완료한 후에 [29](#page-44-0) 페이지의 『확인 프로시저 후 클린업』에 설명된 단 계를 사용하여 큐 관리자를 제거하고 시스템을 '정리'할 수 있습니다.

# 시작하기 전에

|

|

| |

| |

| |

| | | | | |

| | 확인 프로시저를 시작하기 전에 다음을 수행하십시오.

- MQM 그룹의 구성원으로 로그온하십시오.
- 홈 터미널을 일시정지하십시오.
- TM/MP(TMF)이 실행 중인지 확인하십시오.
- 환경 변수 PMSEARCH를 설정하는 것이 좋습니다.
- PARAM MQDEFAULTPREFIX를 설정하십시오.

# 확인 프로시저

Compaq NSK용 MQSeries V5.1이 올바로 설치되었는지 확인하기 위해 crtmqm 명령을 사용하여 큐 관리자를 작성할 수 있습니다. 다음 지시사항에서는 큐 관리 자에 QMNAME이라는 이름을 사용합니다. 사용자 고유의 큐 관리자를 작성할 때 에는 QMNAME을 적절한 이름으로 대체하십시오.

- 주: 큐 관리자 이름은 네트워크 내에서 고유해야 합니다. 또한, 이 단계에서 모든 명령 및 오브젝트 이름과 대부분의 매개변수는 대소문자를 구분합니다.
- 1. crtmqm 명령을 사용하여 QMNAME이라는 큐 관리자를 작성하십시오. 예를 들면, 다음을 입력하십시오.

crtmqm -n \$QMNA -o \$TRMG.#A -s \$QMSS -v \$M01Q QMNAME

crtmqm 명령에는 큐 관리자에 사용할 PATHMON 프로세스, 디폴트 상태 서 버 프로세스, 디폴트 큐 서버 프로세스의 프로세스 이름이 필요합니다. 이 프 로세스 이름들은 시스템에서 고유해야 합니다.

홈 터미널 이름도 필요한데, 홈 터미널은 일시정지되어야 합니다.

큐 관리자 이름 앞에 다음 옵션을 입력해야 합니다.

- **n PATHMON 프로세스 이름**
- o 홈 터미널(일시정지되어야 함)
- s 상태 서버 프로세스 이름
- v 큐 서버 프로세스 이름

crtmqm 명령과 옵션에 대한 자세한 설명은 81 페이지의 『[crtmqm\(](#page-96-0)큐 관리자 생성)』을 참조하십시오.

2. strmqm 명령을 사용하여 큐 관리자를 시작하십시오. 예를 들면, 다<del>음</del>을 입력 하십시오.

strmqm QMNAME

strmqm 명령은 큐 관리자가 시작되어 연결 요청을 승인할 준비가 되면 제어 를 리턴합니다.

3. MQSC 명령을 사용할 수 있도록 다음을 입력하십시오.

runmqsc QMNAME

4. 로컬 큐(이 예에서는 ORANGE.LOCAL.QUEUE라고 함)를 정의하십시오.

| |

| | DEFINE QLOCAL (ORANGE.LOCAL.QUEUE)

이제 QMNAME이라는 디폴트 큐 관리자와 ORANGE.LOCAL.QUEUE라는 큐를 정의했습니다.

5. RUNMQSC를 종료하십시오.

큐와 큐 관리자를 테스트하려면, 샘플 **amqsput**(큐에 메시지를 넣기(put) 위해) 및  $\mathbf{amqsget}(\vec{\tau}$ 에서 메시지를 가져오기(get) 위해)을 사용하십시오.

1. 다음 명령을 입력하십시오.

AMQSPUT ORANGE.LOCAL.QUEUE QMNAME

2. 메시지 텍스트를 입력하고, Enter를 누르십시오. 이제 메시지가 큐에 있고 명령 프롬프트가 표시됩니다.

3. 큐에서 메시지를 가져오려면(get), 다음을 입력하십시오.

AMQSGET ORANGE.LOCAL.QUEUE QMNAME

샘플 프로그램이 시작되고 메시지가 표시되며, 샘플이 끝나면 명령 프롬프트가 표시됩니다.

확인이 완료되었습니다.

# 확인 프로시저 후 클린업

<span id="page-44-0"></span>| | |

| |

| | | |

| | |

| |

| | |

- 주: 큐 관리자를 삭제해도 설치가 삭제되는 것은 아닙니다. 이전에 이를 수행했더 라도 이 프로시저를 사용할 수 있습니다.
- 1. 다음 명령을 사용하여 큐 관리자를 정지하십시오.

2. 다음 명령을 사용하여 큐 관리자를 삭제하십시오.

dltmqm QMNAME

이 명령은 큐 관리자와 이와 연관된 오브젝트를 삭제합니다.

# 제5장 문제점 해결

설치에 실패했거나 명령이 제대로 실행되지 않은 경우, 다음을 고려하십시오.

• 명령을 올바로 입력했습니까?

하나 이상의 명령을 다시 실행해 보십시오. 이 명령들과 대부분의 매개변수는 대 소문자를 구분합니다. 대문자 이름을 사용하여 큐 관리자를 작성한 경우, 그 큐 관리자를 참조하는 명령에 대문자로 이름을 지정해야 합니다. 예를 들어, QMNAME이라는 큐 관리자를 작성한다면 'qmname' 또는 'QMname'을 사 용할 수 없습니다.

존재하지 않는 큐 관리자 이름을 입력하면, MQSeries 큐 관리자가 존재하 지 않습니다라는 메시지가 표시됩니다.

• 확인을 실행하는 데 필요한 디스크 공간과 메모리가 충분합니까?

오류 메시지가 표시되는지 점검하십시오. AMQ7065 디스크 공간이 충분하지 않습니다라는 오류 메시지가 리턴되면, dsap 유틸리티를 사용하여 대상 볼륨 의 여유 공간을 표시하십시오. 여유 공간이 충분하지 않으면, 큐 관리자를 작성 할 다른 볼륨을 선택하거나 기존 볼륨의 일부 공간을 비우십시오.

• 명령 실행에 필요한 권한이 있습니까?

MQM 그룹의 구성원으로 계속 로그온되어 있는지 확인하고 올바른 프린시펄을 정의했는지 확인하십시오.

- crtmqm 명령에 올바른 홈 터미널을 지정했습니까?
- 홈 터미널이 일시정지되어 있습니까?
- crtmqm 명령에 지정한 PATHMON, 디폴트 상태 서버와 큐 서버 프로세스 이 름이 시스템에서 고유합니까?

문제점 해결에 대한 자세한 정보는 Compaq NSK용 MQSeries V5.1 시스템 관 리 안내서에서 문제점 판별 장을 참조하십시오.

|

# **6 MQSeries**

|

|

|

| | | |

| | MQSeries를 제거하기 전에 다음을 수행하십시오.

- 모든 MQSeries 응용프로그램을 정지하십시오.
- 모든 채널을 정지하고 endmqm 명령을 사용하여 모든 큐 관리자를 완전히 종 료하십시오.
- dltmqm 명령을 사용하여 큐 관리자를 삭제하십시오.

Compaq NSK 시스템에서 MQSeries 제품을 제거하려면, **purge** 명령을 사용하 여 ZMQS\* 서브볼륨에 있는 모든 파일을 삭제하십시오.

# **2 MQSeries**

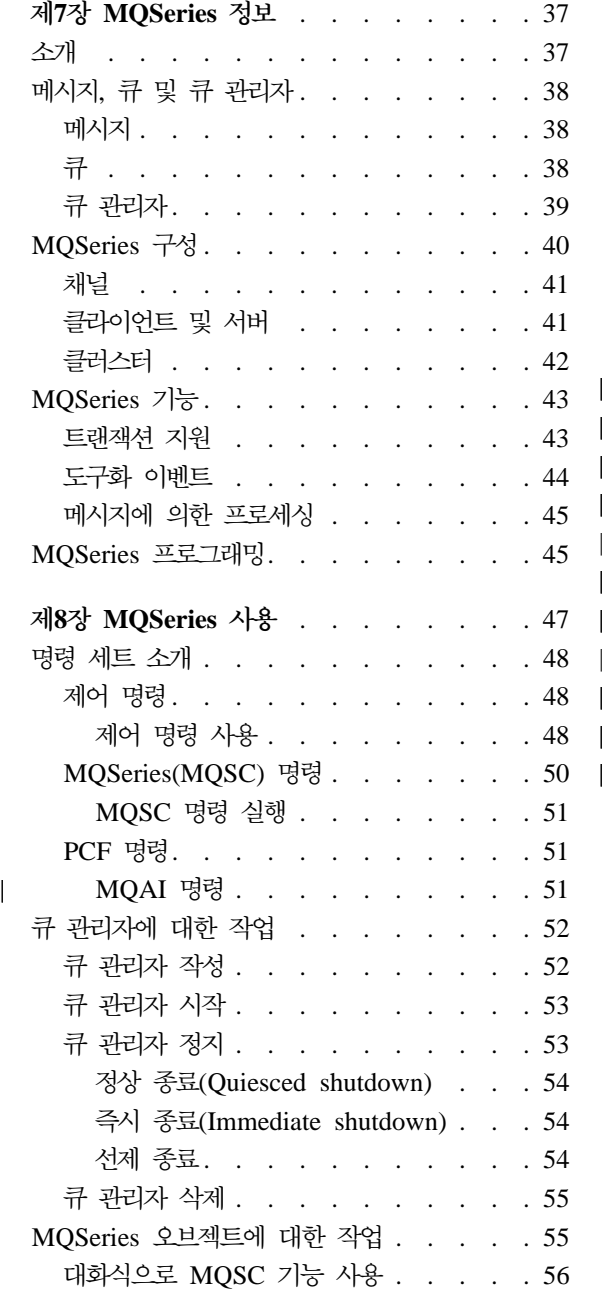

|

||

|

|||

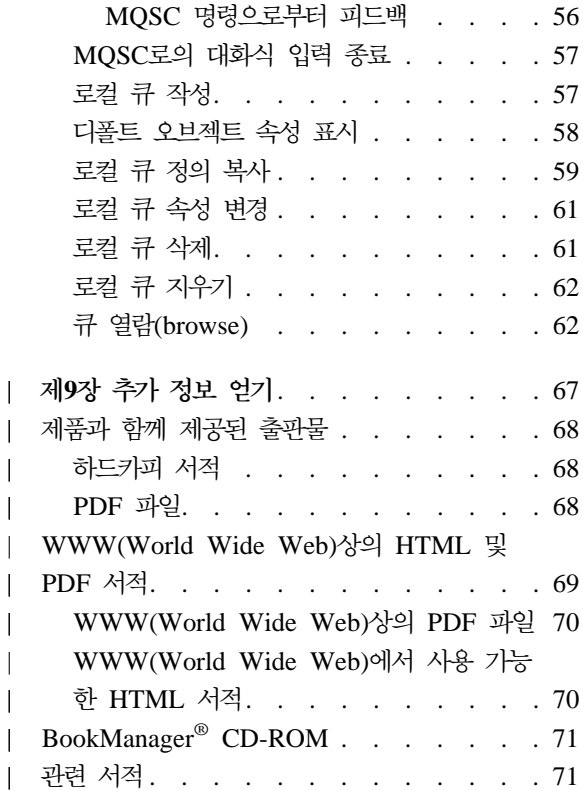

# <span id="page-52-0"></span>**7 MQSeries --**

이 장에서는 IBM® MQSeries를 소개합니다. 기본 기능은 물론 운영 체제, 응용 프로그램 및 다른 미들웨어 제품과의 관계를 설명합니다. 이 장은 다음 절로 구성 되어 있습니다.

- 『소개』
- [38](#page-53-0) 페이지의 『메시지, 큐 및 큐 관리자』
- 40 페이지의 『[MQSeries](#page-55-0) 구성』
- 43 페이지의 『[MQSeries](#page-58-0) 기능』
- 45 페이지의 『[MQSeries](#page-60-0) 프로그래밍』

# 소개

 $MQS$ eries®는 광범위한 하드웨어 및 소프트웨어 플랫폼에 걸쳐 데이터의 비동기 식 1회 보증 전달을 제공하는 통신 시스템입니다.

이러한 특성들로 인해 MQSeries는 응용프로그램간 통신의 이상적인 토대가 되며, 각 응용프로그램이 같은 기계에 있든 하나 이상의 네트워크를 건너 다른 기계에 있든 상관없이 적절한 솔루션이 되어줍니다.

MQSeries는 모든 주요 통신 프로토콜을 지원하며, 또한 다른 프로토콜을 사용하 는 네트워크간에 라우팅도 제공합니다. MQSeries 브릿지 및 게이트웨이 제품을 사 용하면 다수의 기존 시스템과 응용프로그램 환경(예: Lotus Notes®, 웹 브라우저, Java™ 애플릿 등)에 프로그래밍을 하지 않고도 쉽게 액세스할 수 있습니다.

보증 전달이란, MQSeries에 내장된 많은 기능에서 하부 시스템이나 네트워크 구 조의 장애로 인해 데이터가 유실되지 않게 방지해주는 것을 말합니다. 보증 전달 기능으로 MQSeries는 핵심 통신 시스템의 골격이 되며, 높은 가치의 데이터를 전 달할 때도 신뢰할 수 있습니다. 경우에 따라 확실성이 다소 떨어지는 서비스를 선 택할 수 있도록 허용하는 옵션도 있습니다. 예를 들어, 보증 전달을 강조하기 보 다는 빠른 전달을 선호할 경우가 있습니다.

<span id="page-53-0"></span>MQSeries의 비동기 처리 지원은 송수신 응용프로그램 간의 데이터 교환이 시간 과 관계없이 이루어짐을 의미합니다. 이것은 송신 및 수신 응용프로그램을 결합시 키지 않으므로, 송신자는 수신자의 데이터 수신 확인을 기다리지 않고 처리를 계 속할 수 있습니다. 실제로, 데이터가 송신될 때 목표 응용프로그램은 실행 중일 필 요도 없습니다. 미찬가지로, 데이터 전송 시 송신자와 수신자간의 전체 네트워크 경 로가 사용 가능해야 할 필요는 없습니다.

데이터의 1회 보증 전달은 특히 계좌 간에 거액의 돈을 움직이는 금융 및 비지니 스 응용프로그램 등 중복 요청이 발생해서는 안될 경우에 필수 불가결한 고려사항 입니다.

## 메시지, 큐 및 큐 관리자

MQSeries에서 알아두어야 할 세 가지 기본 개념은 다음과 같습니다.

- 메시지
- 큐
- 큐 관리자

## 메시지

메시지는 그것을 사용하는 응용프로그램에 의미를 가지는 바이트로 된 문자열입니 다. 메시지는 하나의 응용프로그램에서 다른 응용프로그램(또는 동일한 응용프로그 램의 다른 부부)으로 데이터를 저송하는 데 사용됩니다. 응용프로그램은 같은 플 랫폼 또는 서로 다른 플랫폼에서 실행될 수 있습니다.

MOSeries 메시지는 응용프로그램 데이터와 메시지 설명지라는 두 부분으로 되어 있습니다. 응용프로그램 데이터의 내용과 구조는 그 데이터를 사용하는 응용프로 그램에 의해 정의됩니다. 메시지 설명자는 메시지를 식별해주며, 메시지 유형 및 송 신자 응용프로그램이 메시지에 할당한 우선순위와 같은 기타 제어 정보가 있습니 다.

큐

큐는 메시지를 저장하는 데이터 구조입니다. 응용프로그램이나 큐 관리자를 조작 하여 메시지를 큐에 넣거나 가져올 수 있습니다.

<span id="page-54-0"></span>큐는 그것을 사용하는 응용프로그램과는 독립적으로 존재합니다. 큐는 기본 저장 영역(일시적인 경우). 디스크 또는 유사한 보조 저장영역(복구용으로 보관해야 할 경우), 또는 양쪽 모두(현재 사용 중이고, 복구용으로 보관도 해야 할 경우)에 존 재할 수 있습니다. 각각의 큐는 그것을 유지보수할 책임이 있는 큐 관리자에 속합 니다. 큐 관리자는 수신하는 메시지를 적절한 큐에 넣습니다.

큐는 로컬 시스템에 또는 다른 큐 관리자에 존재할 수 있는데, 각각의 경우 로컬 큐 또는 리모트 큐라고 부릅니다.

응용프로그램은 큐에 메시지를 송신하거나 큐로부터 메시지를 수신합니다. 예를 들 어, 하나의 응용프로그램이 큐에 메시지를 넣을 수 있으며 다른 응용프로그램은 그 큐로부터 메시지를 가져올 수 있습니다.

각 큐에는 큐 속성이 있어서 응용프로그램이 그 큐를 참조하면 어떻게 될지를 결 정합니다. 속성은 다음을 표시합니다.

- 응용프로그램이 큐(가져오기 가능)에서 메시지를 검색할 수 있는지
- 응용프로그램이 메시지를 큐(넣기 가능)에 넣을 수 있는지
- 큐가 하나의 응용프로그램에 대해 독점적인지 또는 응용프로그램 간에 공유되 는지
- 동시에 큐에 저장될 수 있는 최대 메시지 수(최대 큐 용량)
- 큐에 넣을 수 있는 최대 메시지 크기(최대 메시지 크기)

## 큐 관리자

큐 관리자는 응용프로그램에 큐 서비스를 제공하고 자기에게 속하는 큐를 관리합 니다. 큐 관리자는 다음을 보장합니다.

- 수신된 세부사항에 따라 오브젝트 속성을 변경합니다.
- 적합하 조건이 충족되면 특정 이베트(예: 도구화 이베트나 트리거링)를 생성합 니다.
- 응용프로그램이 요청한 정확한 큐에 메시지를 넣습니다. 이와 같이 수행할 수 없 으면 응용프로그램에 통보되고 적절한 이유 코드가 주어집니다.

각각의 큐는 하나의 큐 관리자에 속하며 그 큐 관리자에 대해 로컬 큐라고 부릅니 다. 응용프로그램에 연결된 큐 관리자는 그 응용프로그램에 대한 로컬 큐 관리자 <span id="page-55-0"></span>라고 합니다. 응용프로그램에 있어서, 해당 로컬 큐 관리자에 속하는 큐는 로컬 큐 입니다. 리모트 큐는 다른 큐 관리자에 속하는 큐입니다. 리모트 큐 관리자는 로 컬 큐 관리자 외의 모든 큐 관리자입니다. 리모트 큐 관리자는 네트워크를 건너 리 모트 기계에 존재할 수도 있고 로컬 큐 관리자와 동일한 컴퓨터에 존재할 수도 있 습니다. MQSeries는 한 기계 상의 여러 큐 관리자를 지원합니다.

# MQSeries 구성

가장 간단한 구성에서는 MQSeries가 컴퓨터에 설치되며 하나의 큐 관리자가 작 성됩니다. 그러면 사용자는 이 큐 관리자에서 큐를 정의할 수 있습니다. 그런 다 음, 로컬 응용프로그램은 이 큐를 사용하여 메시지를 교환할 수 있습니다.

다른 큐 관리자가 관리하는 큐를 사용하는 응용프로그램과 통신하려면 메시지 채 널을 정의해야 합니다. 목표 큐 관리자에 대해 직접 채널을 정의할 필요는 없으 며, 대개 다음 홉(hop, 즉 중간 큐 관리자)까지만 정의하면 됩니다. 그러면 그 큐 관리자에서 사용 가능한 메시지 채널을 이용하여 목표 큐 관리자(또는 후속 홉)에 메시지를 전달합니다.

클라이언트-서버 구조를 이용하여 보다 복잡한 구성을 작성할 수 있습니다. MQSeries 제품은 MQSeries 클라이언트에 대해 MQSeries 서버로 작동할 수 있 습니다. 클라이언트와 서버가 동일한 플랫폼에 위치할 필요는 없습니다. MQSeries 는 광범위한 클라이언트 플랫폼을 지원합니다. 일반적으로 MQSeries 제품은 다양 한 플랫폼용의 클라이언트를 포함합니다. 추가 MQSeries 클라이언트는 MQSeries 웹 사이트에서 구할 수 있습니다.

클라이언트-서버 구성에서 MQSeries 서버는 로컬 응용프로그램 뿐만 아니라 클라 이언트에 대해서도 메시징 및 큐잉 서비스를 제공합니다. 클라이언트는 클라이언 트의 전용 채널(*클라이언트 채널*이라고도 함)을 통해 서버에 연결됩니다. 한 개의 MQSeries 서버 제품으로 서버 하나가 수 백개의 클라이언트를 지원할 수 있으므 로 이것은 비용면에서 매우 효율적인 배치 방법입니다. 그러나, 그 클라이언트의 MQSeries 응용프로그램이 실행될 때는 항상 클라이언트 채널이 사용 가능해야 합 니다. 이 점은 서버에서 실행되는 MQSeries 응용프로그램을 지원하기 위해 계속 적으로 사용 가능할 필요는 없는 메시지 채널과 비교됩니다.

자세한 정보는 [41](#page-56-0) 페이지의 『채널』을 참조하십시오.

<span id="page-56-0"></span>MQSeries는 또한 *클러스터 개*념을 지원하여 설치 및 조작을 단순화하였습니다. 클 러스터란 큐 관리자의 이름 지정된 집합이며, 하나의 큐 관리자는 클러스터에 속하 지 않거나 하나 또는 여러 클러스터에 속할 수 있습니다. 한 클러스터에 있는 큐 관리자들은 동일한 기계 또는 다른 기계에 존재할 수 있습니다.

클러스터 사용의 두 가지 주요 이점이 있습니다.

- 1. 클러스터의 구성원 간에는 통신이 매우 단순화되는데, 특히 메시지 교환에 요 구되는 채널이 필요에 따라 자동으로 정의 및 작성되기 때문입니다.
- 2. 참여하는 큐 관리자의 큐 중 일부 또는 전부를 클러스터 큐로 정의하면, 클러 스터에 속하는 다른 모든 큐 관리자에게 자동으로 인식되며 사용 가능하도록 만드는 효과가 있습니다.

자세한 정보는 [42](#page-57-0) 페이지의 『클러스터』를 참조하십시오.

체널

채널은 큐 관리자로의 통신 경로를 제공합니다. 채널에는 메시지 채널과 MQI 채 널의 두 가지 유형이 있습니다.

메시지 채널은 같은 혹은 다른 플랫폼에 있는 두 개의 큐 관리자 간에 통신 경로 를 제공합니다. 메시지 채널은 하나의 큐 관리자에서 다른 큐 관리자로 메시지를 전송하는 데 사용되며, 모호한 네트워킹 프로토콜의 혼란으로부터 응용프로그램을 보호합니다. 메시지 채널은 한 방향으로만 메시지를 전송할 수 있습니다. 두 개의 큐 관리자 간에 양방향 통신이 필요한 경우, 두 개의 메시지 채널이 필요합니다.

클라이언트 채널(MQI 채널이라고도 함)은 MQSeries 클라이언트를 서버에 있는 큐 관리자에게 연결하며, 양방향입니다.

채널 정보 및 MQSeries가 채널을 사용하여 사용자 네트워크에 있는 시스템 간에 통신하는 방법에 관한 자세한 정보는 MQSeries 상호통신 서적을 참조하십시오.

## 클라이언트 및 서버

MQSeries는 MQSeries 응용프로그램용 클라이언트-서버 구성을 지원합니다.

 $MQSeries$  클라이언트는 응용프로그램으로부터 MQSeries 호출을 받아 *MQSeries* 서버 기계로 전달하기 위해 설치하는 MQSeries 제품의 일부입니다. 서버에서 해

### <span id="page-57-0"></span>**MQSeries**

| |

 $\overline{\phantom{a}}$ 

| |

당 큐 관리자에 의해 처리됩니다. 일반적으로, 클라이언트와 서버는 다른 컴퓨터에 상주하지만, 한 컴퓨터에 존재할 수도 있습니다.

 $MQSeries$  서버는 하나 이상의 클라이언트에 큐잉 서비스를 제공하는 큐 관리자 입니다. 큐 등 모든 MQSeries 오브젝트는 하나의 큐 관리자 기계에만 존재합니 다(즉, MQSeries 서버 기계). 서버는 로컬 MQSeries 응용프로그램도 지원합니다.

MQSeries 서버와 일반적인 큐 관리자 간의 차이점은, MQSeries 서버는 MQSeries 클라이언트를 지원하며, 각 MQSeries 클라이언트 응용프로그램은 MQSeries 서 버에 대해 전용의 통신 링크를 가진다는 점입니다.

클라이언트 지원에 대한 자세한 정보는 MQSeries *클라이언트* 서적을 참조하십시  $\overline{\sigma}$ .

## 클러스터

클러스터는 큐 관리자의 이름 지정된 집합입니다.

클러스터에 있는 큐 관리자 중 적어도 하나는 저장소(즉, 공유 클러스터 정보를 보 유하는 장소)로 정의되어야 합니다. 더 일반적으로는, 시스템에 결함이 있을 경우 에도 계속적인 사용 가능성을 제공하기 위해 대개 이러한 저장소가 둘 이상이 지 정됩니다. MQSeries는 저장소에 있는 정보가 동기화되도록 합니다.

Compaq NSK 플랫폼의 결함 허용 설계 덕분에 클러스터에 아주 신뢰할만한 저 장소의 역할을 할 수 있습니다.

클러스터 큐로 정의된 큐는 클러스터에 있는 다른 큐 관리자가 자유롭게 사용할 수 있다는 점에서 공용 큐로 간주할 수 있습니다. 이 점은 로컬 정의가 사용 가능 한 경우에만 액세스할 수 있는 비 클러스터 큐와 대조됩니다. 따라서, 비 클러스터 큐는 그 큐를 인식하도록 구성된 큐 관리자만이 액세스할 수 있는 개인용 큐의 특 성을 가지고 있습니다.

동일한 클러스터에서 동일한 이름을 가진 공용 큐는 동등한 것으로 간주됩니다. 메 시지가 이 큐 이름으로 송신되면, MQSeries는 (디폴트로) 로드 균형화 알고리즘

주: Compaq NSK용 MQSeries는 서버로서만 실행됩니다. Compaq NSK용 MQSeries 클라이언트는 없습니다.

#### **MQSeries**

<span id="page-58-0"></span>을 사용하여 인스턴스 중 하나로 이를 송신합니다. 이러한 상태가 발생하지 않도 록 하려면, 주소에 큐 관리자 및 큐 이름을 써서 메시지가 특정 큐 관리자에게 전 달되도록 강제할 수 있습니다. 또는, 로드 균형화 루틴을 다른 도구로 대체할 수 있습니다. 이는 이러한 용도로 설계된 엑시트(exit)에서 사용자 코드를 구현하여 표 준 행동양식을 변경하는 많은 예제가 있다는 점에서 MQSeries에 전형적입니다.

 $MQSeries$  Queue Manager Clusters 서적에서 전체 설명을 읽을 수 있습니다.

## **MQSeries**

MQSeries는 여러 가지 다양한 유형의 솔루션 작성에 사용할 수 있습니다. 일부 는 기존 시스템을 통합 방식으로 연결하거나 새로운 응용프로그램에서 정보를 추 출하거나 기존 시스템과 정보를 교환하는 데 플랫폼 지원 또는 브릿지와 게이트웨 이 기능을 사용합니다. 다른 솔루션은 MQSeries 응용프로그램의 중앙 풀이 네트 워크를 통해 송신된 작업을 관리하는 비즈니스 응용프로그램 서버를 지원합니다. 워크 플로우 시나리오에 대한 복잡한 정보 라우팅이 지원됩니다. Publish/Subscribe 또는 "송신 후 삭제"는 다른 메시지 플로우를 사용하는 다른 응용프로그램 시나 리오입니다. 이처럼 다양한 시나리오를 지원하는 특정 기능이 있는 MQSeries의 장 점과 유연성을 이용하여 로드 균형화 및 항시 대기 시스템을 구축할 수 있습니다.

MQSeries 응용프로그램 작성에 대한 자세한 정보는 MQSeries Application *Programming Guide*를 참조하십시오.

## 트랜잭션 지원

| | |

응용프로그램에서 일련의 갱신을 작업 단위로 그룹화해야 할 수 있습니다. 이러한 갱신들은 대개 논리적으로 관련되어 있으며, 데이터 무결성을 보존하기 위해 모두 성공되어야 합니다. 그룹의 다른 갱신은 실패하고 하나의 갱신만 성공하는 경우, 데이터 무결성은 유실됩니다.

주: 제품군으로서 MQSeries는 트랜잭션 메시징을 지원하지만, Compaq NSK용 MQSeries에서 트랜잭션 지원은 트랜잭션 무결성을 유지보수하기 위해 Compaq NSK의 고유 TM/MP에 의존합니다.

<span id="page-59-0"></span>성공적으로 완료되면 작업 단위는 확약 commit)됩니다. 이 때, 이 작업 단위 내에 서 작성된 모든 갱신은 영구적이며 되돌릴 수 없습니다. 또는, 작업 단위가 실패하 면 모든 갱신은 백아웃됩니다. 동기점 조정은 무결성을 가지도록 작업 단위를 확 약 또는 백아웃하는 프로세스입니다.

확약 및 백아웃은 Compaq NSK에서 TM/MP 트랜잭션 환경의 일부로 제공됩니 다.

### 도구화 이벤트

MQSeries 도구화 이벤트를 사용하여 큐 관리자 조작을 모니터할 수 있습니다.

도구화 이벤트는 큐 관리자가 사전 정의된 일련의 조건을 검색할 때마다 이벤트 메 시지라 부르는 특수 메시지가 생성되도록 합니다. 예를 들어, 큐 가득 참 이벤트 메시지는 지정된 큐에 대해 큐 가득 참 이벤트가 가능해질 때 생성되며, 응용프로 그램이 그 큐에 메시지를 넣기 위해 MOPUT 호출을 발행하면 호출은 큐가 다 찼 으므로 실패합니다.

도구화 이벤트를 발생시키는 다른 조건은 다음과 같습니다.

- 큐에 있는 메시지 수가 사전 정의된 한계에 도달하는 중
- 지정된 시간 내에 서비스되지 않는 큐
- 채널 인스턴스가 시작 또는 정지하는 중

사용자가 이벤트 큐를 리모트 큐로 정의하면, 단일 큐 관리자 상에 모든 이벤트 큐를 넣을 수 있습니다(도구화 이벤트를 지원하는 노드에 대해). 그리고 나서, 단 일 노드로부터 큐 관리자의 네트워크를 모니터하기 위해 생성된 이벤트를 사용할 수 있습니다.

MQSeries 도구화 이벤트는 다음과 같은 범주로 나뉩니다.

큐 관리자 이벤트

큐 관리자 내의 자워 정의와 관련됩니다. 예를 들어, 응용프로그램이 어떤 큐를 열려고 하는데 관련 사용자 ID에 그 조작을 수행할 권한이 없다면. 큐 관리자 이벤트가 생성됩니다.

성능 이벤트

자원이 임계값 조건에 도달했음을 알리는 통지입니다. 예를 들어, 큐 용량

한계에 도달했거나 MQGET 요청 후 사전 정의된 시간 내에 큐가 서비스 되지 않을 경우 큐 관리자 이벤트가 생성됩니다.

<span id="page-60-0"></span>채널 이벤트

조작 중에 감지된 조건의 결과로서 채널이 보고합니다. 예를 들어, 어떤 채 널 인스턴스가 정지하면 채널 이벤트가 생성됩니다.

# 메시지에 의한 프로세싱

큐에 도착한 메시지는 트리거링이라고 하는 메커니즘을 이용하여 응용프로그램을 자동으로 시작할 수 있습니다. 필요하면, 메시지가 처리되었을 때 응용프로그램을 정지할 수 있습니다.

## **MQSeries**

| | |

 $\overline{\phantom{a}}$ 

다양한 프로그래밍 언어 및 양식을 사용하여 MQSeries 응용프로그램을 개발할 수 있습니다. MQSeries 플랫폼에 따라 Visual Basic, C, C++, Java, COBOL, PL/I 및 TAL 등을 사용하는 프로시저 및 객체 지향 프로그래밍이 지원됩니다.

MQSeries 기능은 응용프로그램이 보통 필요로 하는 것(예: 큐에 메시지 넣기)과 관리에 필요한 것(예: 큐 또는 큐 관리자 정의 변경) 등 논리적으로 두 가지로 나 뉩니다. 응용프로그램 기능은 MQI(message queue interface)라고 합니다. 관리 기 능은 MQAI(message queuing administration interface)라고 합니다. 응용프로그 램은 필요하면 MQI 및 MQAI 기능을 혼합 사용할 수 있습니다.

관리 기능은 다음의 두 가지 방법으로 구현할 수 있습니다.

- 1. 가장 자주 사용하는 방법으로, MQAI 언어 바인딩
- 2. MQAI와 같은 결과를 얻기 위해 프로그램 가능 명령 형식(PCF)을 사용하여 관리 큐에 메시지 송신

**MQSeries**

# <span id="page-62-0"></span>**8 MQSeries**

이 장에서는 MQSeries 오브젝트에 대한 시스템 관리 작업을 수행하는 데 사용할 수 있는 명령 세트를 소개합니다. 내용은 다음과 같습니다.

- [48](#page-63-0) 페이지의 『명령 세트 소개』
- 52 페이지의 『큐 관리자에 대한 작업』
- •52 페이지의 『큐 관리자 작성』
- [53](#page-68-0) 페이지의 『큐 관리자 시작』
- 53 페이지의 『큐 관리자 정지』
- [55](#page-70-0) 페이지의 『큐 관리자 삭제』
- 56 페이지의 『대화식으로 [MQSC](#page-71-0) 기능 사용』
- 57 페이지의 『[MQSC](#page-72-0)로의 대화식 입력 종료』
- [57](#page-72-0) 페이지의 『로컬 큐 작성』
- 58 페이지의 『디폴트 오브젝트 속성 표시』
- [59](#page-74-0) 페이지의 『로컬 큐 정의 복사』
- 61 페이지의 『로컬 큐 속성 변경』
- [61](#page-76-0) 페이지의 『로컬 큐 삭제』
- [62](#page-77-0) 페이지의 『로컬 큐 지우기』
- 62 페이지의 『큐 열람[\(browse\)](#page-77-0)』

관리 작업으로는 큐 관리자, 큐, 프로세스, 채널 및 이름 목록 등의 MQSeries 오 브젝트를 작성, 시작, 변경, 보기, 정지 및 삭제하는 것이 있습니다. 이러한 작업을 수행하려면, 제공된 명령 세트 중 하나에서 적합한 명령을 선택해야 합니다.

## <span id="page-63-0"></span>명령 세트 소개

 $\overline{\phantom{a}}$ | MQSeries는 관리 작업을 수행하기 위한 다음 세 가지 명령 세트를 제공합니다.

- 제어 명령
- MOSC 명령
- PCF 명령
- MOAI(MOSeries Administrator Interface)

이 절은 사용 가능한 명령 세트를 설명합니다. 어떤 작업은 한 가지 유형의 명령 만을 사용해 수행될 수 있는 반면, 제어 명령이나 MQSC 명령을 사용하여 수행 되는 작업도 있습니다. 서로 다른 유형의 명령 세트에서 제공하는 기능들을 비<mark>교</mark> 하려면 *Compaq NSK용 MQSeries V5.1 시스템 관리 안내서*를 참조하십시오.

또한.

- 일부 TS/MP(PATHWAY) 명령이 관리 목적으로 사용됩니다.
- MQM(Message Queue Management) 기능은 일부 관리 작업을 지원합니다. MQM은 Compaq NSK용 MQSeries V5.1 시스템 관리 안내서에 설명되어 있 습니다.

이 장에서는 MQSC, PCF 및 제어 명령 세트를 소개하며, 각 명령 세트가 지원하 는 기능은 *Compaq NSK용 MQSeries V5.1 시스템 관리 안내서*에 요약되어 있 습니다.

## 제어 명령

제어 명령은 다음과 같은 세 범주로 구분됩니다.

- 큐 관리자 명령은 큐 관리자와 명령 서버의 작성, 시작, 정지 및 삭제를 포함합 니다.
- 채널 명령은 채널과 채널 시작기의 시작과 종료에 대한 명령을 포함합니다.
- 유틸리티 명령은 권한 관리와 변환 엑시트(exit)에 대한 명령을 포함합니다.

#### 제어 명령 사용

TACL 프롬프트에서 제어 명령을 실행하십시오. 명령어는 대소문자를 구분하지 않 습니다(그러나 큐 관리자 이름은 대소문자를 구분한다는 점을 참고하십시오).

주: OSS에서 MQSeries 명령을 사용하기 위해 별명이 설정된 경우, 대소문자를 구 분합니다.

예를 들면, 다음과 같습니다.

runmqsc

| | | |

 $\overline{\phantom{a}}$  $\overline{\phantom{a}}$ 

|

 $\overline{\phantom{a}}$ 

Compaq NSK용 MQSeries V5.1 시스템 관리 안내서에서는 각 명령의 구문과 목 적을 설명합니다.

다음 테이블에는 각 제어 명령에 대한 간략한 설명이 있습니다. 명령에 -?를 입력 하면 명령 구문에 대한 도움말을 볼 수 있습니다. 또는 -h를 유일한 매개변수로 입력하면 명령 구문에 대한 도움말을 볼 수 있습니다. MQSeries는 선택한 명령에 요구되는 구문을 나열해 줍니다.

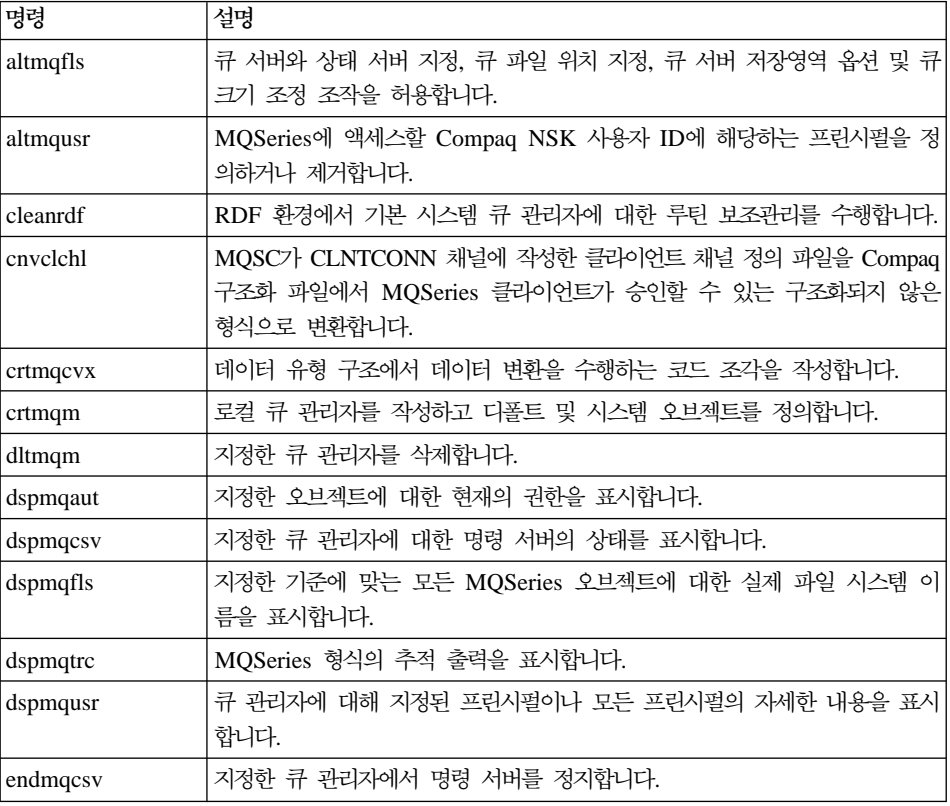

### <span id="page-65-0"></span> $\mathbf{MQS}$ eries 명령 세트

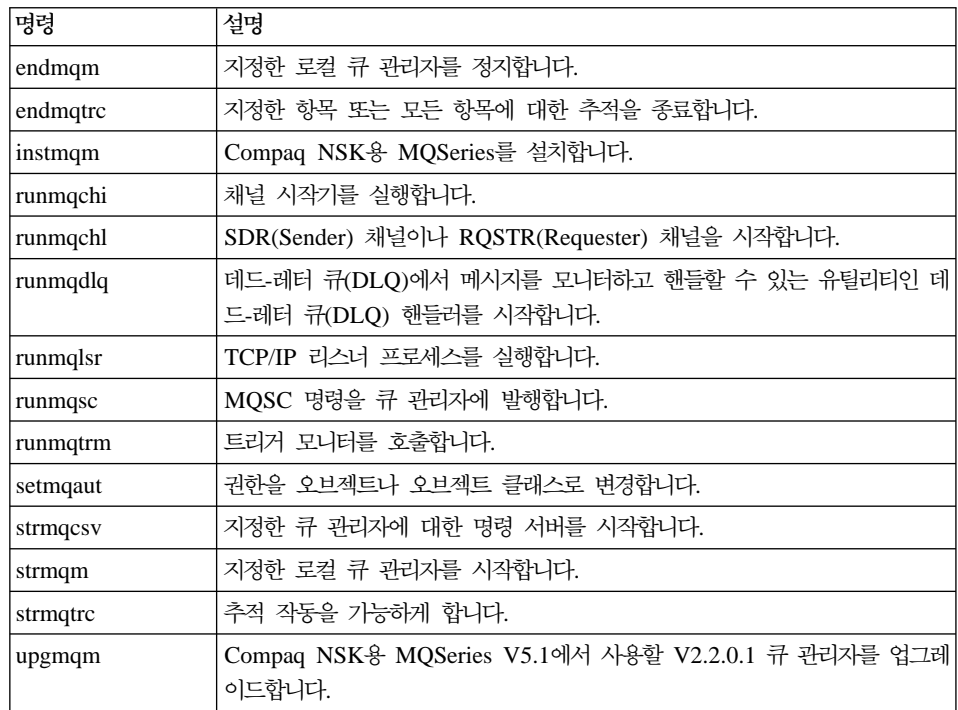

제어 명령의 구문과 목적에 대한 자세한 정보는 Compaq NSK용 MQSeries V5.1 시스템 관리 안내서를 참조하십시오.

## **MQSeries(MQSC)**

큐 관리자, 채널, 큐 및 프로세스 정의 등 큐 관리자 오브젝트를 관리하려면  $MQS$ eries( $MQSC$ ) 명령을 사용합니다. 예를 들어, 지정한 큐를 정의, 변경, 표시 및 삭제하는 명령이 있습니다.

DISPLAY QUEUE 명령으로 큐를 표시하면, 큐 속성을 표시합니다. 예를 들어, MAXMSGL 속성은 큐에 넣을 수 있는 메시지의 최대 길이를 지정합니다. 이 명 령은 큐에 있는 메시지를 나타내지는 않습니다.

각 MOSC 명령에 대한 자세한 정보는 MOSeries MOSC 명령 참조서를 참조하 십시오.

#### <span id="page-66-0"></span>**MQSC**

제어 명령 runmqsc를 호출하여 MQSC 명령을 실행합니다. 다음 방식으로 MQSC 명령을 실행할 수 있습니다.

- 키보드에서 명령을 입력하는 대화식
- 텍스트 파일에서 일련의 명령을 실행

MQSC 명령 사용에 대한 자세한 정보는 MQSeries 시스템 관리를 참조하십시오.

## **PCF**

MQSeries 프로그램 가능 명령 형식(PCF) 명령은 관리 작업을 관리 프로그램으로 프로그래밍할 수 있도록 합니다. 이렇게 해서 프로그램으로 큐와 프로세스 정의를 작성하고 큐 관리자를 변경할 수 있습니다. PCF 명령은 MQSC 기능이 제공하는 것과 같은 범주의 기능을 갖습니다. 따라서 네트워크의 단일 노드에서 임의의 큐 관리자에 PCF 명령을 발행하는 프로그램을 작성할 수 있습니다. 이런 식으로 관 리 작업을 중앙집중화 및 자동화할 수 있습니다.

주: MQSC 명령과는 달리, PCF 명령 및 응답은 읽을 수 있는 텍스트 형식이 아 닙니다.

PCF 데이터 구조와 그 구현 방법에 대한 자세한 설명은 MQSeries Programmable *System Management*를 참조하십시오.

#### **MQAI**

| | | | |

| | | | | | MQAI는 C 언어를 사용하는 MQSeries 프로그래밍 인터페이스입니다. 데이터 백 을 사용하여 MQSeries 큐 관리자에서 관리 작업을 수행합니다. 데이터 백을 사 용하면 다른 관리 인터페이스인 프로그래밍 가능 명령 형식(PCF)을 사용하는 것 보다 수월하게 오브젝트 등록 정보(또는 매개변수)를 핸들링할 수 있습니다.

MQAI를 사용하면 MQGET 호출과 MQPUT 호출을 사용하는 것보다 PCF를 쉽 게 조작할 수 있습니다. MQAI를 사용하여 다음을 수행할 수 있습니다.

- 자체 관리 응용프로그램 및 관리 도구를 구현합니다.
- PCF 메시지 사용을 간소화합니다. MQAI는 MQSeries를 관리하는 편리한 방 법입니다. 고유 PCF 메시지를 작성하지 않아도 되므로 복잡한 데이터 구조와 연관된 문제점이 발생하지 않습니다.

### <span id="page-67-0"></span> $\mathbf{MQS}$ eries 명령 세트

| | |

| | | |

|

- 오류 상황을 보다 쉽게 핸들링할 수 있습니다. MQSeries 명령(MQSC)에서 다 시 리턴 코드를 가져오기는 어렵지만 MQAI는 프로그램이 오류 조건을 수월하 게 핸들링할 수 있도록 합니다.
- 주: Compaq NSK용 MQSeries V5.1은 C 헤더 파일만 제공합니다. Visual Basic 헤더 파일은 제공하지 않습니다. MQAI에 대한 자세한 정보는 *MQSeries Administration Interface Programming Guide and Reference를 참조하십시*  $\mathcal{L}$ .

# **큐 관리자에 대한 작업**

이 절에서는 큐 관리자에서 작성, 시작, 정지 및 삭제 등의 작업을 수행할 수 있 는 방법을 설명합니다. MQSeries는 이러한 작업을 수행하는 제어 명령을 제공합 니다.

메시지와 큐에 대해 작업하기 전에 최소한 하나의 큐 관리자를 작성해야 합니다.

## 큐 관리자 작성

아래의 명령은 다음과 같은 작업을 수행합니다.

- saturn.queue.manager라고 불리는 디폴트 큐 관리자 작성
- 디폴트 및 시스템 오브젝트 자동 작성
- 디폴트 트랜스미션 큐 및 데드-레터 큐의 이름 지정

crtmqm -q -dMY.DEFAULT.XMIT.QUEUE -n \$MQPW -o \$vhs -s \$MQSS -v \$MQQS -u SYSTEM.DEAD.LETTER.QUEUE saturn.queue.manager

여기서,

| | | |

| | -q 이 큐 관리자가 다폴트 큐 관리자임을 나타냅니다.

#### **-d MY.DEFAULT.XMIT.QUEUE**

디폴트 트랜스미션 큐의 이름입니다.

#### **-n Pathmon Process Name**

프로세스 이름입니다.

**-o Hometerm**

<span id="page-68-0"></span>| |

| |

| | 홈 터미널 이름입니다.

#### **-s Status Server Process**

상태 서버 프로세스 이름입니다.

#### **-v Queue Server Process**

큐 서버 프로세스 이름입니다.

#### **-u SYSTEM.DEAD.LETTER.QUEUE**

데드-레터 큐(DLQ)의 이름입니다.

#### **saturn.queue.manager**

큐 관리자의 이름입니다. 이 매개변수는 crtmqm 명령에서 마지막으로 지 정되어야 합니다.

이 속성에 대한 자세한 정보는 Compaq NSK용 MQSeries V5.1 시스템 관리 안 내서를 참조하십시오.

## 큐 관리자 시작

큐 관리자를 작성했더라도 시작하지 않으면 명령이나 MQI 호출을 처리할 수 없 습니다. 다음 명령을 입력하여 큐 관리자를 시작하십시오.

strmqm saturn.queue.manager

strmqm 명령은 큐 관리자가 시작하여 연결 요청을 받아들일 준비가 될 때까지는 제어를 리턴하지 않습니다.

## 큐 관리자 정지

큐 관리자를 정지하려면 endmqm 명령을 사용하십시오. 예를 들어 saturn.queue.manager라고 불리는 큐 관리자를 정지하려면 다음 명령을 사용하 십시오.

<span id="page-69-0"></span>endmqm saturn.queue.manager

#### **(Quiesced shutdown)**

다폴트로, 위의 명령은 지정된 큐 관리자의 *정상 종료(Quiesced shutdown)(Quiesced* Shutdown)를 수행합니다. 완료에는 다소 시간이 걸립니다. 정상 종료(Quiesced shutdown)는 연결된 모든 응용프로그램의 연결이 끊어질 때까지 기다립니다.

응용프로그램에 정지할 것을 통지하려면 이 종료 유형을 사용하십시오. **endmqm** 명령은 큐 관리자가 정지해야 리턴되며, 큐 관리자는 모든 응용프로그램 연결이 끊 어져야 정지합니다. endmqm 명령은 큐 관리자가 종료되기를 기다리는 동안  $^{\prime\prime}$ MQSeries 큐 관리자 종료 중"을 터미널에 정기적으로 보고합니다.

#### **(Immediate shutdown)**

즉시 종료(Immediate shutdown)로 현재의 모든 MQI 호출은 완료되지만 새로운 호출은 실패합니다. 이런 유형의 종료는 응용프로그램이 큐 관리자로부터 연결을 끊기를 기다리지 않습니다. 이 유형의 종료를 일반적인 큐 관리자 종료 방법으로 사용하고, 선택적으로 정지 기간 뒤에 사용하십시오.

즉시 종료(Immediate shutdown)에 대한 명령은 다음과 같습니다.

endmqm -i saturn.queue.manager

#### **선제 종료**

**-**

endmqm 명령을 사용하는 다른 모든 큐 관리자 정지 시도가 실패하지 않은 이상 이 방식을 사용하지 마십시오. 이 방식은 연결된 응용프로그램에 대해 예측가능하지 않은 결과를 가질 수 있습니다.

<span id="page-70-0"></span>즉시 종료(Immediate shutdown)가 작동되지 않으면, 선제 종료에 -p 플래그를 지 정하여 사용해야 합니다. 예를 들면, 다음과 같습니다.

endmqm -p saturn.queue.manager

이는 모든 큐 관리자 코드를 즉시 정지합니다.

# 큐 관리자 삭제

saturn.queue.manager라고 불리는 큐 관리자를 삭제하려면, 먼저 정지한 다음 아래 명령을 사용하십시오.

dltmqm saturn.queue.manager

주: 큐 관리자의 삭제는 모든 큐와 큐 메시지 및 오브젝트 정의를 포함해 큐 관리 자와 연관된 전체 자원을 삭제하기 때문에 매우 중요한 단계입니다.

# $M$ QSeries 오브젝트에 대한 작업

이 절에서는 MQSC 명령을 사용하여 MQSeries 오브젝트를 작성, 표시, 변경, 복 사 및 삭제하는 방법을 간단히 설명합니다.

사용자는 MQSC 기능을 대화식으로 사용할 수 있고(키보드로 명령을 입력하여) 또 는 텍스트 파일로 된 일련의 명령을 실행하도록 표준 입력 장치(stdin)를 경로 재 지정할 수 있습니다. 명령 형식은 두 경우 모두 동일합니다. 여기에 포함된 예제는 사용자가 대화식 방법을 사용한다고 가정합니다.

MQSC 명령 사용에 대한 자세한 정보는 MQSeries 시스템 관리를 참조하십시오. MQSC 명령에 대한 전체 설명은 MQSeries MQSC 명령 참조서를 참조하십시오.

MQSC 명령을 수행하려면, 명령을 수행할 큐 관리자를 작성하고 시작해야 합니다. 자세한정보는 52 페이지의 『큐 관리자 작성』을 참조하십시오.

#### <span id="page-71-0"></span>오브젝트에 대한 작업

## 대화식으로 MQSC 기능 사용

MQSC 기능의 대화식 사용을 시작하려면, runmqsc 명령을 사용하십시오. TACL 세션을 열어 다음을 입력하십시오.

runmqsc

큐 관리자 이름이 지정되지 않았으므로 MQSC 명령은 디폴트 큐 관리자가 처리 합니다. 이제 필요한 임의의 MQSC 명령을 입력하십시오. 예를 들면, 다음과 같 습니다.

DEFINE QLOCAL (ORANGE.LOCAL.QUEUE)

명령이 다음 줄로 이어진다는 것을 표시하기 위해 연속 문자를 사용해야 합니다.

- 빼기 부호(-)는 다음 줄의 처음부터 명령이 계속된다는 것을 나타냅니다.
- 더하기 부호(+)는 다음 줄의 공백이 아닌 첫번째 문자부터 명령이 계속된다는 것을 나타냅니다.

연속 문자가 아닌 비공백 라인의 마지막 문자로 명령 입력이 종료됩니다. 세미콜 론(;)을 입력하여 명시적으로 명령 입력을 종료할 수도 있습니다(명령 입력의 마지 막 줄 끝에 실수로 연속 문자를 입력한 경우에 특히 유용합니다).

#### $MQSC$  명령으로부터 피드백

MQSC 기능으로 명령을 발행할 때, 큐 관리자는 사용자의 조치를 확인하거나 오 류에 대해 알려주는 조작원 메시지를 리턴합니다. 예를 들면, 다음과 같습니다.

```
AMQ8006: MQSeries 큐가 작성되었습니다.
.
.
.
AMQ8405: 아래의 명령 세그먼트 끝 또는 그 근처에서 구문 오류를 발견했습니다.
```
첫번째 메시지는 큐가 작성되었음을 확인합니다. 두 번째 메시지는 구문 오류가 발 생했음을 나타냅니다.
이들 메시지는 표준 출력 장치로 보내집니다. 명령을 올바로 입력하지 않은 경우,  $MQSeries$   $MQSC$  명령 참조서를 참조하여 구문이 올바른지 확인하십시오.

### <span id="page-72-0"></span>**MQSC**로의 대화식 입력 종료

MQSC 명령의 대화식 입력을 종료하려면 exit, quit 또는 end를 입력하거나 EOF 문자 CTRL+Y를 사용하십시오.

텍스트 파일과 같은 다른 소스로부터 입력 경로를 재지정하고 있는 경우에는 MQSC 가 파일 끝에 이르면 종료되므로 이를 수행할 필요가 없습니다.

#### 로컬 큐 작성

| |

응용프로그램에 있어, 로컬 큐 관리자는 그 응용프로그램이 연결되는 큐 관리자입 니다. 로컬 큐 관리자에 의해 관리되는 큐를 그 큐 관리자에 대해 로컬이라고 말 합니다.

MQSC 명령 DEFINE QLOCAL을 사용하여 로컬 큐의 정의를 생성하고, 또한 큐라는 데이터 구조를 생성하십시오. 디폴트 로컬 큐의 특성과 다르게 이 큐의 특 성을 수정할 수도 있습니다.

예제에서 정의한 큐, ORANGE.LOCAL.QUEUE는 다음의 특성을 가집니다.

- 가져오기(get)는 가능하고 넣기(put)는 불가능으로 되어 있으며 FIFO 기준으로 작동합니다.
- 이것은 '보통' 큐이고, 다시 말해서 이니시에이션 큐나 트랜스미션 큐가 아니며, 트리거 메시지를 생성하지 않습니다.
- 최대 큐 용량을 1000개 메시지로, 최대 메시지 길이를 2000 바이트로 설정합 니다.

다음 MQSC 명령이 이 작업을 수행합니다.

```
DEFINE QLOCAL (ORANGE.LOCAL.QUEUE) +
      DESCR('다른 시스템에서 오는 메시지를 위한 큐') +
      PUT (DISABLED) +
      GET (ENABLED) +
      NOTRIGGER +
      MSGDLVSQ (FIFO) +
      MAXDEPTH (1000) +
      MAXMSGL (2000) +
      USAGE (NORMAL);
```
# **:**

- 1. 이 속성들 중 대부분은 제품에 제공되는 디폴트입니다. 설명을 위해 여기에 표 시한 것입니다. 디폴트가 여러분이 원하는 것이거나 변경되지 않았다고 확신하 는 경우에는 이들을 생략할 수가 있습니다. 또한 『디폴트 오브젝트 속성 표시』 를 참조하십시오.
- 2. USAGE(NORMAL)는 이 큐가 이니시에이션 큐나 트랜스미션 큐가 아님을 나 타냅니다.
- 3. 동일한 큐 관리자에 ORANGE.LOCAL.QUEUE라는 이름의 로컬 큐가 이미 있는 경우에는 이 명령이 실패합니다. 기존 큐 정의를 겹쳐쓰려면 REPLACE 속성을 사용하십시오. 또한 61 페이지의 『로컬 큐 속성 변경』을 참조하십시오.

# 디폴트 오브젝트 <del>속</del>성 표시

MQSeries 오브젝트를 정의할 때, 사용자가 지정하지 않은 속성은 디폴트 오브젝 트에서 가져옵니다. 예를 들어, 로컬 큐를 정의할 때 큐는 정의에서 생략한 속성을 SYSTEM.DEFAULT.LOCAL.QUEUE라는 다폴트 로컬 큐로부터 상속합니다. 디 폴트 로컬 큐는 디폴트 큐 관리자 작성 시 자동으로 작성됩니다. 이러한 속성을 정 확히 알려면 다음 명령을 사용하십시오.

DISPLAY QUEUE (SYSTEM.DEFAULT.LOCAL.QUEUE)

주: 이 명령의 구문은 이에 상응하는 DEFINE 명령의 구문과 다릅니다.

이들을 개별적으로 지정함으로써 속성들을 선택적으로 표시할 수 있습니다. 예를 들 면, 다음과 같습니다.

```
DISPLAY QUEUE (ORANGE.LOCAL.QUEUE) +
        MAXDEPTH +
       MAXMSGL +
        CURDEPTH;
```
이 명령은 다음의 세 가지 지정된 속성을 표시합니다.

```
AMQ8409: 큐 세부사항을 표시합니다.
QUEUE(ORANGE.LOCAL.QUEUE)
   MAXDEPTH(1000)
   MAXMSGL(2000)
   CURDEPTH(0)
```
CURDEPTH는 현재의 큐 용량, 즉 그 큐에 있는 메시지 수입니다. 큐 용량을 모 니터하여 그 큐가 다 차지 않았음을 확인할 수 있기 때문에 이는 유용한 속성입 니다.

### 로컬 큐 정의 <del>복</del>사

DEFINE 명령에서 LIKE 속성을 사용하여 큐 정의를 복사할 수 있습니다.

예를 들면, 다음과 같습니다.

```
DEFINE QLOCAL (MAGENTA.QUEUE) +
       LIKE (ORANGE.LOCAL.QUEUE)
```
이 명령은 시스템 디폴트 로컬 큐의 속성이 아니라, 우리의 원래 큐인 ORANGE.LOCAL.QUEUE와 똑같은 속성을 갖는 큐를 생성합니다.

큐 정의를 복사할 때 이 형식의 DEFINE 명령을 사용할 수도 있지만, 원본 큐의 속성을 하나 이상 변경해야 합니다. 예를 들면, 다음과 같습니다.

오브젝트에 대한 작업

DEFINE QLOCAL (THIRD.QUEUE) + LIKE (ORANGE.LOCAL.QUEUE) + MAXMSGL(1024);

이 명령은 ORANGE.LOCAL.QUEUE 큐의 속성을 THIRD.QUEUE 큐로 복사 하지만, 새로운 큐 상의 최대 메시지 길이는 2000이 아니라 1024 바이트로 지정 합니다.

**:**

- 1. DEFINE 명령에서 LIKE 속성을 사용하면, 큐 속성만을 복사하는 것입니다. 큐에 있는 메시지는 복사하지 않습니다.
- 2. LIKE를 지정하지 않고 로컬 큐를 정의하는 경우, 다음과 같습니다.

DEFINE LIKE (SYSTEM.DEFAULT.LOCAL.QUEUE)

#### <span id="page-76-0"></span>로컬 큐 속성 변경

큐 속성은 ALTER QLOCAL 명령 또는 REPLACE 속성의 DEFINE QLOCAL 명령을 사용하는 두 가지 방법으로 변경할 수 있습니다. [57](#page-72-0) 페이지의 『로컬 큐 작 성』에서, ORANGE.LOCAL.QUEUE 큐를 정의했습니다. 예를 들어, 이 큐 상의 최대 메시지 길이를 10 000 바이트로 늘리고 싶다고 가정하십시오.

• ALTER 명령 사용:

ALTER QLOCAL (ORANGE.LOCAL.QUEUE) MAXMSGL(10000)

이 명령은 하나의 속성, 즉 최대 메시지 길이 속성을 바꿉니다. 다른 모든 속성 들은 그대로 남습니다.

• REPLACE 옵션의 DEFINE 명령 사용:

DEFINE QLOCAL (ORANGE.LOCAL.QUEUE) MAXMSGL(10000) REPLACE

이 명령은 최대 메시지 길이뿐만 아니라, 디폴트 값으로 주어진 다른 모든 속성 들도 변경합니다. 이 큐는 전에는 넣기 금지였으나 이제는 넣기가 가능합니다. 변경하지 않은 이상 SYSTEM.DEFAULT.LOCAL.QUEUE 큐에 의해 지정된 대로 넣기 가능이 디폴트입니다.

기존 큐의 최대 메시지 길이를 줄여도 기존 메시지는 영향을 받지 않습니다. 그 렇지만, 새로운 메시지는 새 기준을 충족해야 합니다.

### 로컬 큐 삭제

로컬 큐를 삭제하려면 MQSC 명령 **DELETE QLOCAL**을 사용하십시오. 큐에 미확약된 메시지가 있으면 그 큐는 삭제될 수 없습니다. 그러나 큐에 하나 이상의 확약(commit) 메시지가 있고 미확약 메시지는 없다면, 그것은 PURGE 옵션을 지 정해야만 삭제될 수 있습니다. 예를 들면, 다음과 같습니다.

DELETE QLOCAL (PINK.QUEUE) PURGE

PURGE 대신에 NOPURGE를 지정하는 경우에는, 큐에 확약된 메시지가 있으면 큐가 삭제되지 않습니다.

### 로컬 큐 지우기

MAGENTA.QUEUE라는 로컬 큐에서 모든 메시지를 삭제하려면 다음 명령을 사 용하십시오.

CLEAR QLOCAL (MAGENTA.QUEUE)

다음과 같은 경우에는 큐를 지울 수 없습니다.

- 동기점에서 큐에 넣어진(put) 미확약 메시지가 있는 경우
- 응용프로그램이 현재 그 큐를 열고 있는 경우

### **- -(browse)**

Compaq NSK용 MQSeries는 큐에 있는 메시지의 내용을 볼 수 있도록 샘플 큐 브라우저를 제공합니다. 브라우저는 실행할 수 있는 모듈과 소스로서 제공됩니다. 디폴트로 파일 이름과 경로는 다음과 같습니다. **-** \$SYSTEM.ZMQSSMPL.AMQSBCG0 실행 파일 \$SYSTEM.ZMQSSMPL.AMQSBCG 샘플에는 두 개의 매개변수가 있습니다. : SYSTEM.ADMIN.RESPQ.tpp01. 큐 관리자 이름 \_...<br>예: snooker. 예를 들면, 다음과 같습니다.

AMQSBCG SYSTEM.ADMIN.RESPQ.tpp01 snooker

```
디폴트는 없으며 두 매개변수가 모두 필요합니다. 일반적으로 이 명령을 실행하면
다음과 같은 결과가 표시됩니다.
AMQSBCG - starts here
**********************
MQCONN to snooker
MQOPEN - 'SYSTEM.ADMIN.RESPQ.tpp01'
MQGET of message number 1
****Message descriptor****
 StrucId: 'MD ' Version: 1
  Report : 0 MsgType : 8
  Expiry : -1 Feedback : 0
  Encoding : 273 CodedCharSetId : 850
  Format : 'AMQMRESP'
  Priority : 5 Persistence : 1
 MsgId: X'414D5120736E6F6F6B657220202020202ED47690071A6D00'
 CorrelId: X'000000000000000000000000000000000000000000000000'
 BackoutCount : 0<br>ReplyToO .
 ReplyToQ : ' '
 ReplyToQMgr : 'snooker '
  ** Identity Context
 UserIdentifier : 'tpp01 '
 AccountingToken :
  X'0437303730000000000000000000000000000000000000000000000000000000'
 ApplIdentityData : ' '
  ** Origin Context
  PutApplType : '6'<br>PutApplName : '
 PutApplName
 PutDate : '19941124' PutTime : '11184015'
 ApplOriginData : ' '
**** Message ****
length - 268 bytes
00000000: 736E 6F6F 6B65 7220 2020 2020 2020 2020 'snooker '
00000010: 2020 2020 2020 2020 2020 2020 2020 2020 ' '
00000020: 2020 2020 2020 2020 2020 2020 2020 2020 ' '
00000030: 534E 4F4F 4B45 522E 5749 4748 542E 5443 'SNOOKER.WIGHT.TC'
00000040: 5020 2020 2020 2020 2020 2020 2020 2020 'P '
00000050: 2020 2020 2020 2020 2020 2020 2020 2020 ' '
00000060: 0000 0001 0000 0024 0000 0001 0000 0015 '......$........
00000070: 0000 0001 0000 0001 0000 0000 0000 0000 '................'
00000080: 0000 0003 0000 0004 0000 0028 0000 0DAD '...........(....'
```
#### 큐 찾아보기

00000090: 0000 0000 0000 0014 534E 4F4F 4B45 522E '........SNOOKER.' 000000A0: 5749 4748 542E 5443 5020 2020 0000 0003 'WIGHT.TCP 000000B0: 0000 0010 0000 05E7 0000 0001 0000 0004 '................' 000000C0: 0000 0050 0000 0DAE 0000 0000 0000 0039 '...P...........9' 000000D0: 2066 726F 6D20 736E 6F6F 6B65 7220 746F ' from snooker to' 000000E0: 2077 6967 6874 2076 6961 2074 6370 2F69 ' wight via tcp/i' 000000F0: 7020 2020 2020 2020 2020 2020 2020 2020 'p ' 00000100: 2020 2020 2020 2020 2000 0000 MQGET of message number 2 \*\*\*\*Message descriptor\*\*\*\* StrucId : 'MD ' Version : 1 Report : 0 MsgType : 2 Expiry : -1 Feedback : 0 Encoding : 273 CodedCharSetId : 850 Format : 'MQADMIN ' Priority : 8 Persistence : 1 MsgId: X'414D5120736E6F6F6B657220202020202ED476901524D200' CorrelId: X'414D5120736E6F6F6B657220202020202ED47690071A6D00' BackoutCount : 0 ReplyToQ : ' ' ReplyToQMgr : 'snooker ' \*\* Identity Context UserIdentifier : 'tpp01 ' AccountingToken : X'0437303730000000000000000000000000000000000000000000000000000000' ApplIdentityData : ' ' \*\* Origin Context PutApplType : '6' PutApplName : ' ' PutDate : '19941124' PutTime : '11184035' ApplOriginData : ' ' \*\*\*\* Message \*\*\*\* length - 36 bytes 00000000: 0000 0002 0000 0024 0000 0001 0000 0015 '.......\$........' 00000010: 0000 0001 0000 0001 0000 0000 0000 0000 '................' 00000020: 0000 0000 '.... ' MQGET of message number 3 \*\*\*\*Message descriptor\*\*\*\* StrucId: 'MD ' Version: 1

```
Report : 0 MsgType : 8
  Expiry : -1 Feedback : 0
  Encoding : 273 CodedCharSetId : 850
  Format : 'AMQMRESP'
  Priority : 5 Persistence : 1
 MsgId: X'414D5120736E6F6F6B657220202020202ED477D62A9EA100'
 CorrelId: X'000000000000000000000000000000000000000000000000'
 BackoutCount : 0
 ReplyToQ : ' '
 ReplyToQMgr : 'snooker '
  ** Identity Context
 UserIdentifier : 'trevor '
 AccountingToken :
  X'0437303730000000000000000000000000000000000000000000000000000000'
 ApplIdentityData : ' '
  ** Origin Context
 PutApplType : '6'
 PutApplName : ' '
 PutDate : '19941124' PutTime : '11240678'
 ApplOriginData : ' '
**** Message ****
length - 188 bytes
00000000: 736E 6F6F 6B65 7220 2020 2020 2020 2020 'snooker '
00000010: 2020 2020 2020 2020 2020 2020 2020 2020 ' '
00000020: 2020 2020 2020 2020 2020 2020 2020 2020 ' '
00000030: 534E 4F4F 4B45 522E 5749 4748 542E 5443 'SNOOKER.WIGHT.TC'
00000040: 5020 2020 2020 2020 2020 2020 2020 2020 'P '
00000050: 2020 2020 2020 2020 2020 2020 2020 2020 ' '
00000060: 0000 0001 0000 0024 0000 0001 0000 0015 '.......$........'
00000070: 0000 0001 0000 0001 0000 0000 0000 0000 '................'
00000080: 0000 0002 0000 0004 0000 0028 0000 0DAD '...........(....
00000090: 0000 0000 0000 0014 534E 4F4F 4B45 522E '........SNOOKER.'
000000A0: 5749 4748 542E 5443 5020 2020 0000 0003 'WIGHT.TCP ....'
000000B0: 0000 0010 0000 05E7 0000 0001 '............
MQGET of message number 4
****Message descriptor****
  StrucId: 'MD ' Version: 1
  Report : 0 MsgType : 2
  Expiry : -1 Feedback : 0
  Encoding : 273 CodedCharSetId : 850
  Format : 'MQADMIN '
 Priority : 8 Persistence : 1
 MsgId: X'414D5120736E6F6F6B657220202020202ED477D63826C000'
```
### 큐 찾아보기

```
CorrelId: X'414D5120736E6F6F6B657220202020202ED477D62A9EA100'
 BackoutCount : 0
 ReplyToQ : '<br>ReplyToQ : '
 ReplyToQMgr : 'snooker '
 ** Identity Context
 UserIdentifier : 'tiger '
 AccountingToken :
  X'0437303730000000000000000000000000000000000000000000000000000000'
 ApplIdentityData : ' '
 ** Origin Context
 PutApplType : '6'
 PutApplName : '
 PutDate : '19941124' PutTime : '11240694'
 ApplOriginData : ' '
**** Message ****
length - 36 bytes
00000000: 0000 0002 0000 0024 0000 0001 0000 0015 '......$.........'
00000010: 0000 0001 0000 0001 0000 0000 0000 0000 '................'
00000020: 0000 0000 '.... '
No more messages
```
MQCLOSE MQDISC

# 제9장 추가 정보 얻기

<span id="page-82-0"></span>|

|

| | | | |

|

| | |

||

|

||||||||||||

|

이 장에서는 Compaq NSK용 MQSeries에 대한 문서를 설명합니다. 서적 목록으 로 시작하며 다음을 서술합니다.

- 68 페이지의 『제품과 함께 제공된 출판물』
- 69 페이지의 『[WWW\(World Wide Web\)](#page-84-0)상의 HTML 및 PDF 서적』
- 71 페이지의 『BookManager<sup>®</sup> CD-ROM』

Compaq NSK용 MQSeries는 다음 서적에서 설명됩니다.

표2. Compaq NSK용 MQSeries 서적

| 주문 번호                      | 제목                                                                |
|----------------------------|-------------------------------------------------------------------|
| Compaq NSK용 MQSeries 특정 서적 |                                                                   |
| GA30-1331                  | Compaq NSK용 MQSeries V5.1 빠른 시작                                   |
| SA30-1332                  | Compaq NSK용 MQSeries V5.1 시스템 관리 안내서                              |
| MOSeries 제품군 서적            |                                                                   |
| SA30-0272                  | MQSeries 상호통신                                                     |
| SC34-5349                  | <b>MOSeries Queue Manager Clusters</b>                            |
| GA30-0274                  | MOSeries 클라이언트                                                    |
| SA30-0273                  | MQSeries 시스템 관리                                                   |
| SA30-0582                  | MQSeries MQSC 명령 참조서                                              |
| SC33-1482                  | MOSeries Programmable System Management                           |
| SC34-5390                  | MOSeries Administration Interface Programming Guide and Reference |
| GC33-1876                  | <b>MOSeries Messages</b>                                          |
| SC33-0807                  | <b>MQSeries Application Programming Guide</b>                     |
| SC33-1673                  | <b>MQSeries Application Programming Reference</b>                 |
| SX33-6095                  | MQSeries Programming Interfaces Reference Summary                 |
| SC33-1877                  | $MOSeries$ Using $C++$                                            |

<span id="page-83-0"></span>| |

| | |

| | | |

| | | | |

| | | |

|

| |

| |

|

| | |

# 제품과 함께 제공된 출판물

Compaq NSK용 MQSeries V5.1 제품에는 다음이 포함됩니다.

- 하드카피 서적. 『하드카피 서적』 부분을 참조하십시오.
- PDF 파일. 『PDF 파일』 부분을 참조하십시오.

Compaq NSK용 MQSeries V5.1 제품의 HTML 버전과 기타 다수의 MQSeries 서적을 WWW(World Wide Web)에서도 사용할 수 있습니다. 자세한 정보는 [69](#page-84-0) 페이지의 『[WWW\(World Wide Web\)](#page-84-0)상의 HTML 및 PDF 서적』을 참조하십시 오

### 하드카피 서적

지금 읽고 있는 서적은 *Compaq NSK용 MQSeries V5.1 빠른 시작*입니다. 이 서 적과 Compaq NSK용 MQSeries V5.1 시스템 관리 안내서만 제품과 함께 하드 카피로 제공됩니다. 그러나, [67](#page-82-0) 페이지의 표2에 나열된 모든 서적을 주문 또는 인 쇄할 수 있습니다.

다음 IBMLink™ 웹 사이트에서 서적을 주문할 수 있습니다.

http://www.ibm.com/ibmlink

미국에서는 1-800-879-2755로 전화하면 출판물을 주문할 수 있습니다.

캐나다에서는 1-800-IBM-4YOU(1-800-426-4968)로 전화하여 출판물을 주문할 수 있습니다.

출판물 주문에 관한 자세한 정보를 얻으려면 IBM 지사 또는 영업 담당자에게 문 의하십시오.

인쇄된 서적에 관한 자세한 정보는 『PDF 파일』을 참조하십시오.

### **PDF**

각 하드카피 서적(Compaq NSK용 MQSeries V5.1 빠른 시작 및 Compaq NSK용 MQSeries V5.1 시스템 관리 안내서)에 해당하는 PDF(Portable Document Format)

가 제품과 함께 제공됩니다. 이 PDF 파일은 설치하는 동안 선택한 언어로 ZMQSSYS 서브볼륨에 설치됩니다. 테이프나 아카이브 파일에서, 이 서적은 Z51Slang(여기서, lang은 해당 언어의 4자 약어)이라는 서브볼륨에 저장됩니다(예 를 들면, Z51SENUS에는 영어(미국)로 된 문서가 있습니다). PDF 파일에 액세 스하거나 인쇄하려면, Adobe Acrobat Reader가 있는 PC로 파일을 전송해야 합 니다. 자세한 정보는 16 페이지의 『[README](#page-31-0) 파일 및 사용자 문서 복원』을 참 조하십시오.

PDF는 미국 영어는 물론 다음 언어 중 일부 또는 전부로도 사용 가능합니다.

• ENUS(영어)

<span id="page-84-0"></span>| | | | | | |

| | | | | | | | | |

| |

| | | | |

| | | |

- PTBR(브라질 포르투갈어)
- FRFR(프랑스어)
- DEDE(독일어)
- ITIT(이탈리아어)
- JAJP(일본어)
- KOKR(한국어)
- ESES(스페인어)
- ZHCN(중국어)

# **WWW(World Wide Web)- HTML PDF**

MQSeries 서적을 WWW(World Wide Web)에서 PDF 및 HTML 형식으로 사 용할 수 있습니다. MQSeries 제품군 웹 사이트는 다음에 있습니다.

http://www.ibm.com/software/mqseries/

- 이 웹 사이트의 링크를 따라가면 다음을 할 수 있습니다.
- MQSeries 제품군에 대한 최신 정보를 얻을 수 있습니다.
- HTML 및 PDF 형식의 MQSeries 서적에 액세스할 수 있습니다.
- MQSeries SupportPacs™ 다운로드.

|

| |

| | | | | | | | | | | | | | | | | | | | | | | | | | | | |

| | | | | | | | | |

# **WWW(World Wide Web)상의 PDF 파일**

표3에는 MQSeries 제품군 서적 PDF 파일에 사용된 파일 이름이 표시되어 있습 니다.

*표3. MQSeries 출판물 - 파일 이름* 

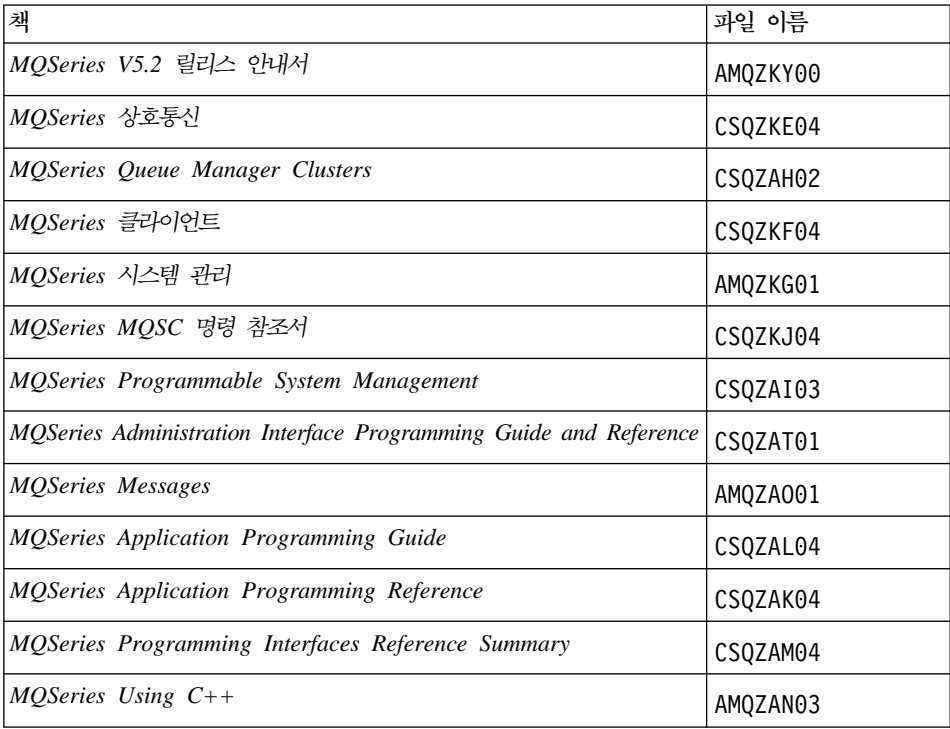

## **WWW(World Wide Web)- - HTML**

MQSeries 문서(*Compaq NSK용 MQSeries V5.1 빠른 시작* 및 *Compaq NSK용 MQSeries V5.1 시스템 관리 안내서* 포함)를 WWW(World Wide Web)에서 직 접 HTML 형식으로 볼 수 있습니다. *MQSeries Programming Interfaces Reference* Summary를 제외한 모든 서적이 영어는 물론 다음 언어 중 일부 또는 전부로도 사용 가능합니다.

- 프랑스어
- 브라질 포르투갈어
- $\cdot$  독일어
- 이탈리아어

• 일본어

<span id="page-86-0"></span>| | | |

| | |

| |

| | | | | | | | | |

| |

| | | | | | | | |

- 한국어
- 스페이어
- 중국어

HTML로 읽는 경우, 하나의 서적에서 다른 서적으로 하이퍼텍스트 링크를 따라가 면 됩니다. 번역된 서적을 읽고 있으며 사용자의 자국어로는 사용 불가능한 서적 에 링크하는 경우, 그 대신 서적의 미국 영어 버전이 열립니다.

# **BookManager® CD-ROM**

*Transaction Processing and Data* 컬렉션 킷(SK2T-0730)을 포함하여 다양한 온 라인 라이브러리 컬렉션 킷에 대한 MQseries 라이브러리가 IBM BookManager® 형식으로 지원됩니다. 다음 IBM 사용권 프로그램을 사용하여 소프트카피 서적을 IBM BookManager 형식으로 볼 수 있습니다.

BookManager READ/2 BookManager READ/6000 BookManager READ/DOS BookManager READ/MVS BookManager READ/VM Windows<sup>®</sup> & BookManager Read

# 관련 서적

- SNAX/APC Planning and Configuration Manual, (Compaq 부품 번호: 098289) SNAX/APC는 SNA의 Compaq 구현을 위해 LU 6.2를 지원합니다. 이 안내 서에서는 SNAX/APC 설치 및 구성 방법을 설명합니다.
- *SCF Reference Manual for SNAX/APC*, (Compaq 부품 번호: 064525) SNAX/APC는 SNA의 Compaq 구현을 위해 LU 6.2를 지원합니다. 이 안내 서에서는 운영자와 네트워크 관리자가 SNAX/APC를 구성하고 제어할 수 있도 록 하는 SCF(Subsystem Control Facility) 대화식 인터페이스에 대해 설명합 니다.
- Pathway System Management Guide, (Compaq 부품 번호: 096881)

| | | | | | | | | | | | | | | | | |

|

- 이 안내서는 Pathway 트랜잭션 처리 시스템을 구성하고 관리하기 위한 지침을 제공합니다.
- *Introduction to NonStop Transaction Manager/MP (TM/MP)*, (Compaq 부 품 번호: 085812)
	- 이 안내서에서는 TMF 서브시스템을 사용하여 비지니스 트랜잭션과 데이터베이 스 무결성을 보호하는 방법을 설명합니다.
- v *Introduction to Compaq Networking and Data Communications*, (Compaq 부품 번호: 093148)

이 안내서는 Compaq 네트워킹 및 데이터 통신 개념, 작업, 제품 및 매뉴얼 개 요를 제공합니다.

v *Intersystem Communications Environment (ICE) Installation Guide*, (Version 3 Release 2 or later edition)

이 안내서에서는 ICE 설치 방법과 ICE 시동 매개변수 구성 방법을 설명합니다 (ICE는 Insessions의 SNA 구현을 위해 LU 6.2를 지원합니다).

v *Intersystem Communications Environment (ICE) Administrator's Guide*, (Version 3 Release 2, or later edition)

이 안내서에서는 ICE, 인터페이스, 유틸리티를 구성하고 운영하는 방법을 설명 합니다.

# **제3부** 부록

# 부록A. Compag NSK용 MQSeries 요약

# 프로그램 및 부품 번호

• 5724-A39 Compaq NSK용 MQSeries, 버전 5 릴리스 1, 부품 번호 0791003

# 하드웨어 요구사항

|

| |

| | |

|

최소 하드웨어 요구사항은 다음과 같습니다.

- Guardian NSK D45 이상의 D4x, G06 이상의 G0x가 지원하는 범위의 Compaq NSK 시스템.
- 사용자가 선택한 네트워크 전송 프로토콜을 지원하는 특정 하드웨어.

TMF 감사 공간과 MQSeries 데이터베이스에 지정된 공간 요구사항을 총족하는 하나 이상의 미러링 데이터 디스크가 있는 것이 좋습니다.

# 소프트웨어 요구사항

최소 소프트웨어 요구사항은 다음과 같습니다.

- Compaq NSK Guardian D45 이상의 D4x(K 시리즈 하드웨어) 및 G06 이상 의 G0x(S 시리즈 하드웨어) 운영 체제(TM/MP(TMF), ENSCRIBE 및 EMS 포함)
- 유영 체제에 맞는 TS/MP(PATHWAY)
- TCP 및 SNA 네트워크 전송을 구성, 명령, 제어하기 위한 SCF

SNA 연결을 위해 다음이 필요합니다.

• 운영 체제에 맞는 SNAX/APC 및 SNAX/XF 또는 SNAX/APN

또는

• Insession ICE 버전 3.2 이상

TCP/IP 연결을 위해 다음이 필요합니다.

#### 소프트웨어 요구사항

• 운영 체제에 맞는 TCP/IP

OSS 기반의 MQSeries 부분(MQI 바인딩, OSS 응용프로그램, Java 바인딩)을 사 용하려면 운영 체제와 호환 가능한 OSS 제품 버전이 필요합니다.

Java 바인딩을 사용하려면 NonStop Server for Java 1.5 이상이 필요합니다. 이 전 버전은 작동하지 않습니다.

트랜잭션 로그 기록은 Compaq TM/MP(TMF) 제품으로 유지보수됩니다.

# <u>보안</u>

| |

> | |

|

|

Compaq NSK용 MQSeries는 NSK 파일 시스템의 보안 기능을 사용하여 USER와 GROUP에 읽기, 쓰기, 실행 및 제거 조작을 수행할 수 있는 파일 레벨의 액세스 제어를 제공합니다. SAFEGUARD가 Compaq NSK용 MQSeries를 사용할 때 필 수적인 것은 아니지만, 제품은 SAFEGUARD 환경과 호환 가능합니다.

모든 MQSeries 자원은 MQM 그룹의 단일 사용자 ID가 소유합니다. SCOBOL 메뉴나 **runmqsc** 명령을 사용하여 MQSeries를 관리하려면, MQM 그룹에 지정 되거나 링크된 사용자 ID를 사용하여 로그인해야 합니다.

# 유지보수 기능

MQSeries는 다음 기능과 함께 작동합니다.

- PATHWAY 환경에서 SCOBOL 요청자 구성 화면을 사용하는 MQM(Message Queue Management) 기능.
- runmqsc 명령행 인터페이스.
- Compaq 네트워크 프로토콜을 제공하기 위해 TCP/IP 및 SNA 환경을 유지보 수할 수 있도록 구성, 명령 및 제어 기능을 위한 SCF 유틸리티.
- ICE LU 6.2 인터페이스 제어용으로 해당 제품과 함께 제공되는 ICE 유틸리 티.
- MQSeries 탐색기(Compaq NSK용 MQSeries에는 포함되지 않음).
- 리모트 관리를 위해 표준 PCF 명령을 사용하는 기타 제품이나 유틸리티.

# **호환성**

| | | | | | | | | | | Compaq NSK용 MQSeries V5.1용 MQI는 유지보수 수정사항 PTFU473441이 설치된 Tandem NonStop Kernel V2.2.0.1에서 실행되는 기존 응용프로그램과 호 환 가능합니다.

# 지원되는 컴파일러

Compaq NSK용 MQSeries V5.1은 다음 컴파일러를 지원합니다.

- C(원시 및 비원시)
- C++(원시만)
- COBOL-85(원시 및 비원시)
- TAL(비원시)
- NonStop Java 버전 1.5 이상

C, C++, COBOL-85 및 TAL은 기본 운영 체제 버전과 호환 가능해야 합니다.

Compaq NSK용 MQSeries V5.1은 CRE(Common Runtime Environment)로 빌 드되어 모든 오브젝트에 링크합니다. 이 방법을 사용하려면 버전 2.2.0.1 이전의 MQI 버전을 사용하는 사용자에게 다음 요구사항이 필요합니다.

- 1. 모든 D45 이전 COBOL 및 C 오브젝트 코드를 D45(또는 이상) 컴파일러로 다시 컴파일하여 CRE 링크를 통합해야 합니다.
- 2. 모든 D45 이전 TAL 오브젝트 코드를 D45(또는 이상) 컴파일러로 다시 컴파 , TAL -- *Common Run-time Environment Programmer's* Guide에 지정된 특수 프로그래밍 고려사항을 준수하는지 확인해야 합니다. 이 프로그래밍 고려사항에 대한 자세한 정보는 TAL Programmer's Guide에서 참 조할 수 있습니다.
- 3. D45에서 원시 컴파일러를 사용하여 생성된 오브젝트 코드에 별도 바인딩이 제 공됩니다.
- 4. C 프로그램은 WIDE 메모리 모델(32 비트 정수)을 사용해야 합니다.
- 5. COBOL 프로그램은 CRE 요구시항을 준수해야 합니다.

| |

| | | | | | | 6. TAL 프로그램에서, MQI 기능에 전달된 모든 정수는 32 비트여야 합니다(또 는 \$INT32() 매크로를 사용하여 32 비트로 캐스트되어야 합니다).

MQSeries 프로그램 자체는 Guardian NSK용 고유 모드 도구를 사용하여 컴파 일되고 링크됩니다. 원시 모드 응용프로그램은 응용프로그램이 이미 Private SRL 을 사용하고 있는 경우를 제외하고 일반적으로 큐 관리자 SRL과 직접 링크됩니 다. 이 경우, 응용프로그램은 많아야 하나의 Private SRL을 사용하도록 제한되기 때문에 응용프로그램을 정적 MQI 바인딩 라이브러리와 링크하거나 응용프로그램 의 Private SRL에 상주하는 코드를 MQSeries SRL과 함께 새 Private SRL로 결합해야 합니다.

# 사용권 관리

프로그램 사용 권한을 정의하려면 시스템 유형을 입력해야 합니다. 이 매개변수는 설치시 입력하거나 나중에 사용권 업그레이드를 구입할 때 입력할 수 있습니다. 시 동시 이 값이 물리적 Compaq 시스템 구성과 대응하여 점검됩니다. 사용권 등록 과 프로그램 사용 권한이 충분하지 않으면, 경고 메시지가 발행됩니다.

# 언어 선택

제공된 메시지 텍스트는 Compaq NSK 운영 체제에 고유한 7 비트 문자 세트로 인코딩됩니다. Compaq NSK용 MQSeries에서는 제품을 설치할 때 자국어를 지 정해야 합니다. 메시지 언어의 디폴트는 영어(미국)입니다. 여러 개 언어로 여러 번 설치할 수 있습니다.

# 국제화

| | Compaq NSK용 MQSeries에서는 큐 관리자가 작성될 때 CCSID를 지정합니다 (큐 관리자가 작성된 후에 CCSID를 변경할 수도 있습니다). 큐 관리자 CCSID의 디폴트는 819입니다. Compaq NSK용 MQSeries에서는 문자 세트를 관리자의 구 성된 CCSID로 변환할 수 있습니다. Euro 문자를 지원하는 CCSID를 포함하여 Compaq NSK용 MQSeries 큐 관리자에 지정할 수 있는 CCSID에 대한 정보는 *MQSeries Application Programming Reference*를 참조하십시오.

# **부록B. MQSeries 제어 명령**

이 부록에는 Compaq NSK용 MQSeries를 설치, 이주 또는 확인하는 동안 사용 되는 제어 명령의 참조서가 들어 있습니다. Compaq NSK용 MQSeries에 사용되 는 각 제어 명령에 대한 설명은 Compaq NSK용 MQSeries V5.1 시스템 관리 안 내서를 참조하십시오.

# 제어 명령 요약

Compaq NSK용 MQSeries는 TACL 매크로와 컴파일된 프로그램을 통해 다음 제어 명령을 지원합니다.

- crtmqm(큐 관리자 작성)
- dltmqm(큐 관리자 삭제)
- endmqm(큐 관리자 종료)
- instmqm(Compaq NSK용 MQSeries 설치)
- runmqsc(MQSeries 명령 실행)
- strmqm(큐 관리자 시작)
- upgmqm(V2.2.0.1 큐 관리자 업그레이드)

이 명령들에 대한 자세한 설명은 이 부록의 뒷 부분을 참조하십시오.

**:**

- 1. 대시가 앞에 오는 단일 문자 ID, 즉 플래그(예: runmqsc 명령의 -v)는 반드 시 소문자로 지정해야 합니다.
- 2. 제어 명령이 -?, ?를 사용하여 실행되거나 매개변수가 예상될 때 매개변수 없 이 실행되는 경우, 사용법 메시지가 표시됩니다.

# 이름 사용

다음 MQSeries 오브젝트 이름은 최대 48자까지 가능합니다.

- 큐 관리자
- 큐
- 프로세스 정의

채널 이름의 최대 길이는 20자입니다.

모든 MQSeries 이름에 사용할 수 있는 문자는 다음과 같습니다.

- 대문자 A-Z
- 소문자 a-z
- 숫자 0-9
- 마침표(.)
- 밑줄(\_)
- 슬래시(/)
- 퍼센트 부호(%)

#### **:**

- 1. 슬래시와 퍼센트 부호는 특수 문자입니다. 이름에 이 문자들 중 하나를 사용 하는 경우, 사용할 때마다 큰 따옴표 안에 넣어야 합니다.
- 2. 선행 공백이나 임베드된 공백은 허용되지 않습니다.
- 3. 자국어 문자는 허용되지 않습니다.
- 4. 이름을 큰 따옴표 안에 넣을 수 있는데, 이름에 특수 문자가 사용된 경우에는 반드시 큰 따옴표 안에 넣어야 합니다.

# crtmqm(큐 관리자 생성)

### 목적

로컬 큐 관리자를 작성하려면 **crtmqm** 명령을 사용하십시오. 큐 관리자를 작성했 으면, strmqm 명령을 사용하여 큐 관리자를 시작하십시오.

큐 관리자를 작성하면 연관된 시스템 및 디폴트 오브젝트가 자동으로 작성됩니다. 자동으로 작성되는 오브젝트 목록은 Compaq NSK용 MQSeries V5.1 시스템 관 리 안내서를 참조하십시오.

**-**

| | |

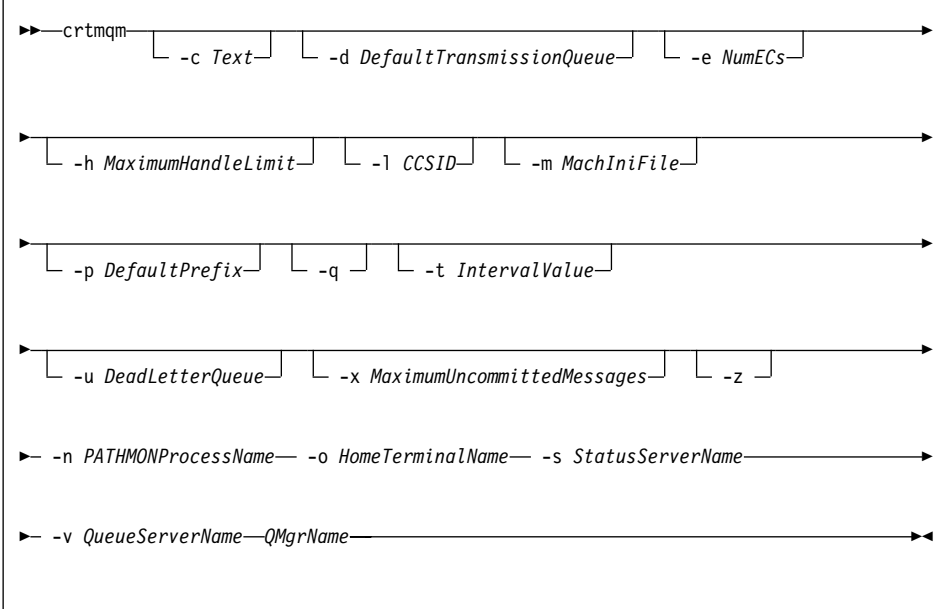

## 필수 매개변수

#### **-n** *PATHMONProcessName*

큐 관리자에 대한 TS/MP PATHMON 프로세스의 프로세스 이름. 이 프로세 스 이름은 시스템에서 고유해야 합니다.

| | |

| |

| |

|

**-o** *HomeTerminalName*

홈 터미널 디바이스 이름. (\$DDDD.#SS). 예를 들면, \$TRM1.#A.

**-s** *StatusServerName*

큐 관리자의 디폴트 상태 서버에 부여된 프로세스 이름. 이 프로세스 이름은 시스템에서 고유해야 합니다.

**-v** *QueueServerName*

이 큐 관리자의 다폴트 큐 서버 프로세스에 고유한 프로세스 이름이 부여되도 록 지정합니다.

*QMgrName*

작성될 큐 관리자의 이름. 이름은 최대 48자까지 가능합니다. 이것은 명령의 마지막 항목이어야 합니다.

#### 서택적 매개변수

**-c** *Text*

이 큐 관리자를 설명하는 텍스트(최대 64자). 디폴트는 모두 공백입니다.

특수 문자가 필요한 경우, 설명을 큰 따옴표 안에 넣어야 합니다.

**-d** *DefaultTransmissionQueue*

트랜스미션 큐 목적지가 명확하게 정의되지 않은 경우 리모트 메시지가 위치 하는 로컬 트랜스미션 큐의 이름. 디폴트는 없습니다.

**-e** *NumECs*

큐 관리자의 EC 프로세스 수. 디폴트는 1입니다.

**-h** *MaximumHandleLimit*

Compaq NSK용 MQSeries에서 이 매개변수는 무시됩니다.

하나의 응용프로그램이 동시에 열 수 있는 최대 핸들 수. 1-999 999 999 범 위의 값을 지정하십시오. 디폴트는 256입니다.

**-l** *CCSID*

Qmgr CCSID. 디폴트는 819입니다.

**-m** *MachIniFile*

디폴트 MQSINI 파일 위치와 환경 변수 MQMACHINIFILE에 지정된 파일 위치를 대체합니다.

**-p** *DefaultPrefix*

큐 관리자의 볼륨. MQSINI 파일의 QMDefaultVolume 입력 항목을 대체합 니다.

-q 이 큐 관리자가 다폴트 큐 관리자가 되도록 지정합니다. 새 큐 관리자는 기존 큐 관리자 대신 디폴트 큐 관리자가 됩니다.

실수로 이 플래그를 사용하여 다시 기존 큐 관리자를 다폴트 큐 관리자로 되 돌리려는 경우, MQSeries 구성 파일에서 DefaultQueueManager 스탠자를 편 집할 수 있습니다. 구성 파일에 대한 정보는 Compaq NSK용 MQSeries V5.1 시스템 관리 안내서를 참조하십시오.

**-t** *IntervalValue*

| | | | | |

| | | |

| | | | | 이 큐 관리자에 의해 제어되는 모든 큐 관리자에 대한 밀리초 단위의 트리거 시간 간격. 이 값은 트리거가 일시중단될 때 트리거 생성 메시지를 수신한 이 후의 시간을 지정합니다. 즉, 큐에 메시지가 도착하여 트리거 메시지가 이니시 에이션 큐에 넣어질(put) 경우, 지정된 간격 내에 동일한 큐에 도착하는 어떤 메시지도 다른 트리거 메시지를 생성하지 않습니다.

이 트리거 시간 간격을 사용하여 응용프로그램이 그 큐의 다른 메시지를 처리 하라는 경고를 수신하기 전에 트리거 조건을 처리할 충분한 시간을 확보할 수 있습니다. 발생하는 모든 트리거 이벤트를 보려면, 이 필드의 값을 낮게 설정 하거나 0으로 설정하십시오.

0-999 999 999 범위의 값을 지정하십시오. 다폴트는 999 999 999 밀리초(11 일을 초과하는 시간)입니다. 디폴트 값이 적용되도록 하면 첫번째 트리거 메시 지 이후에 트리거가 작동 불가능이 됩니다. 그러나 큐 변경 명령을 사용하여 트리거 속성을 재설정함으로써, 큐에 서비스를 제공하는 응용프로그램에서 다 시 트리거를 사용할 수 있습니다.

**-u** *DeadLetterQueue*

데드-레터(미배달 메시지) 큐로 사용될 로컬 큐의 이름. 올바른 목적지로 라<mark>우</mark> 트되지 못하는 메시지는 이 큐에 넣어(put)집니다.

| |

> | | | | |

> | |

> | |

디폴트로 데드-레터 큐는 없습니다.

**-x** *MaximumUncommittedMessages*

Compaq NSK용 MQSeries에서 이 매개변수는 무시됩니다.

하나의 동기점에서 확약되지 않은 최대 메시지 수를 지정합니다. 즉, 그 수는 다음의 합입니다.

- 큐에서 검색할 수 있는 메시지 수
- 큐에 넣을(put) 수 있는 메시지 수
- 이 작업 단위 내에서 생성된 모든 트리거 메시지

이 한계는 동기점 제어 범위 밖에서 넣어(put)지거나 검색되는 메시지에는 적 용되지 않습니다.

1-10 000 범위의 값을 지정하십시오. 디폴트 값은 미확약 메시지 1000개 입 니다.

-z 오류 메시지를 억제합니다.

이 플래그는 보통 MQSeries 내에서 원하지 않는 오류 메시지를 억제하는 데 사용됩니다. 이 플래그를 사용하면 정보가 유실되므로, 명령행에 명령을 입력 할 때는 사용하지 않는 것이 좋습니다.

#### 리턴 코드

- **0** - -
- **8** 큐 관리자가 이미 존재함
- **49** 큐 관리자 정지 중
- 69 저장영역 사용 불가능
- 70 큐 공간 사용 불가능
- **71**
- **72** 큐 관리자 이름 오류
- **111** - -. -- 자 정의를 처리하는 중 문제점이 발생했습니다. 디폴트 큐 관리자 스펙이 올바르지 않을 수 있습니다.

**crtmqm**

1. 이 명령은 Paint.queue.manager라는 이름의 디폴트 큐 관리자를 작성하는 데, 이 큐 관리자에는 Paint Shop에 대한 설명이 제공됩니다.

crtmqm -c "Paint Shop" -n \$PANT -o \$TRM1.#A -s \$PNT1 -v \$PQS1 Paint.queue.manager

2. 이 예에서는 travel이라는 또 다른 큐 관리자가 작성됩니다. 트리거 간격은 5000 밀리초(또는 5초)로 정의되며, 그 데드-레터 큐는 SYSTEM.DEAD. LETTER.QUEUE로 정의됩니다.

crtmqm -t 5000 -u SYSTEM.DEAD.LETTER.QUEUE -n \$TRAV -o \$TRM1.#A -s \$TRV1 -v \$TQS1 travel

일단 트리거 이벤트가 생성되면 이후 5초간 트리거 이벤트를 사용할 수 없습 니다.

#### 관련 명령

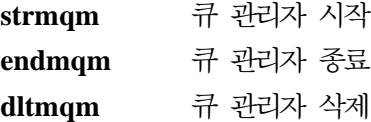

# dltmqm(큐 관리자 삭제)

### 목적

지정된 큐 관리자를 삭제하려면 **dltmqm** 명령을 사용하십시오. 이 큐 관리자와 연 관된 모든 오브젝트도 삭제됩니다. 큐 관리자를 삭제하려면 먼저 endmqm 명령 을 사용하여 큐 관리자를 종료해야 합니다.

**-**

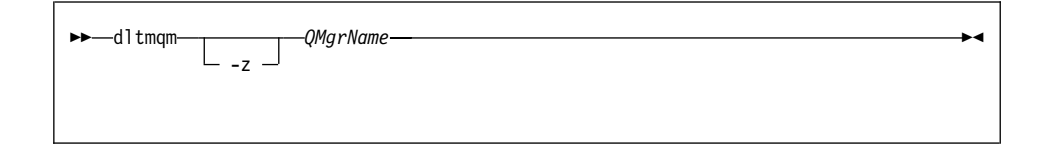

# 필수 매개변수

*QMgrName*

삭제할 큐 관리자의 이름을 지정합니다.

## 선택적 매개변수

-z 오류 메시지를 억제합니다.

리턴 코드

- **0** -
- **5** 큐 관리자 실행 중
- **16** - -
- 69 저장영역 사용 불가능
- **71**
- **72** 큐 관리자 이름 오류
- **112** - -. -- 자 정의를 처리하는 중 문제점이 발생했습니다. 디폴트 큐 관리자 스펙이 올바르지 않을 수 있습니다.

1. 다음 명령은 큐 관리자 saturn.queue.manager를 삭제합니다.

dltmqm saturn.queue.manager

2. 다음 명령은 travel 큐 관리자를 삭제하며, 또한 이 명령으로 발생한 모든 메 시지를 억제합니다.

dltmqm -z travel

예

### **dltmqm**

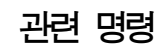

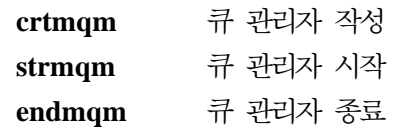

# $endmqm$ (큐 관리자 종료)

#### 목적

지정된 로컬 큐 관리자를 종료(정지)하려면 endmqm 명령을 사용하십시오. 이 명 령은 다음 세 가지 모드 중 하나로 큐 관리자를 정지합니다.

- 정상 또는 정상 종료(Quiesced shutdown)
- 즉시 종료(Immediate shutdown)
- 선제 종료

큐 관리자 속성 및 큐 관리자와 연관된 오브젝트는 영향을 받지 않습니다. strmqm(큐 관리자 시작) 명령을 사용하여 큐 관리자를 재시작할 수 있습니다.

큐 관리자를 삭제하려면, 큐 관리자를 정지한 후 **dltmqm**(큐 관리자 삭제) 명령을 사용하십시오.

### **-**

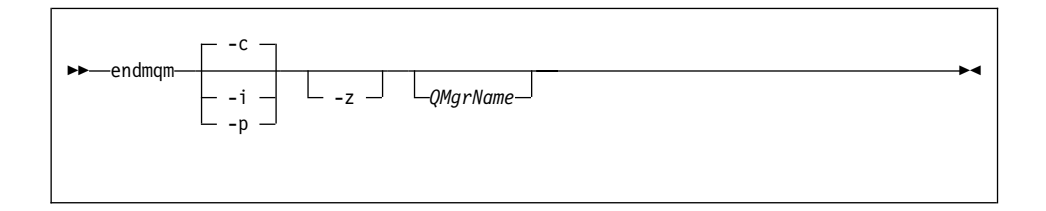

## 선택적 매개변수

#### *QMgrName*

정지시킬 메시지 큐 관리자의 이름입니다. 이름을 지정하지 않으면, 다폴트 큐 관리자가 정지됩니다.

- -c 제어(또는 정지) 종료. 큐 관리자는 모든 응용프로그램이 연결을 끊은 후에만 정지합니다. 현재 처리 중인 MQI 호출은 완료됩니다. 이것이 디폴트입니다.
- -**i** 즉시 종료(Immediate shutdown). 큐 관리자가 현재 처리 중인 MQI 호출을 모두 완료한 후에 정지합니다. 명령이 발행된 후에 발행된 모든 MQI 요청은 실패합니다. 완료되지 않은 작업 단위는 즉시 롤백됩니다.

**-p** 선제 종료.

예외 상황에서만 이 종료 유형을 사용하십시오. 예를 들면, 큐 관리자가 정상 endmqm 명령으로 종료되지 않을 때 사용하십시오.

큐 관리자는 응용프로그램의 연결이 끊어지거나 MQI 호출이 완료되기를 기다 리지 않고 정지합니다. 이는 MQI 응용프로그램에 예측할 수 없는 결과를 초 래할 수 있습니다. 정지에 실패한 큐 관리자의 모든 프로세스는 명령이 발행 되고 30초 후에 중단됩니다.

-z 명령에 대한 오류 메시지를 억제합니다.

### 리턴 코드

- 0 큐 관리자가 종료됨
- 16 큐 관리자가 존재하지 않음
- 36 올바르지 않은 인수
- 40 큐 관리자 사용 불가능
- 69 저장영역 사용 불가능
- **71**
- **72** 큐 관리자 이름 오류

다음 예에서는 지정된 큐 관리자를 종료(정지)하는 명령을 보여줍니다.

1. 이 명령은 제어된 방법으로 디폴트 큐 관리자를 종료합니다. 현재 연결된 모든 응용프로그램의 연결을 끊을 수 있습니다.

endmqm

예

2. 이 명령은 saturn.queue.manager 라는 큐 관리자를 즉시 종료(Immediate shutdown)합니다. 현재의 모든 MQI 호출은 완료되지만, 새로운 호출은 허용 되지 않습니다.

endmqm -i saturn.queue.manager

### **endmqm**

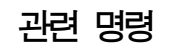

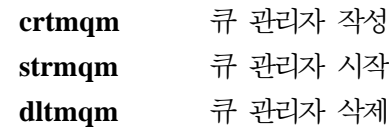
# <span id="page-108-0"></span>instmqm(Compaq NSK용 MQSeries 설치)

# 목적

Compaq NSK용 MQSeries를 설치하거나 사용권에 관한 정보를 갱신하려면 **instmqm** 명령을 사용하십시오.

# **-**

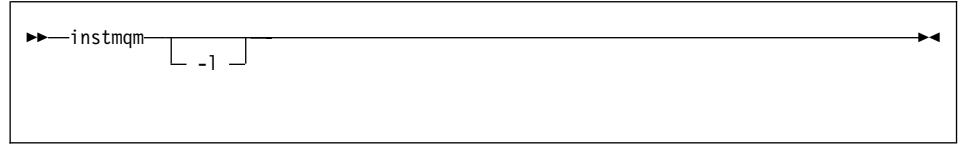

# 선택적 매개변수

-l instmqm을 실행하여 사용권에 관한 정보를 갱신합니다.

## <span id="page-109-0"></span>**runmqsc(MQSeries )**

### 목적

규 관리자에 MQSC 명령을 발행하려면 **runmqsc** 명령을 사용하십시오. MQSC 명령을 사용하여 관리 작업(예: 로컬 큐 오브젝트에 대한 정의, 변경 또는 삭제)을 수행할 수 있습니다. MQSC 명령과 구문은 *MQSeries MQSC 명령 참조서*에 설 명되어 있습니다.

## **-**

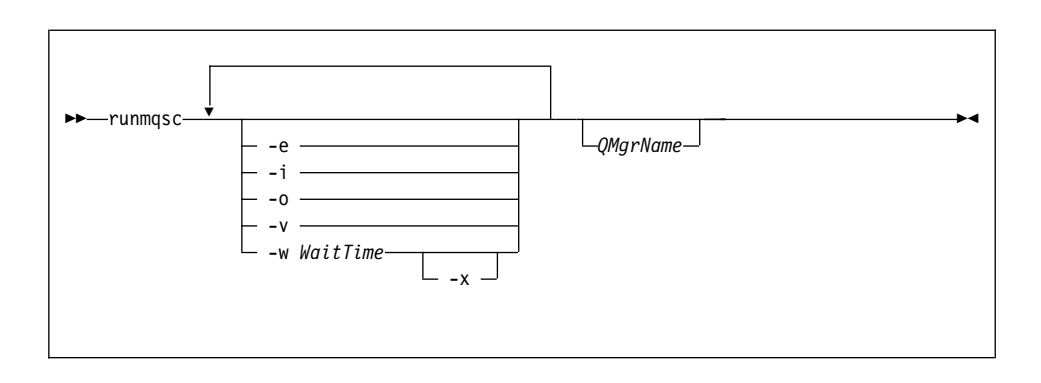

### 설명

세 가지 모드로 runmqsc 명령을 실행할 수 있습니다.

#### 확인 모드

MQSC 명령을 확인하지만 실제로 실행하지는 않습니다. 출력 보고서가 생 성되어 각 명령의 성공 또는 실패 여부를 표시합니다. 로컬 큐 관리자에서 만 이 모드를 사용할 수 있습니다.

#### 직접 모드

MQSC 명령이 로컬 큐 관리자에 직접 송신됩니다.

#### <u> 간접 모드</u>

MQSC 명령이 리모트 큐 관리자에서 실행됩니다. 이 명령은 리모트 큐 관 리자의 명령 큐에 넣어(put)지며, 큐잉된 순서로 실행됩니다. 로컬 큐 관리 자에게 명령의 보고서가 리턴됩니다.

<span id="page-110-0"></span>runmqsc 명령은 표준 IN 파일에서 입력을 가져옵니다. 명령이 처리되면, 그 결 과와 요약이 표준 OUT 파일로 송신되는 보고서에 넣어집니다.

키보드에서 표준 IN 파일을 가져와서 대화식으로 MQSC 명령을 입력할 수 있습 니다. Fix 명령 기능에 대한 자세한 설명은 Compaq NSK용 MQSeries V5.1 시 스템 관리 안내서를 참조하십시오.

파일로부터의 입력을 경로 재지정하여 그 파일에 포함된 자주 사용하는 일련의 명 령을 실행할 수 있습니다. 출력 보고서를 파일로 경로 재지정할 수도 있습니다.

주: 이 명령을 실행하려면, 사용자 ID가 MQM 사용자 그룹에 속해야 합니다.

### 선택적 매개변수

- -e MQSC 명령의 소스 텍스트가 보고서에 복사되지 않도록 합니다. 대화식으로 명령을 입력할 때 유용합니다.
- -i 입력 파일 이름
- **-o** 출력 파일 이름
- -v 확인 모드를 지정합니다. 조치를 수행하지 않고 지정된 명령을 확인합니다. 이 모드는 로컬로만 사용할 수 있습니다. -w와 -x 플래그가 동시에 지정된 경우 해당 플래그들은 무시됩니다.

#### **-w** *WaitTime*

간접 모드를 지정합니다. 즉, MQSC 명령이 다른 큐 관리자에서 실행되도록 합니다. 이에 필요한 필수 채널 및 트랜스미션 큐를 설정해야 합니다. 자세한 정보는 Compaq NSK용 MQSeries V5.1 시스템 관리 안내서를 참조하십시 오.

#### *WaitTime*

runmqsc가 응답을 기다리는 시간을 초 단위로 지정합니다. 이 이후 에 수신되는 응답은 제거되지만 MQSC 명령은 계속 실행됩니다. 1-999 999 초 범위의 시간을 지정하십시오.

각 명령은 Escape PCF로 타겟 큐 관리자의 명령 큐(SYSTEM. ADMIN.COMMAND.QUEUE)로 송신됩니다.

<span id="page-111-0"></span>응답은 SYSTEM.MQSC.REPLY.QUEUE 큐에 수신되며, 결과가 보 고서에 추가됩니다. 로컬 큐나 모델 큐로 정의할 수 있습니다. 간접 모드 조작은 디폴트 큐 관리자를 통해 수행됩니다. -v 플래그가 지정된 경우, 이 플래그는 무시됩니다.

-x 타겟 큐 관리자가 MVS/ESA™에서 실행되도록 지정합니다. 이 플래그는 간접 모드에서만 적용됩니다. -w 플래그도 지정해야 합니다. 간접 모드에서 MQSC 명령은 MVS/ESA용 MQSeries 명령 큐에 적당한 형식으로 기록됩니다.

*QMgrName*

MQSC 명령이 실행될 타겟 큐 관리자 이름을 지정합니다. 이 매개변수를 생 략하면, MQSC 명령은 디폴트 큐 관리자에서 실행됩니다.

### 리턴 코드

- 00 MQSC 명령 파일이 처리되었습니다.
- 10 오류 보고서로 처리된 MQSC 명령 파일에 명령이 실패한 이유가 들어 있습 니다.
- 20 오류 MQSC 명령 파일이 실행되지 않습니다.

#### ΟIΙ

1. TACL 프롬프트에서 다음 명령을 입력하십시오.

runmqsc

이제 MQSC 명령을 직접 입력할 수 있습니다. 큐 관리자 이름이 지정되지 않 았으므로 MQSC 명령이 디폴트 큐 관리자에서 처리됩니다.

2. 다음 예는 MQSC 명령을 확인만 하도록 지정하는 방법을 보여줍니다.

runmqsc -i \$SYSTEM.CONFIG.MQSCIN -v BANK

이는 MQSC 명령 파일 \$SYSTEM.CONFIG.MQSCIN을 확인합니다. 큐 관 리자 이름은 BANK입니다. 출력은 현재 창에 표시됩니다.

3. 다음 명령은 BANK라는 큐 관리자에 대응하는 MQSC 명령 파일을 실행합니다.

runmqsc -i MQSCFILE -o \$TEST.MQ.MQSCOUT BANK

이 예에서 출력은 \$TEST.MQ.MQSCOUT 파일로 보내집니다. 입력 파일은 현재 서브볼륨의 MQSCFILE입니다.

| | |

| | | |

 $\overline{\phantom{a}}$ 

# <span id="page-113-0"></span>strmqm(큐 관리자 시작)

### 목적

로컬 큐 관리자를 시작하려면 **strmqm** 명령을 사용하십시오. 큐 관리자를 사용하 여 연결이나 다른 요청을 처리할 수 있게 된 후에만 strmqm 명령이 명령행에 리 턴됩니다.

### **-**

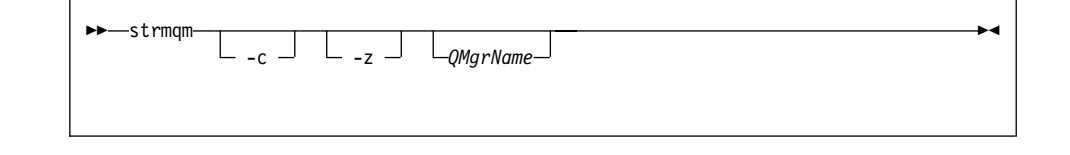

### 선택적 매개변수

-c 큐 관리자를 시작하고, 다폴트 오브젝트 및 시스템 오브젝트를 재정의한 후 큐 관리자를 정지합니다(큐 관리자의 디폴트 오브젝트 및 시스템 오브젝트는 처 음에 crtmqm 명령으로 작성됩니다). 이 플래그를 지정하면, 큐 관리자에 속한 모든 기존 시스템 오브젝트 및 디폴트 오브젝트가 대체됩<mark>니다</mark>.

*QMgrName*

시작할 로컬 큐 관리자의 이름을 지정합니다. 이 매개변수를 생략하면, 디폴트 큐 관리자가 시작됩니다.

-z 오류 메시지를 억제합니다.

이 플래그는 MQSeries 내에서 원하지 않는 오류 메시지를 억제하는 데 사용 됩니다. 이 플래그를 사용하면 정보가 유실되기 때문에 명령행에 명령을 입력 할 때는 사용하지 않아야 합니다.

### 리턴 코드

- 0 큐 관리자가 시작됨
- **3** 큐 관리자 작성 중
- **5** 큐 관리자 실행 중
- <span id="page-114-0"></span>16 큐 관리자가 존재하지 않음
- **49** 큐 관리자 정지 중
- 69 저장영역 사용 불가능
- **71**
- **72** 큐 관리자 이름 오류

# 예

다음 명령은 account 큐 관리자를 시작합니다.

strmqm account

# 관련 명령

 $\overline{\phantom{a}}$ |

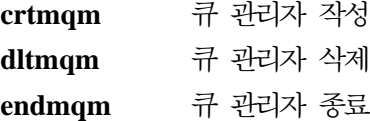

<span id="page-115-0"></span>| |

|

| | | | | |

| | | | | | | | |

| |

| | | | ||

|

| |

| |

## $\blacksquare$ upgmqm(V2.2.0.1 큐 관리자 업그레이드)

### 목적

이 명령은 Compaq NSK용 MQSeries V5.1에서 사용하기 위해 버전 2.2.0.1 큐 관리자를 업그레이드합니다. **upgmqm**이 호출한 유틸리티는 진행 메시지를 유틸리 티가 호출된 터미널로 송신합니다. 유틸리티가 완료되면, 이름 지정된 큐 관리자를 Compaq NSK용 MQSeries V5.1에서 사용할 수 있습니다. 버전 5.1에서 새로운 큐 관리자 속성은 디폴트 값으로 설정됩니다. 일반적인 방법으로 이 속성을 변경 할 수 있습니다.

새 버전 5.1 상태 서버의 기능이 버전 2.2.0.1의 MQSS Server 기능과 다르기 때 문에, 이 업그레이드는 기존의 모든 MQS-Status*nn* 서버 클래스를 기존 PATHWAY 구성에서 삭제하여 하나의 디폴트 MQS-Status00 서버 클래스와 하 나의 디폴트 MQS-Queue00 서버 클래스로 대체합니다. 이것은 큐 관리자를 업그 레이드한 후에, 현재 MQSS 서버 프로세스에 지정된 오브젝트를 새로운 상태 서 버 프로세스나 큐 서버 프로세스에 적절히 재지정해야 함을 의미합니다(버전 5.1 에서, 로컬 큐만 큐 서버에 지정되고 다른 모든 오브젝트는 상태 서버에 지정됩니 다). PATHWAY에서 상태 서버 클래스를 참조하는 기존 스크립트도 변경해야 합 니다.

업그레이드하는 동안 클린업을 선택하지 않은 경우, 원할 때 다음 파일을 삭제할 수 있습니다.

표*4. 업그레이드 후에 삭제할 수 있는 파일 예* 

| 위치                          | 파일    | 예                       |
|-----------------------------|-------|-------------------------|
| upgmqm에서 -p 옵션으로 표시   모든 파일 |       | \$VOL.scratch           |
| 된 서브볼륨                      |       |                         |
| 큐 관리자 'S' 서브볼륨              | $Z^*$ | $\text{SVOL}$ .myv2201S |

이 예에서는 기존 큐 관리자가 \$VOL.myv2201? 서브볼륨에 상주한다고 가정합 니다.

<mark>주: upgmqm</mark>을 사용하여 버전 2.2.0.1 큐 관리자가 업그레이드되지 않은 경우, 어 떤 제어 명령도 해당 큐 관리자에 대해 작동하지 않습니다. 여기에는 dltmqm

#### **upgmqm**

이 포함되는데, FFST™로 프린시펄 데이터베이스를 열려고 시도하면 실패합니 다. 버전 5.1에서 더 이상 필요 없는 버전 2.2.0.1의 큐 관리자는 코드 업그레 이드를 하기 전에 제거하거나 upgmqm을 사용하여 업그레이드한 후에 제거 해야 합니다.

**-**

<span id="page-116-0"></span>| | | |

| | | |

| |

| |

|

| |

| |

| | | | | |

| |

| | |  $\rightarrow$  -upgmqm -- m *QMgrName* -- v *DefaultQueueServer* -- p *SubvolumePath* 

 $\blacktriangleright$  --s *DefaultStatusServer*-

# 필수 매개변수

**-m** *QMgrName*

upgmqm 유틸리티를 적용할 큐 관리자 이름을 지정합니다.

**-v** *DefaultQueueServer*

큐 관리자의 디폴트 큐 서버에서 고유 프로세스 이름.

**-p** *SubvolumePath*

업그레이드 유틸리티가 작업 파일용으로 사용할 수 있는 서브볼륨 경로 (\$VOL.SUBVOL). 이 서브볼륨은 반드시 큐 관리자와 동일한 볼륨에 있어야 합니다. 경로 중 서브볼륨 부분만 지정하십시오. 볼륨 이름을 지정하지 마십시 오. **upgmqm** 명령은 서브볼륨의 유효성을 승인하기 전에 그 서브볼륨이 이 미 존재하지 않는지 점검합니다.

**-s** *DefaultStatusServer*

큐 관리자의 디폴트 상태 서버에서 고유 프로세스 이름.

ΟI

이 예에서는 버전 2.2.0.1 큐 관리자 Myv2201qm이 \$MYQS라는 디폴트 큐 서버, \$MYSS라는 다폴트 상태 서버를 갖도록 업그레이드합니다. 업그레이드 유틸리티는  $\overline{\phantom{a}}$ 

 $\overline{\phantom{a}}$  $\overline{\phantom{a}}$ 

 $\overline{\phantom{a}}$  $\overline{\phantom{a}}$  $\overline{1}$  작업 파일용으로 \$VOL.scratch 서브볼륨을 사용합니다(여기서, \$VOL은 큐 관리 자가 상주하는 볼륨입니다).

upgmqm -m Myv2201qm -p scratch -s \$MYSS -v \$MYQS

# 부록C. Compag NSK용 MQSeries에 대한 TACL 환경 변 수 설정

MQSeries는 여러 개의 Compaq NSK 환경 변수 또는 PARAM을 작성하여 사 용합니다. 이 PARAM을 설정할 때, 다음 사항을 고려하십시오.

- 모든 프로그램의 환경에 MQDEFAULTPREFIX PARAM이 있어야 합니다. crtmqm 명령으로 자동 설정된 TS/MP(PATHWAY) 구성에서 모든 큐 관리 자 서버 프로세스에 이 PARAM이 올바로 설정되도록 해야 합니다. MQSeries 응용프로그램과 제어 명령 사용자는 사용된 TACL 및 TS/MP 구성이 이 변수 를 지정하도록 해야 합니다.
- TACLCSTM 파일에 PARAM 명령문을 포함하여, 로그온할 때 PARAM이 올 바로 작성되고 TACL에서 실행되는 모든 프로그램이 올바른 값을 상<mark>속하도</mark>록 해야 합니다. MQSeries 실행 파일 위치를 허용하려면 다음 환경 변수도 수정 해야 합니다.

#SET #PMSEARCH \$SYSTEM.ZMQSEXE [#PMSEARCH]

#### **MQCONNECTTYPE**

이 PARAM(있는 경우)을 사용하여 응용프로그램이 FASTPATH 연결을 사용하지 않도록 할 수 있습니다. 이 PARAM 값을 STANDARD로 설 정하면, 응용프로그램은 FASTPATH를 요청하더라도 STANDARD 연결 만을 사용할 수 있습니다. 다른 값을 설정하는 경우에는 PARAM을 지정 하지 않은 것으로 간주하여 응용프로그램이 요청하면 FASTPATH 연결을 사용할 수 있습니다.

#### **MQDEFAULTPREFIX**

설치된 서브볼륨 ZMQSSYS가 들어 있는 볼륨 이름. 이 PARAM은 모 든 환경에서 올바로 정의되어야 합니다. 예를 들면, 다음과 같습니다.

| | |

| | | | | | |

<span id="page-118-0"></span>|

| | PARAM MQDEFAULTPREFIX \$data00

#### **MQEMSEVENTS**

이 PARAM을 사용하면 EMS 이벤트를 사용할 수 있습니다. 예를 들어, MQSeries의 모든 EMS 이벤트를 전환하려면 PARAM MQEMSEVENTS 를 다음과 같이 설정하십시오.

PARAM MQEMSEVENTS 127

#### **MQMACHINIFILE**

설치시 MQSINI 파일 위치. 디폴트 값은 MQDEFAULTPREFIX.ZMQSSYS. MQSINI.입니다. 이 PARAM은 디폴트가 아닌 위치가 필요한 경우에만 필 요합니다. 예를 들면, 다음과 같습니다.

PARAM MQMACHINIFILE \$data00.altinst.mqsini

#### **MQRDF**

이 PARAM을 ON으로 설정하면, MQSeries는 삭제 조작의 작동을 변경 하여 감사된 파일에 RDF를 사용하여 작업하도록 합니다. 이 PARAM을 정의하지 않거나 ON 이외의 다른 값으로 설정하면, MQSeries 삭제 조 작은 정상적으로 기능합니다. 사용하는 경우, 이 PARAM은 관리 프로그 램을 실행하는 사용자의 TACL 환경에서 설정해야 하며 큐 관리자에 구 성된 모든 TS/MP 서버 클래스 환경에서 설정해야 합니다.

#### **MQRDFFUPPROCESSNAME**

이 PARAM은 cleanrdf 유틸리티에 의해서만 해석되며, cleanrdf 유틸리 티가 작성하는 FUP 서버 프로세스에 할당될 Guardian 프로세스 이름을 지정하는 데 사용됩니다. 이 PARAM을 정의하지 않으면, 운영 체제가 FUP 서버 프로세스 이름을 할당합니다.

#### **MQRDFFUPPROGNAME**

이 PARAM은 cleanrdf 유틸리티에 의해서만 해석되며, 유틸리티가 사용

할 FUP 실행 파일의 완전한 이름을 지정하는 데 사용됩니다. 다폴트 값

은 <defaultsystemname>.\$SYSTEM.SYS00.FUP입니다.

#### **MQSNOAUT**

| | | |

| | | |

| | crtmqm을 실행할 때 이 PARAM을 1로 설정하면, OAM 사용 불가능 으로 새 큐 관리자가 작성됩니다. 예를 들면, 다음과 같습니다.

PARAM MQSNOAUT 1

#### **MQTCPIPPORTNUMBER**

이 PARAM을 설정하면 TCP/IP 리스너 프로세스가 이 값을 사용하여 대 기할 포트를 찾습니다. PARAM을 지정하지 않으면, QMINI 파일 TCP/IP 스탠자에서 포트가 판별됩니다.

#### **MQTRANSACTIONLIFE**

이 매개변수는 비활성 TMF 트랜잭션의 최대 수명(초 단위)을 제어합니다. MCA(Message Channel Agent)와 저장소 관리자 및 서버가 이 값을 사 용하여 장기 실행 TMF 트랜잭션을 제한합니다. 디폴트 값은 10초입니다.

#### **SAVE-ENVIRONMENT ON**

CRE(Common Run-Time Environment)가 환경에서 응용프로그램으로 PARAM을 전달하기 위해 응용프로그램을 실행할 경우 필요합니다. 예를 들면, 다음과 같습니다.

#### PARAM SAVE-ENVIRONMENT ON

이 PARAM을 설정하지 않으면, 응용프로그램은 큐 관리자 이름 오류를 표시하는 리턴 코드 2058을 수신하게 됩니다.

이 PARAM은 고유하지 않은 프로그램으로 실행 중인 TAL이나 COBOL 응용프로그램에만 필요합니다.

<span id="page-121-0"></span>|

| |

| | | | |

| | | | | |

| | | | | | |

| | | |

## 큐 서버 성능 조정 매개변수

큐 서버의 TACL 환경에 정의된 경우, 다음 PARAM은 여러 보조관리 조작에 대 해 큐 서버의 내장 디폴트 값을 대체하는데 사용할 수 있습니다.

#### **MQQSHKEEPINT**

이 PARAM을 설정하면, 초 단위의 숫자 값을 지정하여 큐 서버의 디폴 트 보조관리 간격(60초)을 대체할 수 있습니다. 보조관리 간격은 큐 서버 가 큐를 조사하여 만기된 메시지를 찾는 빈도를 제어하며, 최적의 운영을 위해 메모리 활용을 조사합니다.

#### **MQQSSIGTIMEOUT**

이 PARAM을 설정하면, 초 단위의 숫자 값을 지정하여

MQGMO\_SET\_SIGNAL 옵션으로 MQGET을 시작한 응용프로그램으로 신호 IPC 전달을 위한 디폴트 시간 종료 값(60초)을 대체할 수 있습니다. 큐 서버가 이 시간 종료 내에 신호를 전달할 수 없는 경우, 일단 신호 생 성 조건이 충족되면 큐 서버는 사실을 기록한 후 신호를 취소합니다.

#### **MQQSMAXBATCHEXPIRE**

이 PARAM을 설정하면, 숫자 값을 지정하여 큐 서버의 디폴트 보조관리 시 단일 트랜잭션 내에서 제거될 만기된 최대 디폴트 지속 메시지 수 (100개)를 대체할 수 있습니다. 지속 메시지가 만기되면 큐 데이터베이스 에서 해당 메시지를 실제로 제거해야 하는데, 이를 위해서는 TM/MP 트 랜잭션이 필요합니다. 이 PARAM을 사용하여 하나의 TM/MP 트랜잭션 내에서 제거될 최대 메시지 수를 제어할 수 있습니다.

#### **MQQSMAXMSGSEXPIRE**

이 PARAM을 설정하면, 숫자 값을 지정하여 큐 서버의 단일 보조관리 인 스턴스 내에서 감지되어 제거될 만기된 최대 다폴트 메시지 수(300개)를 대체할 수 있습니다.

# 부록D. PAK 파일 설치 예

이 부록에 포함된 예는 다음과 같습니다.

- [108](#page-123-0) 페이지의 그림3
- [114](#page-129-0) 페이지의 그림4

Compaq UNPAK 유틸리티 가용성 정보는 Compaq NSK용 MQSeries와 함께 제공되는 릴리스 정보를 참조하십시오.

## **PAK 파일 설치 예**

| | | |

<span id="page-122-0"></span>|

PAK 파일을 설치하려면 다음을 수행하십시오.

1. 테이프의 \$\*.install 서브볼륨에서 다음과 같이 설치 파일을 언팩하십시오.

\$AUDIT1 ZMQSSYS 70> unpak *\$vol.subvol.archive*,\$\*.install.\*,map names \$\*.\*.\* to \$audit1.zmqssys.\*, nounload, listall, myid

여기서, *\$vol.subvol.archive*는 PAK 파일이고 \$audit1.zmqssys는 INSTMQM 프로그램을 실행할 서브볼륨입니다.

2. INSTMQM 프로그램을 [108](#page-123-0) 페이지의 그림3에 표시된 대로 실행하십시오.

<span id="page-123-0"></span>**PAK** 과일 설치

\$AUDIT1 ZMQSSYS 71> instmqm

IBM MQSeries for Compaq NSK, Version 5.1 Installation and License update program.

 $\Theta$ (#) Licensed Materials - Property of IBM 5724-A39 (C) Copyright IBM Corp. 1993, 2001 All Rights Reserved US Government Users Restricted Rights - Use, duplication or disclosure restricted by GSA ADP Schedule Contract with IBM Corp.

Product installation selected... You may stop the installation by entering "quit" at any prompt. Where there is a default for a parameter, you may select it by pressing the Enter key on its own.

Phase 1: Collection of license information

*3. PAK (1/5)*

License information Enter the system type that you are licensed for. The following system types are recognized: CLX/R CLX800 K100 K120 K200 CYCLONE CLX2000 K1000 K2000 S74 S740 S7000 S7400 K10000 K20000 S70000 S72000 S74000 OTHER There is no default value for this parameter. Please enter your selection: s7000 Will you be installing from tape or from an archive file? Enter TAPE or ARCHIVE. The default value for this parameter is "TAPE"

*3. PAK (2/5)*

**PAK** 과일 설치

Please enter the selection: archive

Enter the name of the archive file to be used for installation. The file name entered will be validated by opening it. If the file cannot be opened you will be given the opportunity to correct the name. Note:if you are using an archive file,you MUST have installed the "unpak"utility in a location that is in the default search path for this user. There is no default value for this parameter. Please enter the file name: mqnsk510 Enter the name of your spooler process.(eg: \$S ) Do not enter the spooler location. The name entered will be validated by opening it. If the spooler cannot be opened you will be given the opportunity to correct the name. The default value for this parameter is "\$S" Please enter the spooler name: \$S

Select the type of installation to be performed. The following options are available: SCRATCH - a from scratch installation UPGRADE - an upgrade from the latest service level of MQSeries V2.2.0.1 The default value for this parameter is "SCRATCH"

Please enter the type of installation: scratch Enter the volume that you will use for installation. Enter the volume name in the format "\$VVVVVVV". The default value for this parameter is "\$SYSTEM"

*3. PAK (3/5)*

Please enter the volume: \$audit1

Enter the default volume that you want Queue Managers to be created on. Note that the default Queue Manager volume may be changed at any time after installation by editing the MQSINI file. Enter the volume name in the format "\$VVVVVVV". The default value for this parameter is "\$AUDIT1"

Please enter the volume:

Enter the subvolume on \$AUDIT1 that you will use for executables. Enter the subvolume name in the format "VVVVVVVV". The default value for this parameter is "ZMQSEXE"

Please enter the subvolume:

Do you wish to install the OSS pax files? Enter YES or NO. The default value for this parameter is "NO"

Please enter your choice: yes

Enter the subvolume on \$AUDIT1 where you want the PAX Files put. Enter the subvolume name in the format "VVVVVVVV". The default value for this parameter is "ZMQSPAX"

Please enter the subvolume:

Select the language to be used for administration messages. The following languages are available: ENUS US English ESES Spanish FRFR French DEDE German ITIT Italian JAJP Japanese KOKR Korean PTBR Brazilian Portuguese ZHCN Simplified Chinese ZHTW Traditional Chinese The default value for this parameter is "ENUS" Please enter the language: enus

*3. PAK (4/5)*

**PAK** 과일 설치

License verified.

You have selected the following parameters for installation: Archive file for installation: MONSK510 Spooler name: \$\$ Volume for installation: \$AUDIT1 Default Queue Manager volume: \$AUDIT1 Subvolume for executables:  $ZMOSEXE$ Language for messages: ENUS Install OSS PAX files to: ZMQSPAX This is not an upgrade to a prior V2.2.0.1 installation. Beginning to restore files to \$AUDIT1. Ready to restore? (yes or quit): yes Restoring product to \$AUDIT1... Finished restoring files. If the summary information indicates a potential error, review the 2 spooler jobs named  $#instmqm$ , and if necessary, repeat the installation. Relinking native executables... Securing files... Creating MQSINI file... Finished creating MQSINI file. Creating message file... Finished creating message file. Installation complete.

*3. PAK (5/5)*

# $PAK$  파일 설치 예(UPGRADE 설치)

UPGRADE 설치를 선택하면, MOSeries for Tandem NSK 최신 서비스 레벨에 대한 점검이 수행됩니다. 점검 결과가 적절하지 않은 경우, 설치가 종료됩니다.

PAK 파일 설치를 업그레이드하려면 다음을 수행하십시오.

1. 테이프의 \$\*.install 서브볼륨에서 다음과 같이 설치 파일을 언팩하십시오.

\$AUDIT1 INSTALL 78> unpak \$vol.subvol.archive, \$\*.install.\*, map names \$\*.\*.\* to \$audit1.zmqssys.\*, nounload, listall, myid

여기서, *\$vol.subvol.archive*는 PAK 파일이고 \$audit1.zmqssys는 INSTMQM 프로그램을 실행할 서브볼륨입니다.

2. INSTMQM 프로그램을 실행하십시오. 예는 114 페이지의 그림4를 참조하십 시오.

<span id="page-129-0"></span>**PAK** 과일 설치

\$AUDIT1 ZMQSSYS 79> instmqm \$AUDIT1 ZMQSSYS 79..

IBM MQSeries for Compaq NSK, Version 5.1 Installation and License update program.

 $\Theta$ (#) Licensed Materials - Property of IBM 5724-A39 (C) Copyright IBM Corp. 1993, 2001 All Rights Reserved US Government Users Restricted Rights - Use, duplication or disclosure restricted by GSA ADP Schedule Contract with IBM Corp.

Product installation selected... You may stop the installation by entering "quit" at any prompt. Where there is a default for a parameter, you may select it by pressing the Enter key on its own.

Phase 1: Collection of license information

License information Enter the system type that you are licensed for. The following system types are recognized: CLX/R CLX800 K100 K120 K200 CYCLONE CLX2000 K1000 K2000 S74 S740 S7000 S7400 K10000 K20000 S70000 S72000 S74000 OTHER There is no default value for this parameter.

*4. PAK (UPGRADE ) (1/4)*

114 Compaq NSK용 5.1 MQSeries 빠른 시작

Please enter your selection: s7000

Will you be installing from tape or from an archive file? Enter TAPE or ARCHIVE. The default value for this parameter is "TAPE"

Please enter the selection: archive

Enter the name of the archive file to be used for installation. The file name entered will be validated by opening it. If the file cannot be opened you will be given the opportunity to correct the name. Note:if you are using an archive file,you MUST have installed the "unpak"utility in a location that is in the default search path for this user. There is no default value for this parameter. Please enter the file name: mqnsk510

Enter the name of your spooler process.(eg: \$S ) Do not enter the spooler location. The name entered will be validated by opening it. If the spooler cannot be opened you will be given the opportunity to correct the name. The default value for this parameter is "\$S"

Please enter the spooler name:

Select the type of installation to be performed. The following options are available: SCRATCH - a from scratch installation UPGRADE - an upgrade from the latest service level of MQSeries V2.2.0.1 The default value for this parameter is "SCRATCH"

Please enter the type of installation: upgrade

Enter the volume that you installed MQSeries on. Enter the volume name in the format "\$VVVVVVV". The default value for this parameter is "\$SYSTEM"

Please enter the volume: \$audit1

Indicate the name of the MQSeries Initialization file. This file is usually called MQSINI Enter this in the format "\$Vol.Subvol.Filename". The default value for this parameter is "\$AUDIT1.ZMQSSYS.MQSINI". Please enter the fully qualified name of the MOSeries Initialization file. \$audit1.zmqssys.mqsini

*4. PAK (UPGRADE ) (2/4)*

Enter the subvolume on \$AUDIT1 containing the MQSeries executables. Enter the subvolume name in the format "VVVVVVVV". The default value for this parameter is "ZMQSEXE" Please enter the subvolume: Verifying latest service level of V2.2.0.1 is present... Presence of PTF U473441 has been verified. Installation proceeding. Do you wish to install the OSS pax files? Enter YES or NO. The default value for this parameter is "NO" Please enter your choice: yes Enter the subvolume on \$AUDIT1 where you want the PAX Files put. Enter the subvolume name in the format "VVVVVVVV". The default value for this parameter is "ZMQSPAX" Please enter the subvolume: Select the language to be used for administration messages. The following languages are available: ENUS US English ESES Spanish FRFR French DEDE German ITIT Italian JAJP Japanese KOKR Korean PTBR Brazilian Portuguese ZHCN Simplified Chinese ZHTW Traditional Chinese The default value for this parameter is "ENUS" Please enter the language: License information updated successfully License verified. 그림 4. PAK 파일 설치 예(UPGRADE 설치) (3/4) **PAK** 과일 설치

You have selected the following parameters for installation: Archive file for installation: MONSK510 Spooler name: \$\$ Volume for installation: \$AUDIT1 Subvolume for executables: ZMOSEXE Language for messages: ENUS Install OSS PAX files to: ZMQSPAX This is an upgrade to a prior V2.2.0.1 installation. The existing MQSeries Initialization file is \$AUDIT1.ZMQSSYS.MQSINI Beginning to restore files to \$AUDIT1. Ready to restore? (yes or quit): yes Restoring product to \$AUDIT1... Finished restoring files. If the summary information indicates a potential error, review the 2 spooler jobs named #instmqm, and if necessary, repeat the installation. Relinking native executables... Securing files... Finished securing files. Updating MQSINI file =\$AUDIT1.ZMQSSYS.MQSINI... Finishedupdating MQSINI file \$AUDIT1.ZMQSSYS.MQSINI Creating message file... Finished creating message file. Installation complete.

그림 4. PAK 파일 설치 예(UPGRADE 설치) (4/4)

# 부록E. 주의사항

이 정보는 미국 내에서 제공되는 제품 및 서비스용으로 개발되었습니다. IBM은 다 른 나라에서는 이 정보에서 언급한 제품, 서비스 또는 부속 기능을 제공하지 않을 수도 있습니다. 한국에서 현재 가용한 제품 및 서비스에 대한 정보는 IBM 영업부 에 문의하십시오. IBM 제품, 프로그램 또는 서비스에 관해 언급했다고 해서 반드 시 IBM 제품, 프로그램 또는 서비스 만을 사용하라는 의미는 아닙니다. IBM의 지적 재산권을 침해하지 않는 한, 타사의 기능상 동등한 제품, 프로그램 또는 서비 스를 대신 사용할 수 있습니다. 그러나 IBM에서 명시적으로 지정한 제품을 제외 한 다른 제품과의 결합에 대한 평가 및 검증은 사용자의 책임입니다.

IBM은 이 정보의 주요 내용에 대한 특허를 보유하고 있거나 출원 중일 수 있습 니다. 이 정보를 제공한다고 해서 특허에 대한 사용권까지 제공하는 것은 아닙니 다. 특허 사용권에 대해서는 다음 주소로 문의하시기 바랍니다.

135-270 서울특별시 강남구 도곡동 467-12, 군인공제회관빌딩 한국 아이.비.엠 주식회사 고객만족센터 전화번호: 080-023-8080

2 바이트(DBCS) 정보에 관한 문의 사항은 한국 IBM 고객만족센터로 하시기 바 랍니다.

IBM World Trade Asia Corporation Licensing 2-31 Roppongi 3-chome, Minato-ku Tokyo 106, Japan

다음 문단은 영국이나 이러한 조항이 현지법과 상충하는 다른 나라에는 적용되지 않습니다. IBM은 제삼자의 권리를 침해하지 않는다는 보증, 상품성 및 특정 목적 에의 적합성에 대한 묵시적 보증을 포함한 여하한 형태의 묵시적 또는 명시적 보 주의사항

증없이 "현상태대로" 이 책을 제공합니다. 일부 국가에서는 특정 거래에 있어서 명 시적 또는 묵시적 보증의 포기를 허용하지 않으므로 이 사항이 적용되지 않을 수 도 있습니다.

이 정보에는 기술적으로 부정확한 내용이나 인쇄상의 오류가 있을 수 있습니다. 여 기에 수록된 정보는 주기적으로 변경되며. 그러한 변경 내용은 새 개정판에 수록됩 니다. IBM은 통보없이 언제든지 이 정보에서 설명된 제품 및/또는 프로그램을 변 경할 수 있습니다.

이 책에 어금되는 비IBM 웹 사이트는 편의상 제공된 것으로 이들 웹 사이트를 옹 호하기 위한 것이 절대 아닙니다. 이들 웹 사이트에 나오는 자료들은 이 IBM 제 품에 대한 자료의 일부가 아니며 이들 웹 사이트의 사용은 사용자 본인의 책임입 니다.

IBM은 사용자가 제공하는 정보를 사용하거나 배포할 수 있으며 사용자는 이에 대 해 책임을 지지 않습니다.

(i) 독자적으로 작성된 프로그램과 다른 프로그램(이 프로그램을 포함) 사이의 정 보 교환 및 (ii) 교환된 정보의 상호 이용을 목적으로 정보를 필요로 하는 이 프로 그램의 사용권자는 다음으로 무의해야 합니다.

135-270 서울특별시 강남구 도곡동 467-12, 군인공제회관빌딩 한국 아이.비.엠 주식회사 고객만족센터

이러한 정보는 해당 조항 및 조건(예를 들면, 사용료 지불 등)에 따라 사용할 수 있습니다.

이 정보에서 설명된 권한 부여된 프로그램 및 이에 따라 가용한 사용권이 부여된 모든 자료는 IBM 고객 계약. IBM 프로그램 사용권 계약 또는 이와 동등한 서로 간의 계약 조건 하에 IBM이 제공합니다.

비IBM 제품에 대한 정보는 이들 제품의 공급업체. 이들 업체의 공개 자료 또는 범용 자료로 부터 입수한 것입니다. IBM은 이들 제품을 테스트하지 않았으며 비

IBM 제품과 관련한 배상 청구, 호환성 또는성능의 정확성 등에 대해서는 확인할 수 없습니다. 비IBM 제품의 성능에 대해서는 이들 제품의 공급업체에 문의하십시  $\circ$ .

저작권 정보:

이 정보에는 소스 언어로 만들어진 샘플 응용프로그램이 포함되어 있어 다양한 운 영 플랫폼에서의 프로그래밍 기술을 보여줍니다. 샘플 프로그램이 작성된 운영 플 랫폼의 응용프로그램 프로그래밍 인터페이스(API)를 준수하는 응용프로그램의 개 발, 사용, 홍보 또는 분배할 목적을 위해서라면 IBM에 비용을 지불하지 않고도 이 샘플 프로그램을 어떠한 형태로든 복사, 수정 및 분배할 수 있습니다. 이 샘플 프 로그램들이 모든 조건하에서 철저하게 테스트된 것은 아닙니다. 따라서 IBM은 이 프로그램의 기능, 신뢰성 또는 서비스에 대해 어떠한 보증도 하지 않습니다. IBM 의 응용프로그램 프로그래밍 인터페이스(API)를 준수하는 응용프로그램의 개발, 사 용, 홍보 또는 분배를 목적으로 할 경우, IBM에 비용을 지불하지 않고도 이 샘플 프로그램을 어떠한 형태로든 복사, 수정 및 분배할 수 있습니다.

# <u>상표</u>

다음은 미국 또는 기타 국가에서 사용되는 IBM Corporation의 상표입니다.

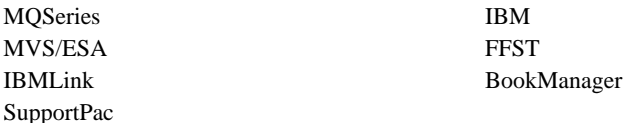

Compaq과 NonStop은 Compaq Computer Corporation의 상표입니다.

Lotus와 Lotus Notes는 미국 또는 기타 국가에서 사용되는 Lotus Development Corporation의 상표입니다.

Microsoft와 Windows NT는 Microsoft Corporation의 상표입니다.

Java와 모든 Java 기반 상표와 로고는 미국 또는 기타 국가에서 사용되는 Sun Microsystems, Inc.의 상표 또는 등록상표입니다.

다른 회사, 제품 및 서비스 이름은 타사의 상표이거나 서비스표입니다.

# 색인

# **-**

감사 추적 크기[, TM/MP 5](#page-20-0) 관련 서적 [71](#page-86-0) 관리 명령 세트 제어 명령 48 프로그램 가능 명령 형식[\(PCF\) 51](#page-66-0) MQSeries 명령[\(MQSC\) 50](#page-65-0) 구성 [40](#page-55-0) 커널 [18](#page-33-0) 그룹, 작성 6

# **-**

대소문자 구분 제어 명령 [48](#page-63-0) 대화식 MQSC 사용 [56](#page-71-0) 종료 [57](#page-72-0) 피드백 56 도구화 이벤트 44 다폴트 오브젝트의 속성 58 처리된 큐 관리자 명령 [56](#page-71-0) 큐 관리자 실수로 삭제 [83](#page-98-0)

# **-**

#### 리턴 코드

[crtmqm](#page-99-0) 명령 84 [dltmqm](#page-101-0) 명령 86 [endmqm](#page-105-0) 명령 90 [runmqsc](#page-111-0) 명령 96 [strmqm](#page-113-0) 명령 98 릴리스 정보 3

# **-**

매개변수 [crtmqm](#page-96-0) 명령 81 [dltmqm](#page-101-0) 명령 86 [endmqm](#page-104-0) 명령 89 [instmqm](#page-108-0) 명령 93 [runmqsc](#page-110-0) 95 [strmqm](#page-113-0) 명령 98 [upgmqm](#page-116-0) 101 메시지 설명 [38](#page-53-0) 설명자 [38](#page-53-0) 채널 [41](#page-56-0) 메시지 길이, 감소 [61](#page-76-0) 메시지에의한 프로세싱 45 명령들 제어 [48](#page-63-0) [crtmqm 81](#page-96-0) [dltmqm 86](#page-101-0) [endmqm 89](#page-104-0) [instmqm 93](#page-108-0) [runmqsc 94](#page-109-0) [strmqm 98](#page-113-0) [upgmqm 100](#page-115-0) 큐 관리자 삭제(dltmqm) 86 큐 관리자 시작[\(strmqm\) 98](#page-113-0) 큐 관리자 작성[\(crtmqm\) 81](#page-96-0) 명령들 (계속) 큐 관리자 종료[\(endmqm\) 89](#page-104-0) 프로그램 가능 명령 형식[\(PCF\) 51](#page-66-0) [Compaq NSK](#page-108-0)용 MQSeries 설치  $(instmqm)$  93 MQSC 사용 [51](#page-66-0) [ALTER QLOCAL 61](#page-76-0) [DEFINE QLOCAL 59](#page-74-0) [DEFINE QLOCAL LIKE 59](#page-74-0) [DEFINE QLOCAL](#page-76-0) [REPLACE 61](#page-76-0) [DELETE QLOCAL 61](#page-76-0) [runmqsc 56](#page-71-0) [V2.2.0.1](#page-115-0) 큐 관리자 업그레이드 [\(upgmqm\) 100](#page-115-0) 명령어 세트 관리 47

**-**백업 버전, 복원 [26](#page-41-0)

# **--**

사용권 관리 [78](#page-93-0) 사용자 작성 6 사용자 ID - 6 삭제 로컬 큐 [61](#page-76-0) - [55](#page-70-0)[, 86](#page-101-0) 서버-클라이언트 구성 41 서적 [67](#page-82-0) 인쇄된 68 주문 [68](#page-83-0) 서적 주문 [68](#page-83-0) 선제 큐 관리자 종료 [54](#page-69-0)

설치 계획 3 실패 [31](#page-46-0) 준비 6 프로시저 9 확인 [27](#page-42-0) 설치 계획 3 설치에 필요한 디스크 요구사항 4 성능 이벤트 44 소프트웨어 요구사항 5 속성 다폴트 58 모든 속성 58 변경 [61](#page-76-0)

# **-**

예

[crtmqm](#page-100-0) 명령 85 [dltmqm](#page-102-0) 명령 87 [endmqm](#page-106-0) 명령 91 [PAK](#page-122-0) 설치 107 [runmqsc](#page-111-0) 명령 96 [strmqm](#page-114-0) 명령 99 [upgmqm](#page-116-0) 101 오류 메시지 [56](#page-71-0) 오비젠트 다폴트 속성 58 이름 지정 규칙 [80](#page-95-0) 작업 55 요구사항 디스크 저장영역 4 소프트웨어 5[, 75](#page-90-0) 하드웨어 3[, 75](#page-90-0) 유지보수 이전 버전 복원 [26](#page-41-0) 응용프로그램 리바인드 25 이름 오브젝트에 유효한 [80](#page-95-0) 이름 지정 규칙 자국어 지원 [80](#page-95-0) 이벤트 [44](#page-59-0) 채널 [45](#page-60-0) 이전 백업 버전 복원 [26](#page-41-0) 인쇄된 서적 68

# $[$  자 ]

작성 그룹 6 사용자 6 큐 관리자 [52](#page-67-0) 정상 종료[\(Quiesced shutdown\) 54](#page-69-0) 정지 - [53](#page-68-0)[, 89](#page-104-0) 제어 명령 대소문자 구분 [48](#page-63-0) [crtmqm 81](#page-96-0) [dltmqm 86](#page-101-0) [endmqm 89](#page-104-0) [instmqm 93](#page-108-0) [runmqsc 56](#page-71-0)[, 94](#page-109-0) [strmqm 98](#page-113-0) [upgmqm 100](#page-115-0) 제어된 종료 [54](#page-69-0) 제하사항 오브젝트 이름 [80](#page-95-0) 종료 대화식 [MQSC](#page-72-0) 명령 57 큐 관리자 [54](#page-69-0) 지속 메시지 최대 디폴트 수 대체 106 지정된 운영 환경 75

# **--**

채널 메시지 [41](#page-56-0) 이벤트 [45](#page-60-0) [MQI 41](#page-56-0)

최신 버전 설치 [19](#page-34-0) 출판 목록 [67](#page-82-0) 출판물 주문 [68](#page-83-0) 출판물을 주문하는 정보 [68](#page-83-0)

# **「카**]

커널 구성 [18](#page-33-0) 큐 로컬 복사 [59](#page-74-0) 삭제 [61](#page-76-0) 정의 [57](#page-72-0) 지우기 [62](#page-77-0) 설명 [38](#page-53-0) 속성 39 속성 변경 61 열람 [62](#page-77-0) 큐 관리자 디폴트 실수로 삭제 [83](#page-98-0) 모니터링 [44](#page-59-0) [55](#page-70-0)[, 86](#page-101-0) 선제종료 54 설명 [39](#page-54-0) 시작 [53](#page-68-0) 이벤트 [44](#page-59-0) - [52](#page-67-0) 설치확인을 위해 27 [crtmqm](#page-96-0) 명령 81 정지 53 종료 서제 [54](#page-69-0) 정지 54 제어된 [54](#page-69-0) - [54](#page-69-0) 즉시 종료[\(Immediate shutdown\) 54](#page-69-0) [endmqm](#page-104-0) 명령 89 [V2.2](#page-40-0)에서 업그레이드 25 큐 관리자 모니터 44 큐 관리자 시작 [53](#page-68-0)

큐 관리자 시작 명령 [98](#page-113-0) 큐 관리자 종료 서제 [54](#page-69-0) 정지 54 제어된 [54](#page-69-0) 즉시 [54](#page-69-0) 큐 서버 작성 [52](#page-67-0) [PARAMS 106](#page-121-0) 큐 속성 변경 61 -[\(browse\) 62](#page-77-0) 큐 용량 판별 [59](#page-74-0) 혀재 [59](#page-74-0) 클라이언트 41 클라이언트 채널 [41](#page-56-0) 클라이언트-서버 구성 [41](#page-56-0) 클러스터 [42](#page-57-0)

# **-**

트랜잭션 지원 [43](#page-58-0) 트리거링 [45](#page-60-0)

**--**프로그램 가능 명령 형식(PCF) 관리 [51](#page-66-0)

**-**하드디스크 요구사항 4 하드웨어 요구사항 3 하이퍼텍스트 마크업 언어[\(HTML\) 69](#page-84-0) 현재 큐 용량[\(CURDEPTH\) 59](#page-74-0) 환경 변수 [103](#page-118-0)

# **B**

[BookManager 71](#page-86-0)

### **C**

**CCSID** [Compaq NSK](#page-93-0)용 MQSeries가 지원하  $-78$  $-78$ Compaq NSK<sup>§</sup> MQSeries 디스크 저장영역 요구사항 4 설치 9 설치 확인 [27](#page-42-0) 소프트웨어 요구사항 5 업그레이드 19 요약 75 제거 [33](#page-48-0) 하드웨어 요구사항 3 [Compaq NSK](#page-90-0)용 MQSeries 개요 75 [crtmqm](#page-96-0) 명령 81

# **D**

[dltmqm](#page-101-0) 명령 86

## **E**

[endmqm](#page-68-0) 5[3, 89](#page-104-0) [Euro](#page-93-0) 지원 78

# **H**

[HTML](#page-85-0) 서적 70

## **I**

[instmqm](#page-108-0) 명령 93 [instmqm\(](#page-24-0)설치 유틸리티) 9

**L** [LIKE](#page-74-0) 속성 59

### **M**

[MQAI\(MQSeries](#page-60-0) 관리 인터페이스) 45 [MQDEFAULTPREFIX 103](#page-118-0)

[MQEMSEVENTS 103](#page-118-0) [MQI](#page-56-0) 채널 41 MOMACHINIFILE 103 [MQQSHKEEPINT 106](#page-121-0) [MQQSMAXBATCHEXPIRE 106](#page-121-0) [MQQSMAXMSGSEXPIRE 106](#page-121-0) [MQQSSIGTIMEOUT 106](#page-121-0) [MQRDF 103](#page-118-0) [MQRDFFUPPROCESSNAME 103](#page-118-0) [MQRDFFUPPROGNAME 103](#page-118-0) MQSC 명령 대화식 입력 종료 [57](#page-72-0) 대화식으로 발행 [56](#page-71-0) 사용 [51](#page-66-0) [ALTER QLOCAL 61](#page-76-0) [DEFINE QLOCAL 59](#page-74-0) [DEFINE QLOCAL LIKE 59](#page-74-0) [DEFINE QLOCAL REPLACE 61](#page-76-0) [DELETE QLOCAL 61](#page-76-0) [MQSC](#page-71-0) 명령에서, 구문 오류 56  $MQSC$  명령의 피드백 56 [MQSeries](#page-34-0) 갱신 19 [MQSeries](#page-48-0) 설치 제거 33 [MQSeries](#page-52-0) 소개 37 [MQSeries](#page-34-0) 업그레이드 19 [MQSeries](#page-34-0) 이주 19 [MQSeries](#page-48-0) 제거 33 [MQSeries](#page-60-0)를 사용한 프로그래밍 45 [MQSeries](#page-63-0)용 쉘 명령 48 [MQSeries](#page-58-0)의 기능 43 [MQSNOAUT 103](#page-118-0) [MQTCPIPPORTNUMBER 103](#page-118-0) [MQTRANSACTIONLIFE 103](#page-118-0)

[OSS](#page-33-0) 구성요소 18

## **P**

**O**

[PAK](#page-122-0) 설치 107 [PARAM\(](#page-118-0)환경 변수) 103 [PAX](#page-33-0) 파일 18 [PDF\(Portable Document Format\) 68](#page-83-0) [PMSEARCH 103](#page-118-0)

# **R**

[RDF\(Remote Database Duplication](#page-33-0) [Facility\) 18](#page-33-0) [README](#page-18-0) 파일 3 [Remote Database Duplication](#page-33-0) [Facility\(RDF\) 18](#page-33-0) [RESTORE](#page-24-0) 명령(설치) 9 runmqsc 대화식으로 사용 56 명령 [94](#page-109-0)

**S**

종료 [57](#page-72-0) 피드백 56

[SAFEGUARD 76](#page-91-0) [SAVE-ENVIRONMENT ON 103](#page-118-0) [strmqm](#page-68-0) 5[3, 98](#page-113-0) 관련 명령 [99](#page-114-0)

# **T**

[TACL](#page-118-0) 환경 변수 103 [TMF](#page-19-0) 감사 추적 4

# **U**

[upgmqm](#page-40-0) 2[5, 100](#page-115-0)

# **V**

[V2.2.0.1](#page-40-0)에서 이주 25

# IBM 한글 지원에 관한 설문

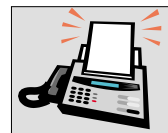

### FAX: (02) 3787-0123

보내 주시는 의견은 더 나은 고객 지원 체제를 위한 귀중한 자료가 됩니다. 독자 여러분의 좋은 의견을 기다립니다.

책 제목: Compaq NonStop Kernel용 MQSeries 빠른 시작 버전 5 릴리스 1

책 번호: GA30-1331-00

 $\lambda$ 

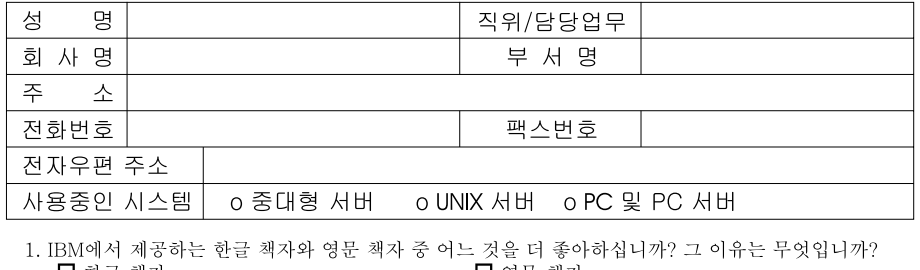

- ⊔ 한글 책자 ■ 영문 책자 ( 이유:
- 2. 본 책자와 해당 소프트웨어에서 사용된 한글 용어에 대한 귀하의 평가 점수는?  $\Box$  가 口至 그 우  $\Box$   $\Box$ 口す
- 3. 본 책자와 해당 소프트웨어에서 번역 품질에 대한 귀하의 평가 점수는? ロ外 日全 口子  $\Box$   $\Box$ □ 양
- 4. 본 책자의 인쇄 상태에 대한 귀하의 평가 점수는? 口全  $\Box$   $\div$  $\Box$   $\Box$ □ श ロ가
- 5. 한글 소프트웨어 및 책자가 지원되는 분야에 대해 귀하는 어떻게 생각하십니까?  $\Box$  한글 책자를 늘려야 함 □ 현재 수준으로 만족  $\Box$  그다지 필요성을 느끼지 않음
- 6. IBM은 인쇄물 형식(hardcopy)과 화면 형식(softcopy)의 두 종류로 책자를 제공합니다. 어느 형식을 더 좋아하십니까? ■ 인쇄물 형식(hardcopy) ■ 화면 형식(softcopy) □둘다
- <sup>4</sup> IBM 한글 지원 서비스에 대해 기타 제안사항이 있으시면 적어주십시오.

◎ 설문에 답해 주셔서 감사합니다.

귀하의 의견은 저희에게 매우 소중한 것이며, 고객 여러분들께 보다 좋은 제품을 제공해 드리기 위해 최선을 다하겠습니다.

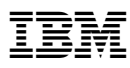

부품 번호: CT8YZKO

Printed in Singapore

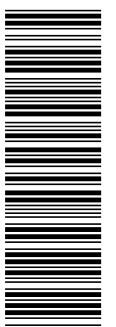

CT8YZKO

GA30-1331-00

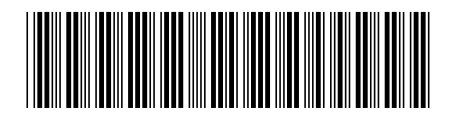